## **UNIVERSIDAD NACIONAL AUTÓNOMA DE MÉXICO**

**FACULTAD DE INGENIERÍA**

**Desarrollo e instrumentación virtual para un invernadero hidropónico de lechuga Simpson**

# **T E S I S** Para obtener el título de **INGENIERO MECATRÓNICO**

## P R E S E N T A **ARTURO BIZUET GARCÍA**

## **DIRECTOR DE TESIS:**

## **Dr. Jesús Vicente González Sosa**

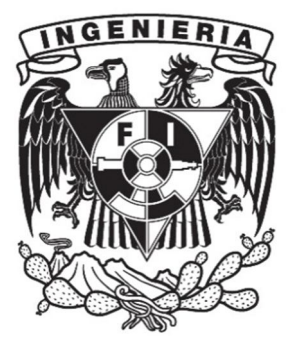

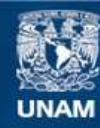

Universidad Nacional Autónoma de México

**UNAM – Dirección General de Bibliotecas Tesis Digitales Restricciones de uso**

#### **DERECHOS RESERVADOS © PROHIBIDA SU REPRODUCCIÓN TOTAL O PARCIAL**

Todo el material contenido en esta tesis esta protegido por la Ley Federal del Derecho de Autor (LFDA) de los Estados Unidos Mexicanos (México).

**Biblioteca Central** 

Dirección General de Bibliotecas de la UNAM

El uso de imágenes, fragmentos de videos, y demás material que sea objeto de protección de los derechos de autor, será exclusivamente para fines educativos e informativos y deberá citar la fuente donde la obtuvo mencionando el autor o autores. Cualquier uso distinto como el lucro, reproducción, edición o modificación, será perseguido y sancionado por el respectivo titular de los Derechos de Autor.

### Agradecimientos

En la presente tesis, doy gracias por el apoyo directo o indirecto de las personas que participaron, leyendo, opinando, corrigiendo, teniéndome paciencia, dando ánimo, acompañándome en los momentos de crisis y en los momentos alegres.

A mi Madre por apoyarme económicamente, emocionalmente y en todo los aspectos. Ella fue motivación para hacer mi tesis, gracias por darme consejos y tips para la realización de la tesis. A mi hermana Gabriela, gracias por el apoyo que aunque sea lejos, siempre estuvo cerca de mí. Mi Padre que a pesar de tenerlo lejos siempre me apoyo. Mi hermano Miguel que también este lejos siempre insistió en que le pusiera entusiasmo y nunca dejara de seguir constante en la tesis, sus consejos me ayudaron para la realización de la tesis.

Gracias a toda mi familia, tíos, primos, sobrinos que siempre me apoyaron en todos los aspectos, gracias totales.

## Contenido

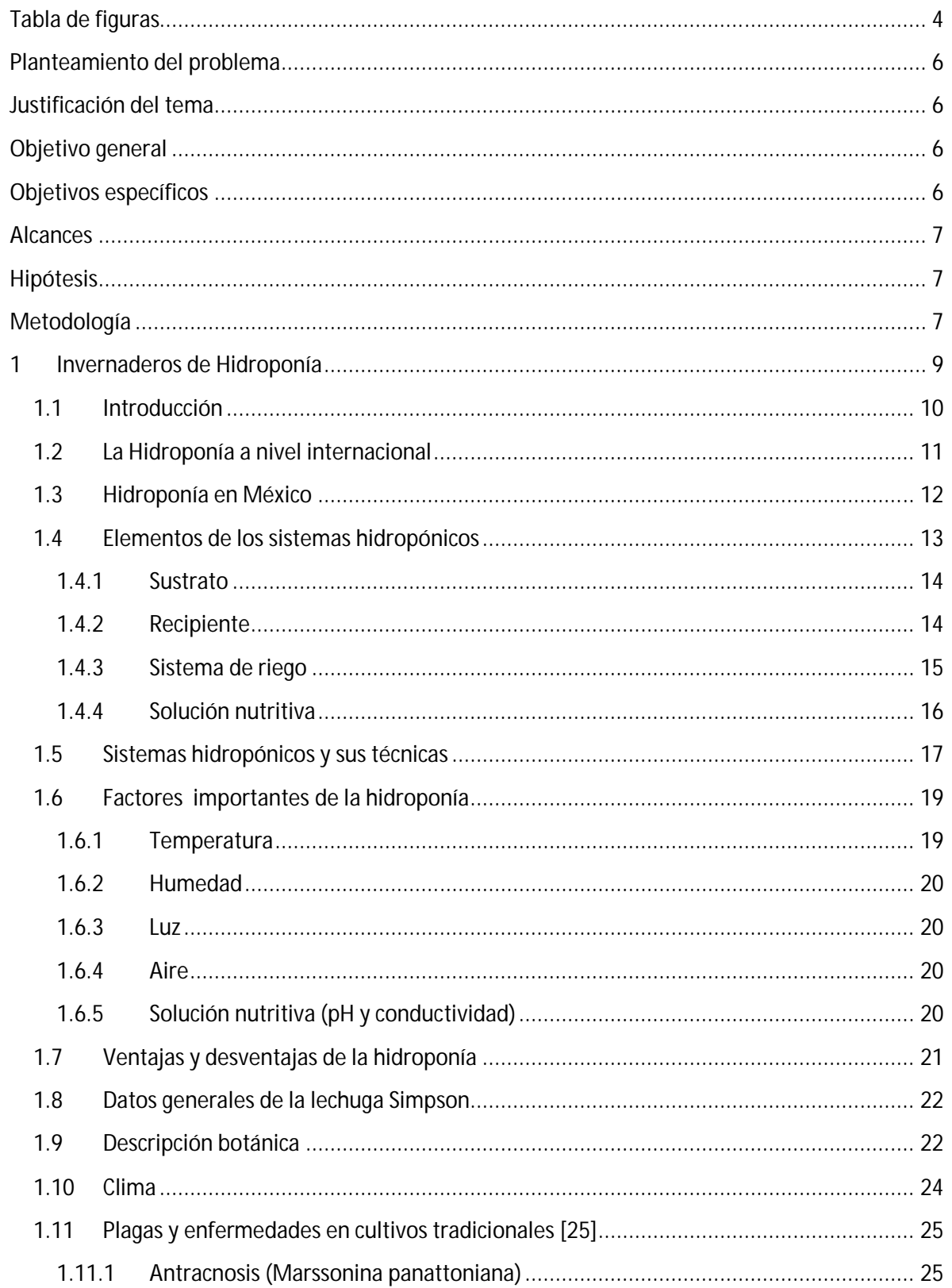

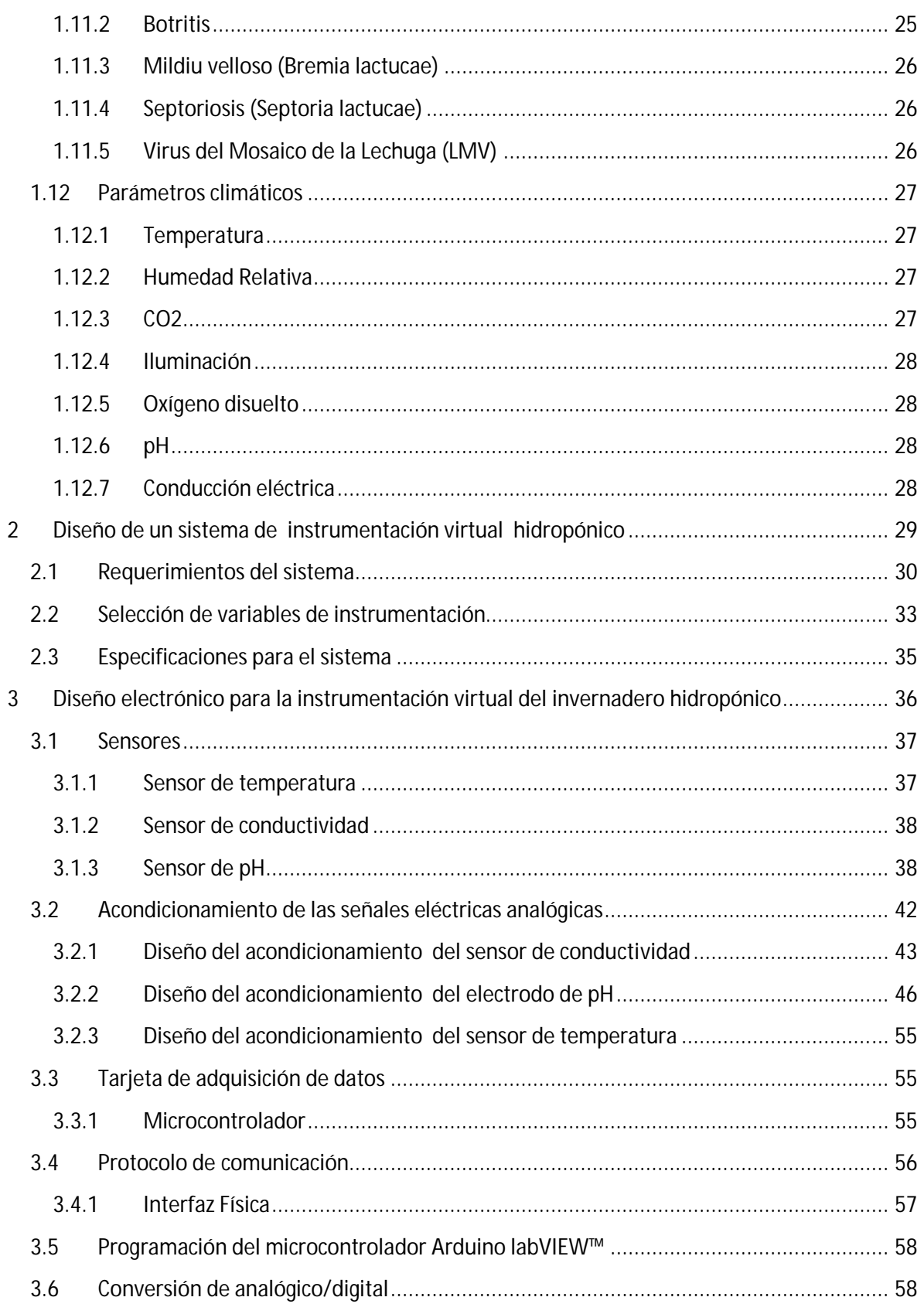

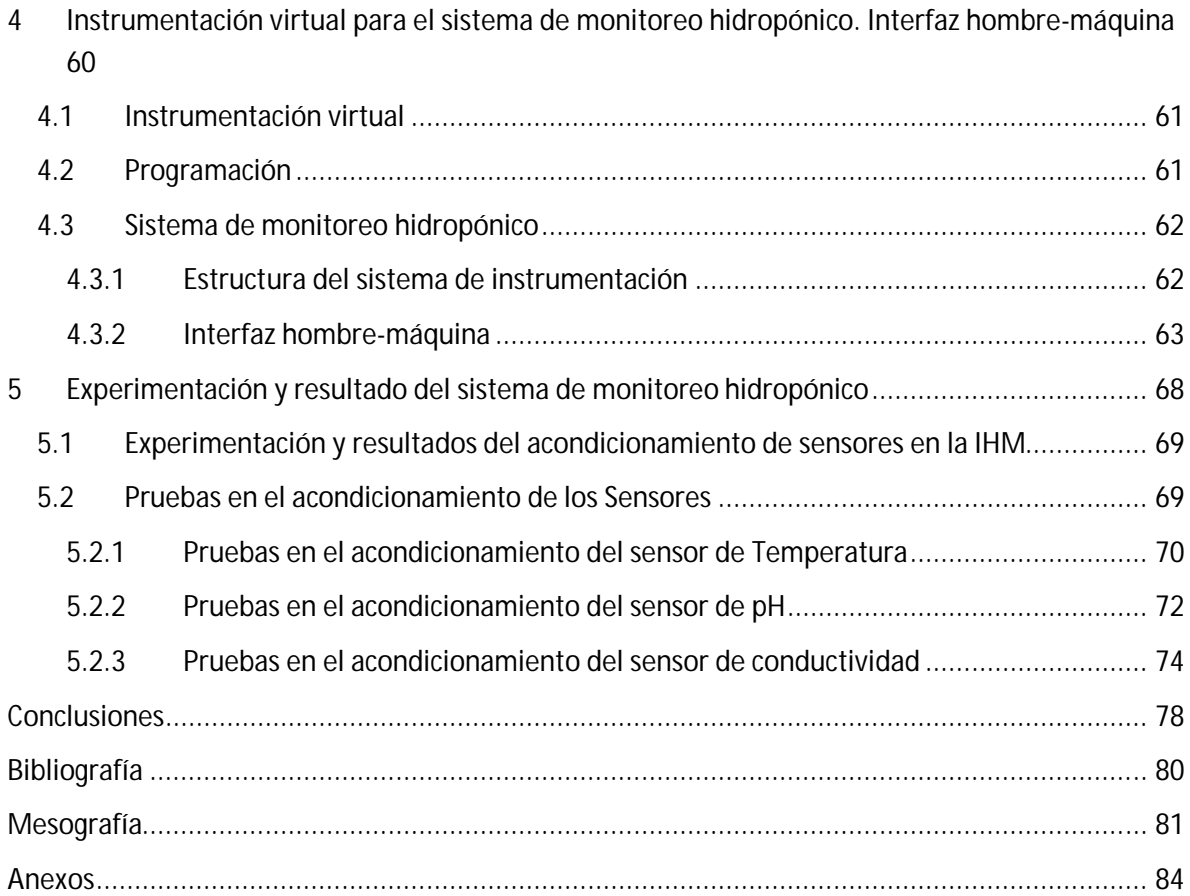

## **Tabla de figuras**

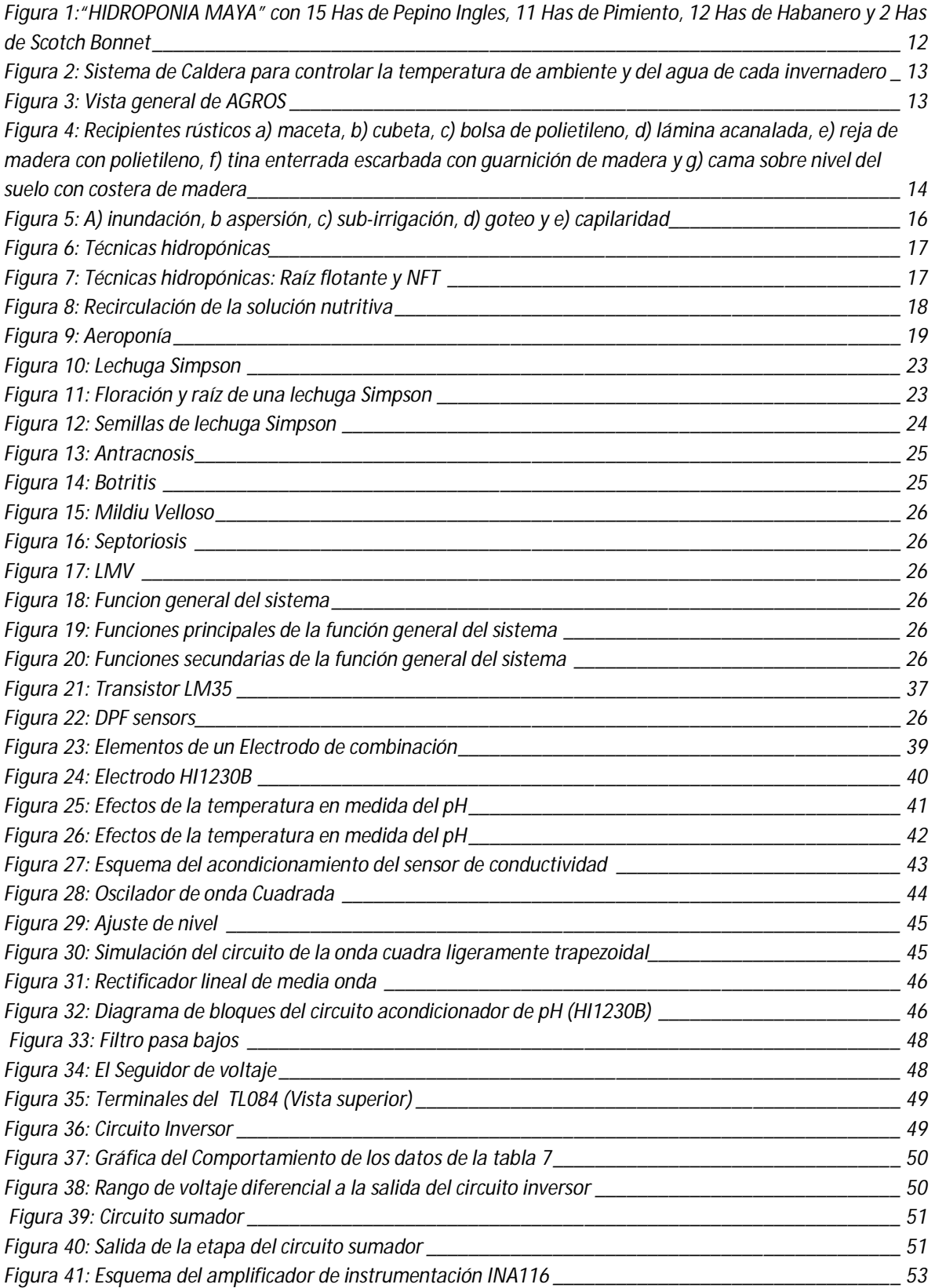

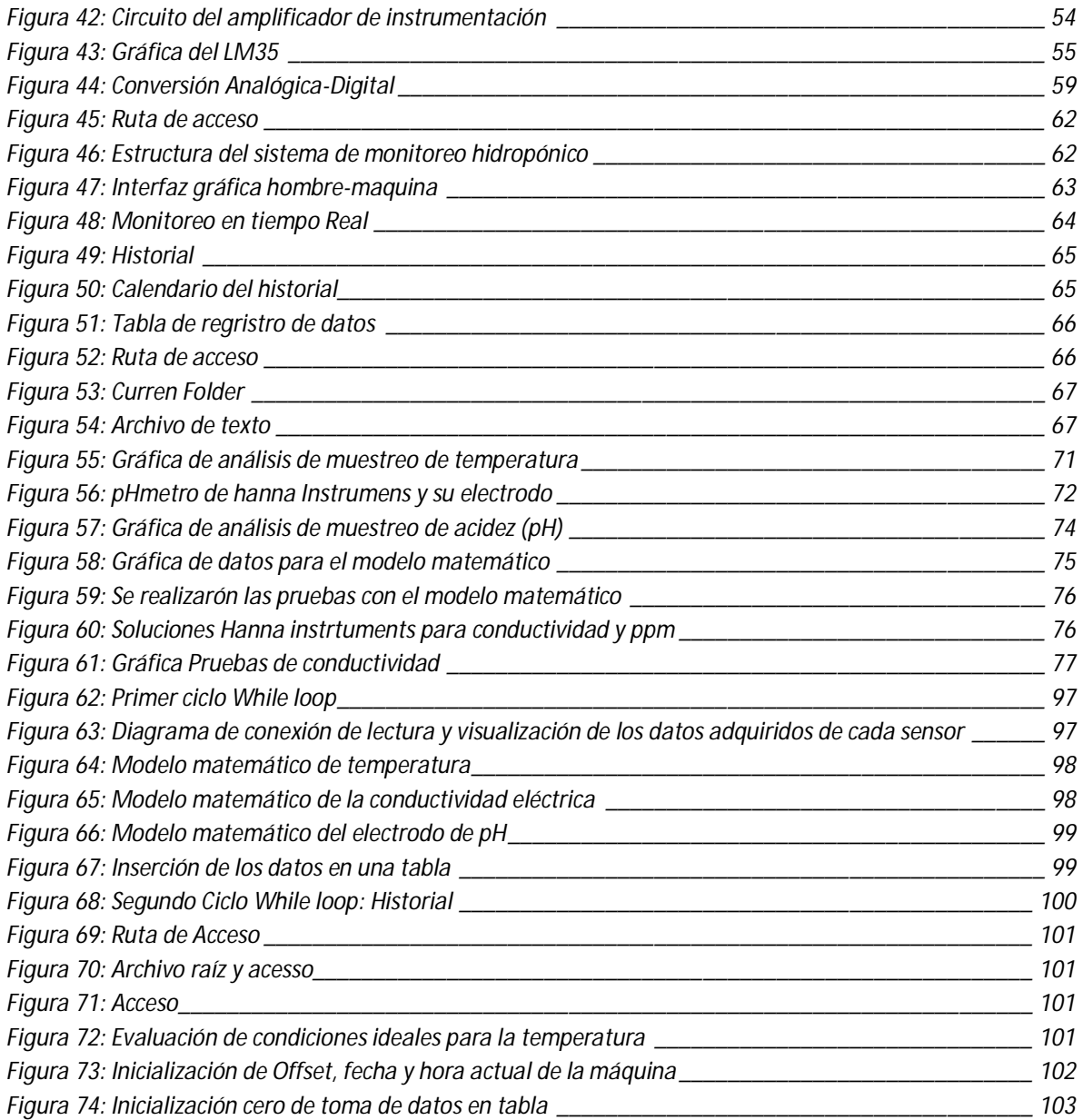

### **Planteamiento del problema**

Existen instrumentos de medición en la hidroponía que sólo miden pH siendo una sola variable o dos variables (pH y temperatura).

El problema central de esta investigación, es como poder medir un conjunto de variables en un invernadero hidropónico. Para tener un instrumento de medición de temperatura, pH y conductividad, también poder manipular y hacer la realización de un análisis completo y meticuloso en la adquisición de un conjunto de datos en determinados tiempos anotados en un registro y también evaluar los parámetros del sistema.

### **Justificación del tema**

La adquisición de datos de las variables de instrumentación, permitirá hacer una recolección de datos. El poder monitorear los datos en gráficas y llevar un historial, ayudará a la facilidad de uso, control de evaluación y administración de un huerto hidropónico, permitiendo que la calidad del producto en invernaderos hidropónicos de lechugas Simpson en raíz flotante sea mejor que medir con instrumentos autónomos.

## **Objetivo general**

Desarrollo de una interfaz gráfica de un sistema hidropónico para la supervisión y evaluación de parámetros críticos en el producto de lechugas Simpson de raíz flotante.

## **Objetivos específicos**

- $\triangleright$  Monitoreo de las variables de temperatura, pH y conductividad
- $\triangleright$  Evaluación de variables con respecto a condiciones propuestas
- $\triangleright$  Adquisición y registro de datos de las variables temperatura, pH y conductividad en un archivo de texto
- Resumen de los datos de las variables transcritas en gráficas de tiempo real e históricas

### **Alcances**

La tesis es una aproximación a la supervisión de invernaderos hidropónicos de manera remota y para investigaciones posteriores a la automatización, por lo cual se tomarán en cuenta 3 variables del sistema hidropónico: temperatura, pH y conductividad eléctrica, las demás serán simplificadas. Además se realizarán a cabo simulaciones en el experimento que representen el comportamiento de las plantas.

## **Hipótesis**

El monitoreo de las variables físicas temperatura, pH y conductividad de un huerto o invernadero hidropónico mejorará las condiciones físicas de lechugas Simpson, acelerando la calidad y competitividad en el mercado. ¿Cómo acelerará la calidad y competitividad? El tener una supervisión del sistema y evaluar las variables con respecto a condiciones propuestas ayuda a tener un registro más claro, sencillo, puntual, directo y contundente, en los parámetros críticos que afectan a la lechuga.

## **Metodología**

Los métodos que se emplearán para su solución, y el por qué de ellos, son:

- 1. Investigación
	- De la situación actual en la que se encuentra la ciencia de invernaderos hidropónicos
	- ◆ Tipos de técnicas en un huerto hidropónico.
	- Material necesario para la instalación de un huerto hidropónico.
	- ◆ Requerimientos, material y/o procesos necesarios para operar un invernadero hidropónico
	- De los instrumentos de medición para un huerto hidropónico
	- De las condiciones ambientales de un invernadero hidropónico y sus variables físicas más importantes.
	- De los requerimientos y procesos para la producción de lechugas Simpson.
	- De los sensores de hay en el mercado para las mediciones de las variables físicas de un invernadero hidropónico

#### 2. Planteamiento

Emplear conocimientos adquiridos, en las materias relacionadas con los temas, a lo largo de la carrera, para que con habilidades de investigación y capacidad de resolución de problemas diversos y adversos, y lograr obtener los objetivos planteados.

En primer paso se debe plantear cuáles serán los requerimientos, para poder evaluar por medio de un análisis, las características y necesidades para el sistema para posteriormente identificar las variables físicas y dar las especificaciones del sistema.

Se planteara un diagrama general que visualizará el funcionamiento del sistema de monitoreo hidropónico

También se deberá realizar una evaluación para cada uno de los sensores y circuitos integrados (amplificadores operacionales y de instrumentación). Posteriormente se realizará la programación del sistema.

#### 3. Mediciones

Se realizarán mediciones y ajustes en la experimentación para las calibraciones de los sensores de las variables físicas propuestas en la investigación, analizando datos de entrada y salida, estimando valores posibles que se ajusten al sistema para obtener un función matemático que describirá las característica dinámicas del sistema a través de ecuaciones diferenciales que serán insertados en la programación en un modelo matemático.

4. Pruebas

Se harán pruebas y experimentaciones de campo de los circuitos implementados en cada uno de los sensores y analizar su respuesta obtenida por los circuitos de acondicionamiento de cada una de las variables. Los resultados serán comparados con un instrumento de medición. Se calculará el valor promedio de dichos valores, así, como la desviación estándar para saber la variabilidad o dispersión de los datos con respecto al valor promedio o estándar. Es decir la desviación estándar es la cantidad promedio en cada uno de los puntajes individuales, varía respecto a la media del conjunto de puntaje. Cuanto más grande es la desviación estándar, más variable es el conjunto de puntajes [1]. También se calculará el error relativo del valor del acondicionamiento del sensor con respecto al valor de referencia.

## **CAPÍTULO 1**

## **Invernaderos de Hidroponía**

#### **1.1 Introducción**

Al cultivo de plantas sin tierra se le conoce como Hidroponía, se ha desarrollado a partir de la observación de sembradíos naturales desde tiempos antiguos y conforme al paso del tiempo se han hecho sucesos en la búsqueda de experimentos llevados a cabo para determinar que sustancias y composiciones intervienen en el crecimiento de las plantas.

Las primeras investigaciones en nutrición vegetal demostraron que se podía conseguir un crecimiento normal de las plantas, sumergiendo las raíces en una solución acuosa que contuviese sales de nitrógeno, fósforo, azufre, potasio, calcio y magnesio.

La industria de los invernaderos se interesaba sobre la aplicación práctica de este cultivo en nutrientes por los años 1925-1935 como explica Howard M. Resh, las industrias demostraron interés en su uso debido a la necesidad de cambiar la tierra con frecuencia para evitar los problemas de estructura, fertilidad y enfermedades [2]; esto llevo a que los investigadores comenzarán a valorar el uso potencial del cultivo en nutrientes, con el fin de reemplazar los métodos de cultivo en los suelos tradicionales.

A comienzos de los años treinta W. F. Gericke, de la universidad de California puso los ensayos de laboratorio de nutrición vegetal a escala comercial, denominando a este sistema de cultivo en "nutrientes hidroponics, la palabra deriva de las griegas hydro (agua) y ponos (labor, trabajo), literalmente trabajo en agua" [3].

Gericke cultivó vegetales en hidroponía tales como la remolacha, rábanos, zanahorias y patatas, así como cereales, frutales y plantas ornamentales y de flor. Utilizando el cultivo en agua en grandes tanques obtuvo tomates de tal altura que le fue preciso utilizar una escalera para cosecharlos. Después la hidroponía comenzó a ocupar un puesto dentro de la horticultura con una base científica, reconociéndosele sus dos principales ventajas: los altos rendimientos en sus cosechas y su especial utilización en las regiones más áridas del mundo.

Con el desarrollo de los plásticos, los cultivos hidropónicos dieron otro gran paso adelante. Los plásticos libraron a los agricultores de las costosas construcciones. "Las bancadas fueron excavadas en el suelo, colocando en éste simplemente un plástico fuerte de vinilo (20 mil) (1 mil= 1 milésima de pulgada = 25, 4001 micrones) que se rellenaba con el medio de cultivo y, gracias al desarrollo de bombas apropiadas, relojes, tuberías de plástico, válvulas solenoides y otros equipos" [2]; y ahora en la actualidad se han podido automatizar por completo el sistema hidropónico, reduciendo el capital y los costes operacionales.

#### **1.2 La Hidroponía a nivel internacional**

Los cultivos hidropónicos han llegado a ser una realidad para los cultivadores en invernadero, virtualmente en todas las áreas climáticas, existiendo grandes instalaciones hidropónicas a través del mundo, tanto para el cultivo de flores como de hortalizas. Existen muchos cultivos hidrópicos de hortalizas en América del norte, Howard menciona países que tienen una superficie de 10 acres o más. "Por ejemplo, Bonita Nurseries, Bonita, Arizona (2º acres de tomates); Bernac, Fort Pierce, Florida (30 acres de pepinos europeos); Houweling Nurseries Oxnard, Inc. (86 acres) en camarillo, California" [2]. Otro importante lugar que menciona el autor son las islas Canarias, cientos de acres de tierra están cubiertos con polietileno sostenidos por postes, que forman una estructura continuada de cubierta, en las cuales los tomates crecen por hidroponía; la estructura tiene paredes abiertas, por medio de las cuales los vientos predominantes soplan refrescando las plantas. Dicha estructura ayuda a reducir las pérdidas de agua por transpiración en las plantas, protegiéndolas de una repentina tormenta de agua. Estas estructuras podrían también ser usadas en áreas tales como el Caribe y Hawai. Casi todos los estados de E.U.A. tienen una sustancial industria de cultivos hidropónicos en invernaderos. Canadá también usa la hidroponía de forma extensiva en las cosechas vegetales en invernaderos.

El autor Howard menciona "recientes estimaciones de cultivos hidropónicos indican que, en los siguientes países, las superficies cultivadas son: Israel, 30,000 acres (120,000 hectáreas); Canadá, 1,500 acres (600 hectáreas); Inglaterra, 4,200 acres (1,700 hectáreas); Canadá, 1,500 acres (600 hectáreas); Estados Unidos, 1,000 acres (400 hectáreas)" [2].

En regiones áridas del mundo, tales como México y Extremo Oriente, los complejos hidropónicos combinados con unidades de desalinización están siendo desarrollados para usar agua de mar como fuente de agua de riego; estos complejos están localizados cerca del océano, y las plantaciones se efectúan en la arena de la playa.

En otras partes del mundo menciona Howard que URSS existen grandes invernaderos con cultivos sin tierra, en Moscú y Kiev, mientras que en Armenia se ha establecido, en Erevan, en la región del Cáucaso, un instituto de cultivos hidropónicos. Otros países donde se utiliza son: Australia Nueva Zelanda, Sudáfrica, las islas Bahamas, África central y del Este, Kuwait, Brasil, Polonia, Seychelles, Singapur, Malasia e Irán [2].

#### **1.3 Hidroponía en México**

En la actualidad se encuentran en el país poco más de 1500 huertos hidropónicos, de los cuales, alrededor de la tercera parte se encuentran en estado de México mientras que el resto se encuentran diseminados por todo el país [13].

La hidroponía ha sido utilizada en forma comercial desde 1950, se ha adaptado a diferentes situaciones, tanto con cultivos al aire libre como bajo en condiciones de invernaderos. Este sistema de producción se usa en México, aun que requiere mayor difusión. Se están realizando proyectos por medio de SAGARPA y SEDAGRO, por ejemplo la Secretaría de Desarrollo Agropecuario del Estado de México, cultivan legumbres en invernaderos hidropónicos; estos espacios agrícolas emplean técnicas de cultivo en tierra inactiva y por medio goteo, en la que se añaden soluciones de nutrientes disueltos en agua que ayudan en el desarrollo de las plantas [14].

De las empresas de invernaderos hidropónicos de carácter comercial en México:

Maya S.A. de C.V ; que cuenta con una superficie total de 100 hectáreas de propiedad privada, consta de 8 invernaderos de tecnología Holandesa (Figura 1), con una superficie de 5.2 hectáreas cada uno, un semillero de 8,000 m<sup>2</sup>, dos módulos de servicios para el monitoreo, control y automatización de los sistemas, una nave de empaque y un almacén general de 4,550 m<sup>2</sup> cada una, 16 tanques para almacenamiento de agua con capacidad de 2 millones de litros para fertirrigación, vialidades, rampas de embarque, cámaras frigoríficas con capacidad de 800 tarimas, es decir, 400 toneladas que equivalen a 30 contenedores; además de oficinas e instalaciones de servicio [15].

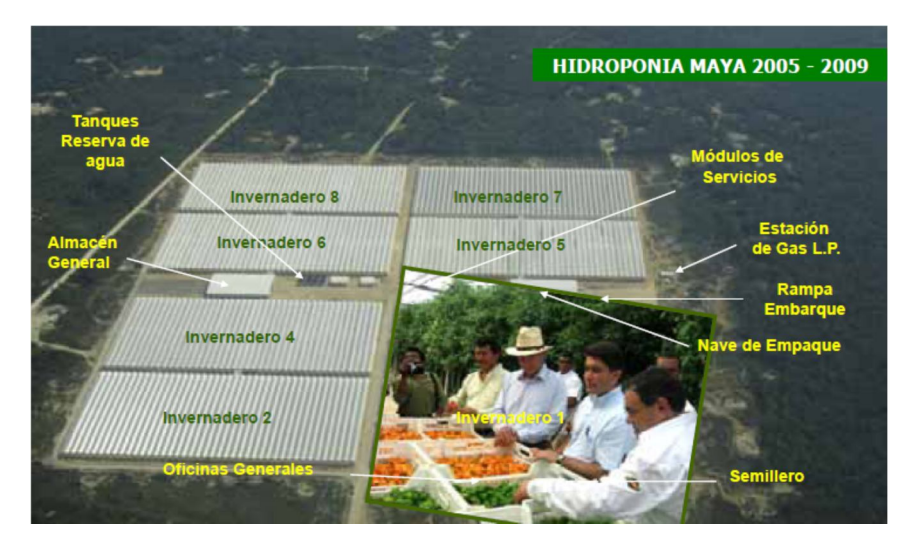

**Figura 1:"HIDROPONIA MAYA" con 15 Has de Pepino Inglés, 11 Has de Pimiento, 12 Has de Habanero y 2 Has de Scotch Bonnet [16]**

AGROS S.A. de C.V.; Es una de la primeras compañías en invertir en invernaderos de Cristal, no solo tienen un sistema de monitoreo hidropónico si no también tienen su sistema controlado de temperatura y humedad (figura 2). Fue la primera empresa en cumplir los estándares de HACCP (Análisis de Peligros y Puntos Críticos de Control), en la actualidad es una de las empresas más reconocidas de invernaderos hidropónicos de alta tecnología, se encuentra situada en el estado de Querétaro en el municipio de Colón (figura 3), cuenta "13 hectáreas de invernaderos de alta tecnología dedicadas a la producción de tomate (Lycopersicum esculentum), produciendo principalmente Tomate Bola (beef stake tomato) y tomate en Racimo (TOV)" [17]. Produce un amplio rango de variedades de tomate al combinar semillas de primera, expertos del tomate, un amplio y minucioso cuidado y lo último en el arte de la tecnología holandesa. Produciendo una capacidad de hasta 220 toneladas semanales.

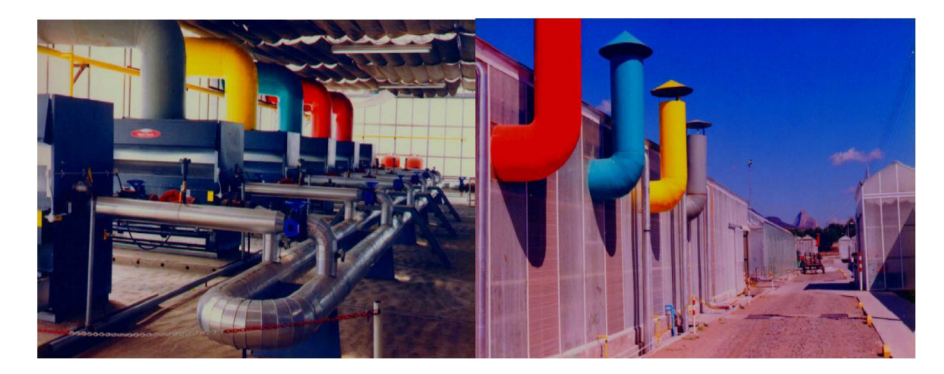

**Figura 2: Sistema de Caldera para controlar la temperatura de ambiente y del agua de cada invernadero [18]**

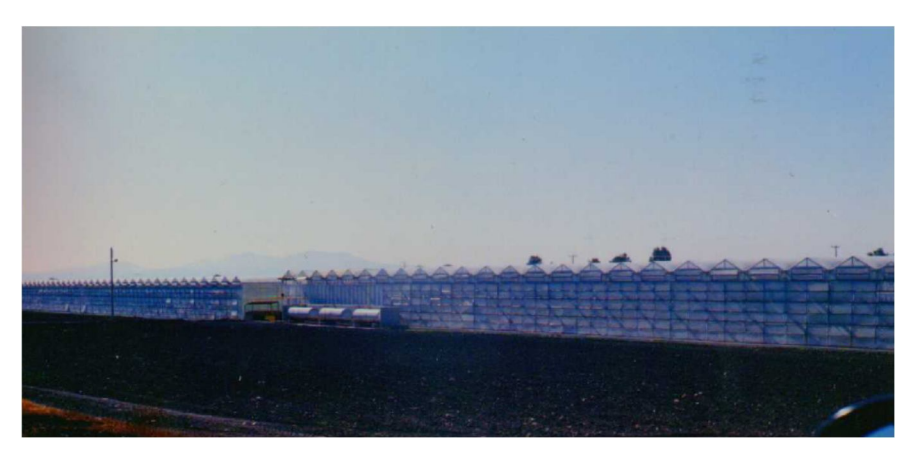

**Figura 3: Vista general de AGROS [18]**

#### **1.4 Elementos de los sistemas hidropónicos**

Existen varias técnicas para un sistema de cultivo sin suelo (hidroponía). Los sistemas hidropónicos se basan en que si están en un medio líquido o si están en un sustrato sólido inerte. También dependen mucho del sistema de riego y sus recipientes en el que están suspendidas las raíces del cultivo.

#### **1.4.1 Sustrato**

El sustrato es uno de los factores que hay que resaltar, "es todo material sólido distinto del suelo, natural, de síntesis o residual, mineral u orgánico que, colocado en un contenedor o recipiente, en forma pura o en mezcla permite el anclaje del sistema radicular de la planta desempeñando, por tanto, un papel de soporte para ésta"[3] Es decir, es el material que permite un óptimo desarrollo de las plantas, al darle a la raíz la suficiente aireación, disponibilidad de agua y sanidad.

Existen una gran variedad de sustratos que se pueden utilizar en hidroponía, éstos pueden ser sólidos o líquidos y entre los más utilizados están los siguientes: arena, grava, tezontle, ladrillo quebrado o molido, agrolita, vermiculita, turba vegetal(Peat Moss), aserrín, resinas sintéticas (poliuretano), cascarilla de arroz, agua, entre otros.

#### **1.4.2 Recipiente**

En todo sistema hidropónico de producción es necesario el uso de recipientes y/o contenedores para el sustrato en donde se van a desarrollar los cultivos, estos pueden ser: cubetas, ollas, macetas, bolsas de polietileno, huacales, láminas acanaladas, etc. Estos recipientes tienen distintos tamaños y formas y los materiales que se pueden utilizar son el concreto, asbesto, madera, lámina galvanizada, ladrillo, polietileno, cartón asfaltado, fibra de vidrio, etc. (figura 4).

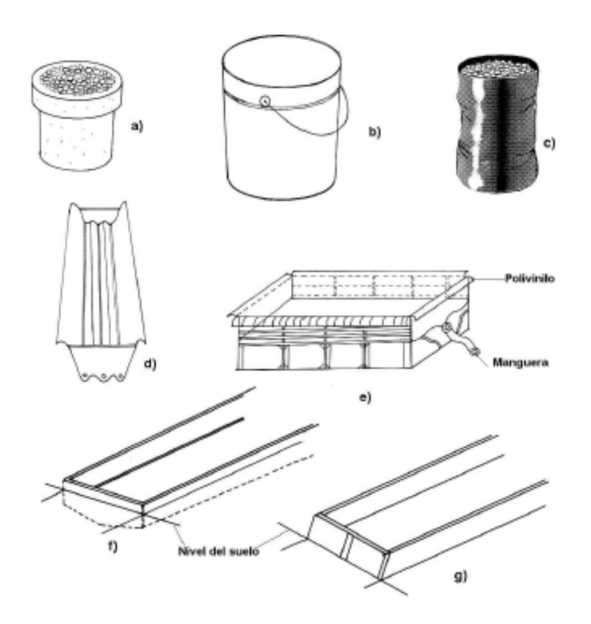

**Figura 4: Recipientes rústicos: a) maceta, b) cubeta, c) bolsa de polietileno, d) lámina acanalada, e) reja de madera con polietileno, f) tina enterrada escarbada con guarnición de madera y g) cama sobre nivel del suelo con costera de madera [19]**

#### **1.4.3 Sistema de riego**

Los tipos de riego en el cultivo hidropónico pueden ser [19]:

**Inundación**. La solución es vertida directamente a la superficie del sustrato, para que después drene libremente y/o circule según el sistema utilizado. Normalmente es usado en cultivos de arena en pequeña y mediana escala.

**Aspersión**. La aplicación de la solución se da con atomizadores sobre la parte superior del cultivo y se utiliza principalmente para cultivos ornamentales como clavel y rosal. También se aplica en la obtención de plántula y enraizamiento de esquejes.

**Sub-irrigación**. La solución es aplicada por la parte inferior del recipiente que contiene al sustrato y es utilizado en el cultivo a pequeña escala (Huerto familiar).

**Capilaridad**. El sistema consiste en colocar una fuente de agua y por un medio poroso busca el ascenso capilar. Para la conducción de la solución hasta las raíces se emplea una mecha de tela mercerizada con propiedades capilares. Se utiliza para instalaciones caseras en arena y grava. Actualmente se comercializa todo este pequeño sistema en plantas ornamentales en macetas.

**Goteo**. En Este sistema, la solución se conduce en tuberías principales y secundarias de plástico, que descargan el agua por medio de goteros en forma de espagueti o dispositivos de goteo que de manera dosificada proporcionan el riego en la cantidad necesaria por unidad de superficie (metros cuadrados).

En la figura 5 se plasma las representaciones gráficas del tipo de sistemas de riego

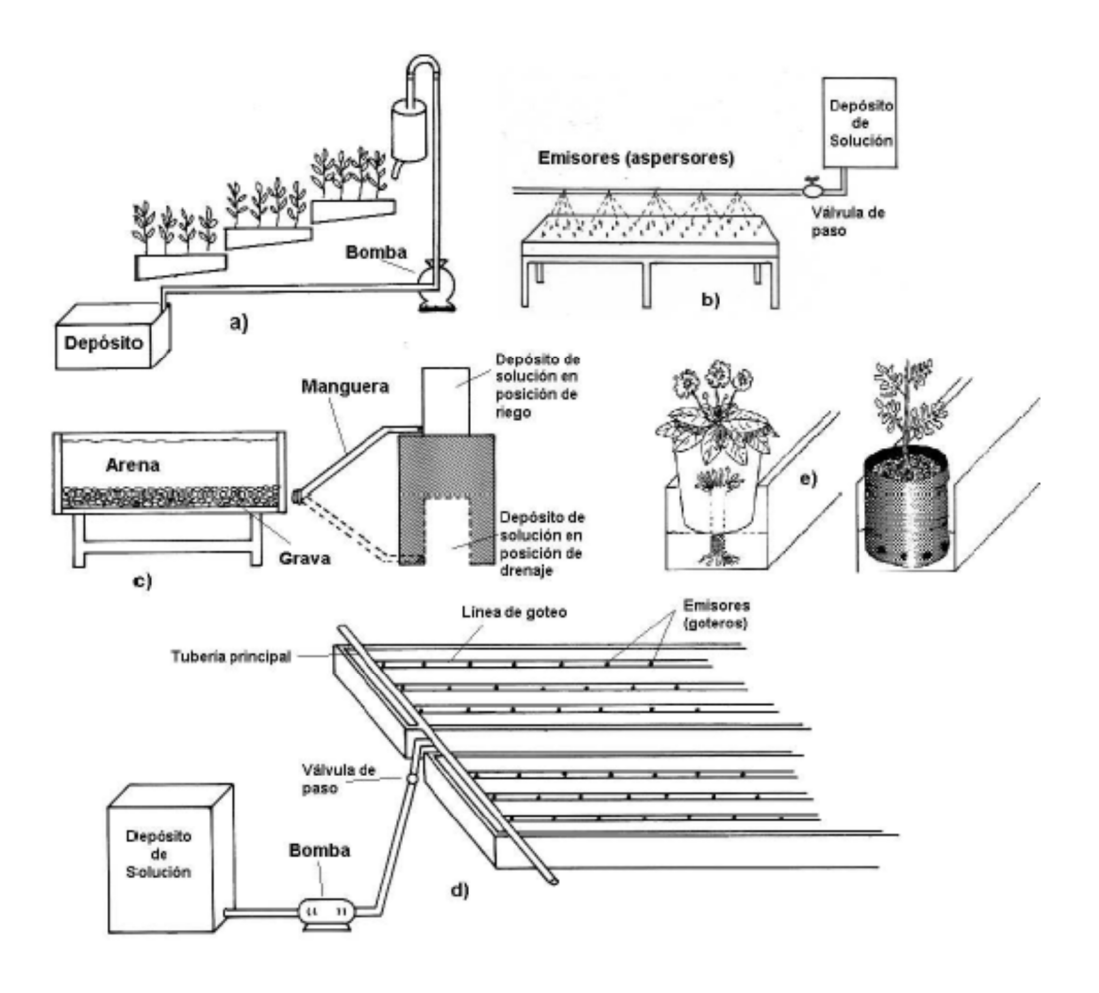

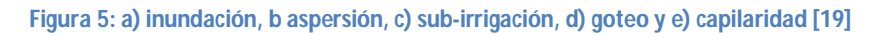

#### **1.4.4 Solución nutritiva**

Las soluciones nutritivas son parte del sustrato del cultivo hidropónico, son los elementos esenciales para el crecimiento y desarrollo de la planta. ¿Qué elementos son? Una solución nutritiva deberá contener macronutrientes y micronutrientes.

Los macronutrientes son los más demandados para el desarrollo de la planta, en caso de hacer falta alguno de éstos, su desarrollo mengua o simplemente muere y estos son: Nitrógeno(N), Fósforo (P), Potasio (K), Calcio (Ca) y Magnesio (Mg).

Los micronutrientes son los elementos que están en menor proporción en comparación con los macronutrientes, sin embargo al no tenerlos o no existir la planta puede sobrevivir sin ellos, pero son necesario para tener plantas con buena calidad bajo producción y son: Cloro (Cl), Boro (B), Hierro (Fe), Manganeso (Mn), Zinc (Zn) y Molibdeno (Mo).

En la preparación de una solución nutritiva se debe conocer el contenido de sales o nutrientes del agua con la cual se riega, a partir de estos datos, se puede saber el requerimiento nutricional que la planta demanda.

#### **1.5 Sistemas hidropónicos y sus técnicas**

Existe una gran variedad de técnicas hidropónicas entre las más conocidas se presentan en forma esquemático en la figura 6 por parte de la Empresa HydroEnvironment.

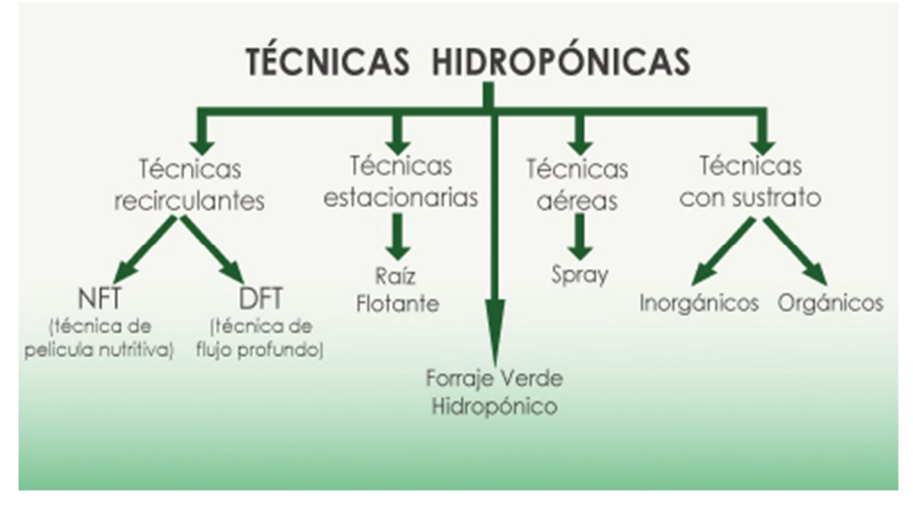

**Figura 6: Técnicas hidropónicas [20]**

Cuando es en un medio líquido, las raíces están sumergidas en una solución nutritiva, en el cual se debe regular constantemente su "pH", aireación y concentración de sales. Una variante es la recirculación constante de la solución nutritiva en contacto con la parte de baja de la raíz; entre las más conocidas comercialmente (figura 7) están el sistema de raíz flotante y el sistema NFT que su abreviación significa en español "técnica de película Nutriente".

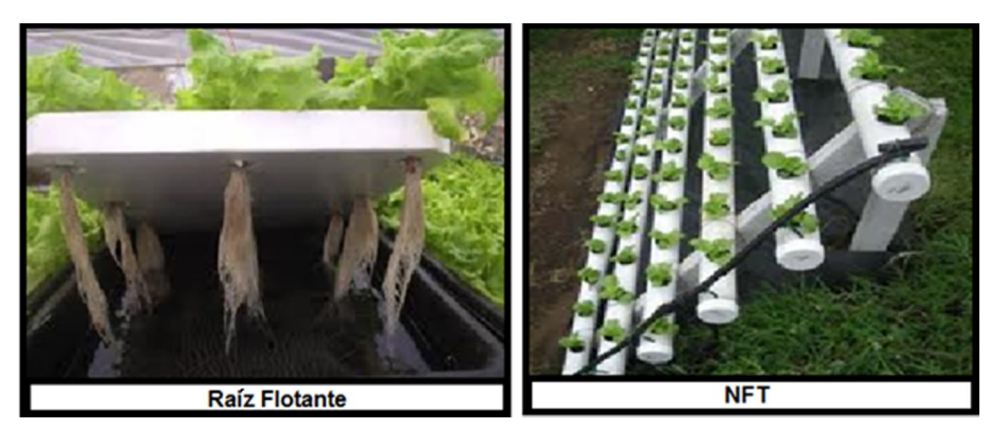

**Figura 7: Técnicas hidropónicas: Raíz flotante y NFT [20]**

#### **Sistema de Raíz flotante:**

El método utiliza un medio líquido que contiene agua y sales nutritivas. Este sistema ha sido denominado por quienes lo practican "cultivo de raíz flotante", ya que las raíces flotan dentro de solución nutritiva, pero las plantas están sostenidas sobre una lámina (puede ser unicel), que se sostiene sobre la superficie del líquido.

#### **Sistema NFT:**

Esta técnica de NFT consiste en crear una película re-circulante de solución nutritiva, ¿Cómo se logra esto? Generalmente se utiliza tubos de PVC con tapas con pequeños conexiones al final y al inicio para hacer correr el agua en todo el conjunto de tuberías que uno deseé con una serie de conexiones buscando dirigir la corriente de agua hasta un depósito en el cual se tiene una bomba la cual hace circular la solución y las tuberías con conexiones la recirculación, estas últimas tienen orificios en los cuales se colocan las plantas y sostienen de tal manera que las raíces están en contacto con la película re circulante de la solución nutritiva (figura 8).

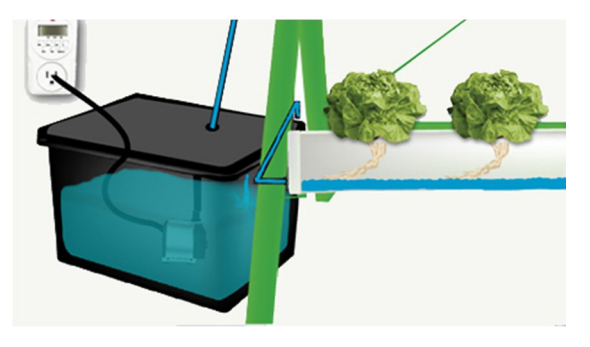

**Figura 8: Recirculación de la solución nutritiva [20]**

#### **Sistema de cultivo sustrato**:

La técnica en sustrato consiste en producir en medios que ancle la raíz y den sostén a la planta manteniendo la humedad, drenaje, aireación y facilidad de absorción de nutrientes en este último lo que nos interesa es que la planta puede tomar los nutrientes sin ningún problema para su desarrollo.

#### **FVH (Forraje Verde Hidropónico):**

Esta técnica consiste en el diseño de una pequeña infraestructura en la cual se hace una germinación directa utilizando charolas y nebulizaciones hasta obtener plantas completas en un periodo de 10 a 15 días, captando la energía del sol y asimilando los minerales de la solución nutritiva. El forraje verde es el resultado del proceso de germinación de granos de cereales o leguminosas (maíz, sorgo, cebada, trigo, alfalfa, etc.).

#### **Aeroponía**

La Aeroponía es una técnica hidropónica en la cual las raíces se encuentran suspendidas en el aire, dentro de un medio oscuro y son bañadas en lo que podríamos llamar una neblina de solución de nutrientes, figura 9.

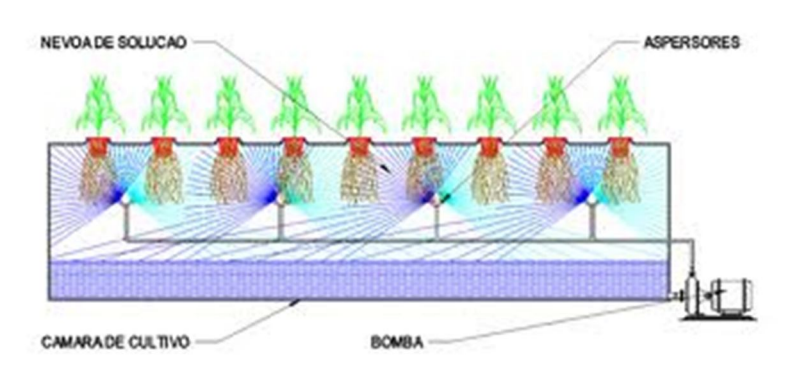

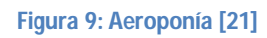

#### **1.6 Factores importantes de la hidroponía**

La composición de la materia fresca de las plantas incluye cerca de un 90 por ciento de agua. El exacto porcentaje de ésta dependerá de su especie, así como de la turgencia de la planta. Para el proceso de la turgencia dependerá de reacciones bioquímicas que están íntimamente relacionadas con los factores del ambiente. Una planta depende de varios factores para su desarrollo entre los más importantes son: la cantidad de humedad existente en el suelo, la temperatura, la velocidad del viento, luz, y de otros factores.

El pH es la acidez del agua. Dicho anteriormente, la acidez es debido a que depende y tiene micronutrientes y macronutrientes que hacen variar el pH. Y por tanto el pH juega un papel importante involucrando factores del ambiente para el desarrollo de la planta.

#### **1.6.1 Temperatura**

Uno de los factores más importantes es la temperatura de la solución nutritiva. Dado que la solución nutritiva proporciona todos los nutrientes necesario a las plantas, es de vital importancia que la solución este en las condiciones adecuadas para que estos nutrientes puedan ser absorbidos.

Si no se tiene importancia de la temperatura en la solución nutritiva, puede ocasionarse graves deficiencias nutritivas. Por ejemplo, las plantas son incapaces de captar fósforo, fierro y calcio cuando la temperatura de las soluciones nutritivas está por debajo de los 8°C [22], pero esto depende prácticamente de cada planta, pero se sabe que la mayoría de las plantas se desarrollan bien cuando la temperatura de la región alrededor de las raíces se encuentra entre 20 y 25°C. Hay plantas cuyas temperaturas óptimas son quizá un poco más altas, como el tomate y el chile a 27°C. Sin embargo, plantas como la lechuga desarrollarían problemas nutricionales a estas temperaturas, los limites para que sobreviva, son temperaturas que oscila de entre los 8°C-25°C. Como pueden ver, dependiendo si la planta que cultivan es de clima frio o caliente, puede variar significativamente la temperatura ideal del agua aunque una temperatura de 22°C permite un desarrollo satisfactorio de la mayoría de las plantas cultivadas en hidroponía [23].

#### **1.6.2 Humedad**

La humedad garantiza que las plantas puedan transpirar, refrescar la temperatura, mejora el tamaño del cultivo hidropónico y además asegura que las hojas no crezcan excesivamente y mejore la floración.

#### **1.6.3 Luz**

La fotosíntesis es el método biológico mediante el cual las plantas sintetizan, a partir de materia inorgánica, materia orgánica como azúcares y proteínas. Su nombre lo dice, requiere luz para poder realizar esas funciones anabólicas.

#### **1.6.4 Aire**

Las plantas en un cultivo de tomate hidropónico, si están en un sistema totalmente cerrado, requieren medios de ventilación y circulación del aire que pueda además tener generadores de CO₂ para aumentar su cantidad, para la fotosíntesis y generación de azúcares por parte de las frutas del cultivo hidropónico.

#### **1.6.5 Solución nutritiva (pH y conductividad)**

El pH de la solución nutritiva es una medida del grado de acidez o alcalinidad de la solución. Las plantas pueden tomar los elementos en un rango óptimo de pH comprendido entre 5.0 y 7.0.

El pH se puede medir utilizando los reactivos indicadores azul de Bromotimol (ABT) y Acido Alizarin Sulfónico (AAS). Para medir el pH se procede como sigue. Se toman dos muestras de la solución de 2 centímetros cúbicos cada una en dos tubos de ensayo. Se le agrega una gota de cada reactivo a cada tubo y se agita; los colores resultantes se comparan con la carta de colores determinando así el pH [24].

La conductividad eléctrica de la solución nutritiva juega un papel importante en la hidropónica ya que con este factor se puede saber la cantidad de sales disueltas en la solución. Las plantas necesitan de nutrientes y el nivel de conductividad eléctrica regula ésta. Cuando disminuye la conducción es porque hay menos sales en la solución y cuando aumenta quiere decir que hay una mayor cantidad de sales. Ésta debe estar equilibrada y sin exceder, ya que podría ocasionar daños a la planta. La conductividad eléctrica debe ser ajustada dependiendo de los nutrientes que requiera la planta para su crecimiento óptimo.

#### **1.7 Ventajas y desventajas de la hidroponía**

El autor José Luis Barbado nos menciona las principales ventajas citadas en Invernaderos hidropónicos con respecto las técnicas de cultivo tradicional:

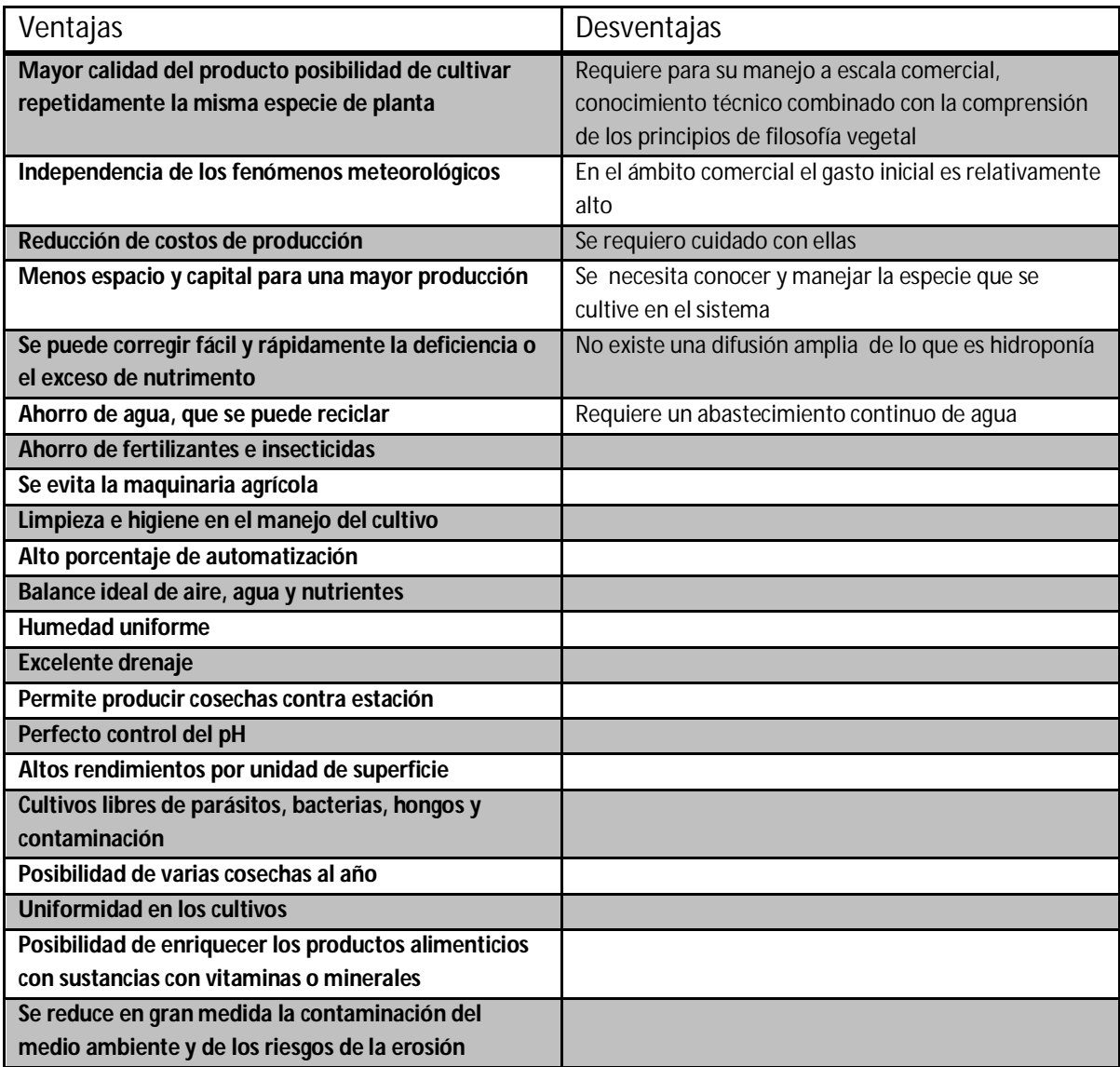

Tabla 1. Desventajas y ventajas de la hidroponía [3]

Se puede considerar que las desventajas de esta técnica de cultivo de hidroponía son prácticamente pocas con respecto a la agricultura tradicional. Si la hidroponía tiene múltiples ventajas ¿Por qué siendo tan ventajosa no ha alcanzado una popularidad más amplia?, la FAO (Food and Agriculture Organization of the United Nations) documenta que, el "alto uso de energía (gas, gasolina, aceite y electricidad) e inversión inicial. Se necesita un análisis básico inicial de la cantidad de agua y entrenamiento para preparar y mantener las soluciones nutritivas" [4]. Por tanto la hidroponía es una técnica que requiere de conocimiento especializado para su uso práctico, así como también requiere de inyección de capital.

#### **1.8 Datos generales de la lechuga Simpson**

La lechuga es una de las plantas más destacadas y conocidas por el grupo de las hortalizas de hoja. Es una planta que es anual y autógama, perteneciente a la Familia Compositae, cuyo nombre botánico es Lactuca Sativa L. A continuación se presenta más datos de la taxonomía de la lechuga Simpson:

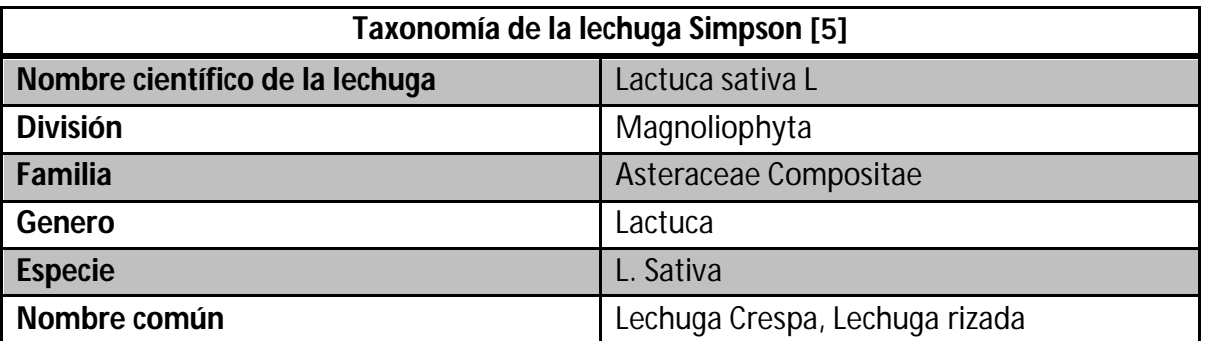

Tabla 2. Taxonomía de la lechuga Simpson

#### **1.9 Descripción botánica**

La lechuga Simpson es una planta herbácea, anual y bianual, que cuando se encuentra en su etapa juvenil contiene en sus tejidos un jugo lechoso de látex, cuya cantidad disminuye con la edad de la planta.

Esta variedad tiene muchos años en el mercado utilizada en zonas tropicales cálidas. Esta es sin duda una de las más populares lechugas, por su delicado sabor, su tierna textura y sus hojas grandes y de color verde. Crece rápidamente alcanzando su plena madurez en solo 45 días desde la siembra de la semilla, aunque puede comenzar a cosecharse desde las tres semanas. Es amante de abundante humedad, prefiriendo riegos como mínimo de dos veces al día.

En la figura 10, se muestra las características físicas de una lechuga Simpson en su etapa juvenil. Se reporta que las raíces principales de absorción se encuentran en una profundidad de 5 a 30 cm, por lo cual es excelente para la técnica de raíz flotante. En la figura 11, se presenta la floración y raíz de una lechuga Simpson.

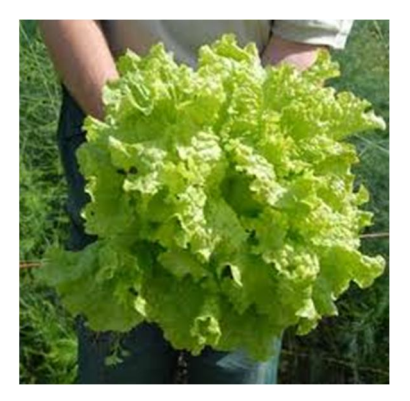

**Figura 10: Lechuga Simpson**

Las hojas de la lechuga son rizadas, sin pecíolos (sésiles), arrosetadas, ovales, gruesas, enteras y las hojas caulinares son semiamplexicaules, alternas, auriculado, abrazadoras; el extremo puede ser redondo o rizado. El tallo es pequeño y no se ramifica; sin embargo cuando existen altas temperaturas (alrededor de 28°C) y días largos (>12 horas), el tallo se alarga hasta 1.20 m de longitud, ramificándose el extremo y presentando cada punta de las ramillas terminales una inflorescencia.

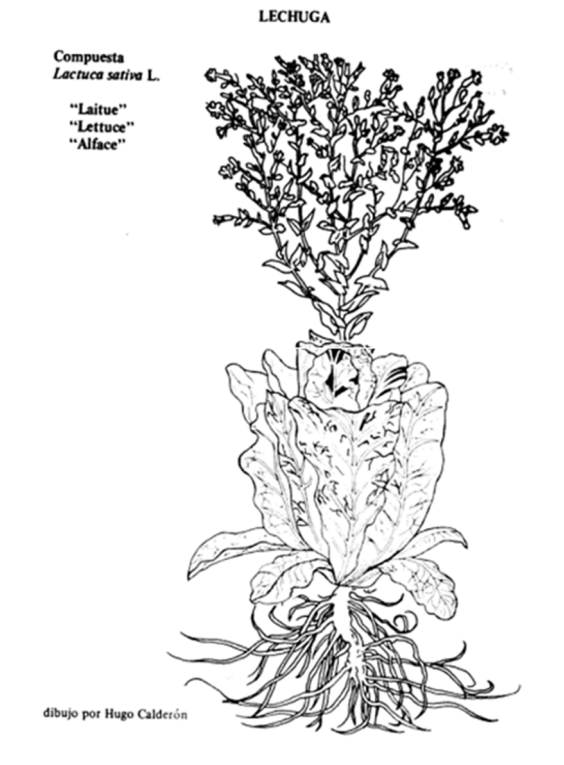

**Figura 11: Floración y raíz de una lechuga Simpson [6]**

Aunque puede cosecharse todo el año donde no hay heladas, prefiere las temporadas en las que las noches sean frescas y el día cálido a pleno sol.

La lechuga Simpson es muy prolija en la producción de semillas, poco después de los dos meses de vida, comienza a crecer en el ápice de follaje una inflorescencia amplia que produce gran cantidad de pequeñas flores amarillas. Estas flores dan lugar a las semillas que se generan agrupadas en pequeños paquetes a secarse la planta. De estos paquetes se pueden separar manualmente las semillas, las que pueden ser fértiles más de un año si se guardan en un recipiente cerrado y en lugar fresco.

Las semillas son largas (3-5 mm), su color generalmente es blanco crema, aunque también las hay pardas y castañas (figura 12).

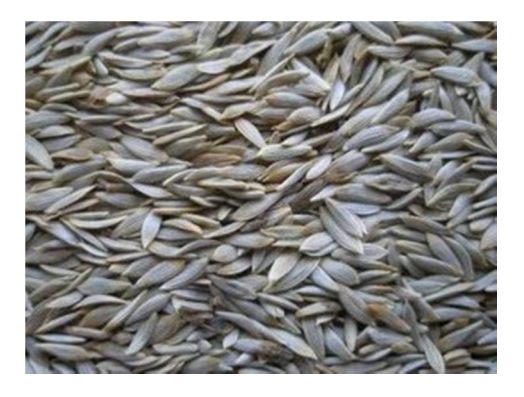

**Figura 12: Semillas de lechuga Simpson**

Se puede adquirir como semillas propiamente dichas o como semillas peletizadas. Las semillas peletizadas consisten en semillas cubiertas por una capa de material inerte y arcilla. Una vez que el pellet absorbe agua, se rompe y se abre permitiendo el acceso inmediato de oxígeno para una germinación más uniforme y mejor emergencia. Alguna cubierta de la semilla, requieren extender su rango de temperatura y su velocidad de germinación. Las semillas peletizadas mejoran la forma, el tamaño y la uniformidad de la semilla para tener plántulas más homogéneas y fácil de manipular. El tamaño aproximado de la mayoría de las semillas peletizadas es de 3.25-3.75 mm de ancho.

#### **1.10 Clima**

Es una hortaliza que prefiere los climas templados. La temperatura óptima está entre los 15 y los 20°C. Mejor si las noches son frescas, hay una alternancia de temperaturas día/noche. Por encima de los 25° C y como mínima 8°C respectivamente, la germinación es pobre y la planta tiende a espigar [7].

#### **1.11 Plagas y enfermedades en cultivos tradicionales** [25]

Los agentes causantes de plagas y enfermedades resaltan en los cultivos tradicionales, ya que inciden negativamente en la producción. A continuación se presentan algunas enfermedades y plagas de la lechuga que son las más destacadas y también se describe las características físicas causadas por éstas:

**1.11.1 Antracnosis (Marssonina panattoniana)**

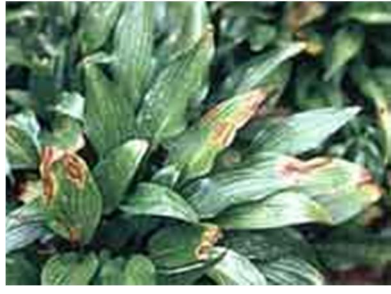

**Figura 13: Antracnosis [25]**

Los daños se inician con lesiones de tamaño de punta de alfiler, éstas aumentan de tamaño hasta formar manchas angulosas-circulares, de color rojo oscuro, que llegan a tener un diámetro de hasta 4 cm (figura 13).

#### **1.11.2 Botritis**

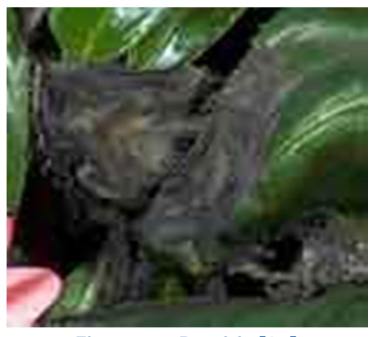

**Figura 14: Botritis [25]**

Los síntomas comienzan en las hojas más viejas con unas manchas de aspecto húmedo que se tornan amarillas, y seguidamente se cubren de moho gris (figura 14) que genera enorme cantidad de esporas. Si la humedad relativa aumenta las plantas quedan cubiertas por un micelio blanco; pero si el ambiente está seco se produce una putrefacción de color pardo o negro.

Esta enfermedad se puede controlar a partir de medidas preventivas basadas en la disminución de la profundidad y densidad de plantación, además de reducir los excesos de humedad.

#### **1.11.3 Mildiu velloso (Bremia lactucae)**

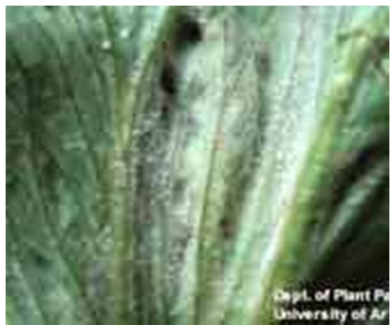

**Figura 15: Mildiu Velloso [25]**

En el haz de las hojas aparecen unas manchas de un centímetro de diámetro, y en la cara inferior aparece un micelio velloso; las manchas llegan a unirse unas con otras y se tornan de color pardo (figura 15). Los ataques más importantes de esta plaga se suelen dar en otoño y primavera, que es cuando suelen presentarse periodos de humedad prolongada, además las conidias del hongo son transportadas por el viento dando lugar a nuevas infecciones.

**1.11.4 Septoriosis (Septoria lactucae)**

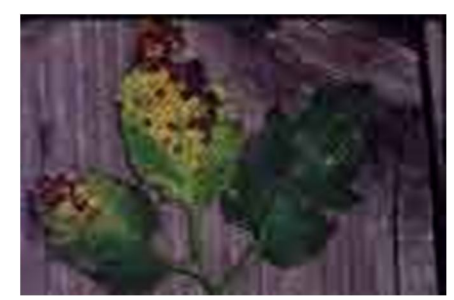

**Figura 16: Septoriosis [25]**

En la figura 16 se muestra la septoriosis que muestra su enfermedad es producir manchas en las hojas inferiores.

**1.11.5 Virus del Mosaico de la Lechuga (LMV)**

**Figura 17: LMV [24]**

Es una de las principales virosis que afectan al cultivo de la lechuga y causa importantes daños. Se transmite por semilla y por pulgones. "El mosaico de la lechuga causado por el potyvirus del mosaico de la lechuga (LMV), es una de las enfermedades más corrientes y potencialmente perjudiciales de la lechuga" [5].

#### **1.12 Parámetros climáticos**

Hoy en la actualidad la tecnología informática es una parte integral de la producción de las lechugas hidropónicas. Se utiliza sensores distintos para monitorear los parámetros ambientales del invernadero. Estos parámetros incluyen la temperatura del aire y de la solución nutritiva, la humedad y concentración de dióxido de carbono en el aire, la intensidad de la luz, tanto solar como suplementaria, el pH, los niveles de oxígeno disuelto (OD), y la conductividad eléctrica de la solución nutritiva. A continuación se presentan los parámetros climáticos y sus especificaciones para el sistema.

#### **1.12.1 Temperatura**

La temperatura controla la velocidad de crecimiento de las plantas. Generalmente, al aumentar la temperatura, los procesos químicos se aceleran. La mayoría de los procesos químicos en las plantas están regulados por encimas que funcionan dentro de rangos de temperatura. Por encima y debajo de estos rangos, la actividad enzimática empieza a deteriorarse y esto causa que los procesos químicos ocurran más lento o se detengan. Es este punto, las plantas se estresan, el crecimiento se reduce y eventualmente la planta puede morir. La temperatura del ambiente debe mantenerse en niveles óptimos para una maduración rápida y exitosa.

#### **1.12.2 Humedad Relativa**

La humedad relativa (HR) del aire en el invernadero influye en el grado de transpiración de las plantas. Una alta HR en el aire hace que transpire menos agua de las plantas, lo que reduce el transporte de nutrientes desde las raíces a las hojas y un enfriamiento menor de la superficie de las hojas. Una humedad alta también puede ocasionar enfermedades en algunos casos. Por ejemplo, una HR alta facilita el crecimiento de moho.

#### **1.12.3 CO2**

La concentración de CO2 en el aire del invernadero influye directamente en la cantidad de fotosíntesis de las plantas. Una concentración normal de CO2 al aire libre es alrededor de 350 partes por millón (ppm). Las plantas en un invernadero cerrado durante un día de sol puede reducir la concentración a 100 ppm, lo cual reduce seriamente el grado de

fotosíntesis. En invernadero, aumentar la concentración de CO2 a 1000-1500 ppm acelera el crecimiento. El CO2 se provee añadiendo CO2 líquido.

#### **1.12.4 Iluminación**

La iluminación se mide con un sensor cuántico, el cual mide la radiación Activa fotosintética (RAF) en unidades de micromeles/m2 s/seg RAF es la luz que permite a las plantas llevar a cabo el proceso de fotosíntesis. Las medidas de RAF brindan una idea del ritmo de fotosíntesis y crecimiento que está teniendo la planta. Otros tipos de sensores no son adecuados porque no permiten medir directamente la luz siendo utilizada para la fotosíntesis.

#### **1.12.5 Oxígeno disuelto**

Oxígeno disuelto (OD) indica la cantidad de oxigeno disponible en la solución nutritiva del estanque para que las raíces llevan a cabo la respiración. La lechuga acrece satisfactoriamente, en nivel de OD de por lo menos 4 mg/L. Si no se añade oxígeno el estanque. Los niveles de OD caerán hasta prácticamente 0 mg/L. La falta de oxígeno en la solución nutritiva detendrá el proceso de respiración y dañará seriamente la planta. El oxígeno puro se añade al sistema de recirculación de los estanques. Generalmente el nivel se mantiene en 8 mg/L.

#### **1.12.6 pH**

El pH de una solución indica el número de iones de hidrógeno. El pH de una solución puede estar entre 0 y 14. Una solución neutral tiene un pH de 7. Esto significa que hay un número igual de iones de hidrógeno (H<sup>+</sup>) e iones de hidróxido (OH<sup>+</sup>). Las soluciones con pH entre 0-6.9 se consideran ácidas y tienen una mayor concentración de H<sup>+</sup>. Soluciones con un pH entre 7.1-14 son básicas o alcalinas y tienen una mayor concentración de OH¯.

#### **1.12.7 Conducción eléctrica**

La conducción eléctrica (CE) es una medida de las sales disueltas en una solución. Al ser absorbidos los nutrientes por la planta, el nivel de CE disminuye ya que hay menos sales en la solución. A la vez, la CE de la solución aumenta cuando se retira una solución, ésta puede ser disminuida agregando agua pura, por ejemplo agua de osmosis reducida. Si la CE disminuye, esta puede ser aumentada añadiendo una pequeña cantidad de solución nutriente concentrada.

## **CAPÍTULO 2**

# **2 Diseño de un sistema de instrumentación virtual hidropónico**

En este capítulo se definirán las características del sistema, la configuración y detalles del sistema de lazo abierto.

### **2.1 Requerimientos del sistema**

El sistema será adaptable para diferentes hortalizas, sin embargo, para propósitos de esta investigación se ha elegido la lechuga Simpson y técnica de raíz flotante (ver anexo 1) por las siguientes razones:

- La facilidad de instalación
- En la técnica hidropónica de raíz flotante se puede cultivar fácilmente la lechuga.
- El tiempo de crecimiento de la lechuga es alrededor de 60 días.
- Las características físicas de la lechuga en un estado saludable , se ven fácilmente y cualquier deterioro físico o enfermedad será visible

La lechuga es el principal cultivo para ensalada y es la planta más importante del grupo de las hortalizas de hoja; es ampliamente conocida y se cultiva casi en todos los países del mundo. El clima frío es el más adecuado ya que la lechuga adquiere un sabor amargo y florece prematuramente cuando la temperatura pasa de los 25°C.

Los parámetros que requiere la lechuga Simpson son:

- Temperatura
- $\bullet$  pH
- Conductividad
- Humedad relativa
- Dióxido de carbono
- Oxígeno
- Luminosidad

Para desarrollar el sistema de instrumentación virtual de lechuga Simpson, se consideraron las necesidades que requiere un invernadero hidropónico:

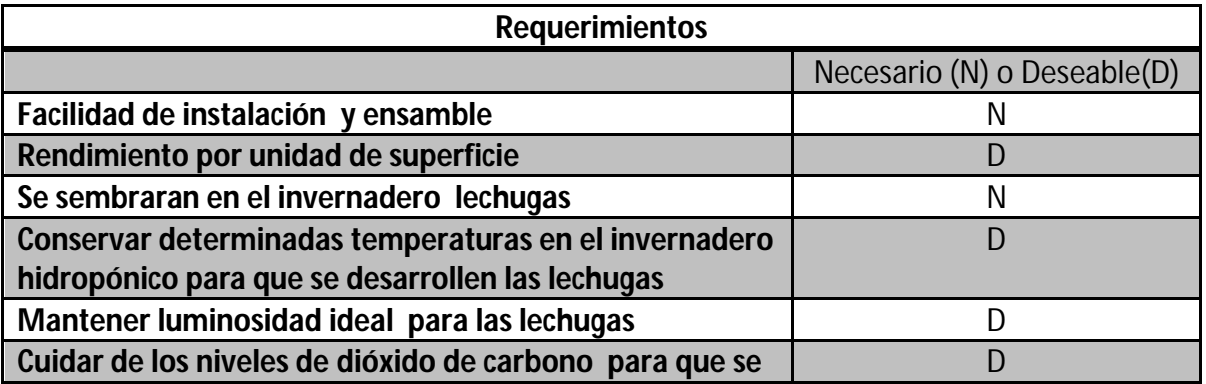

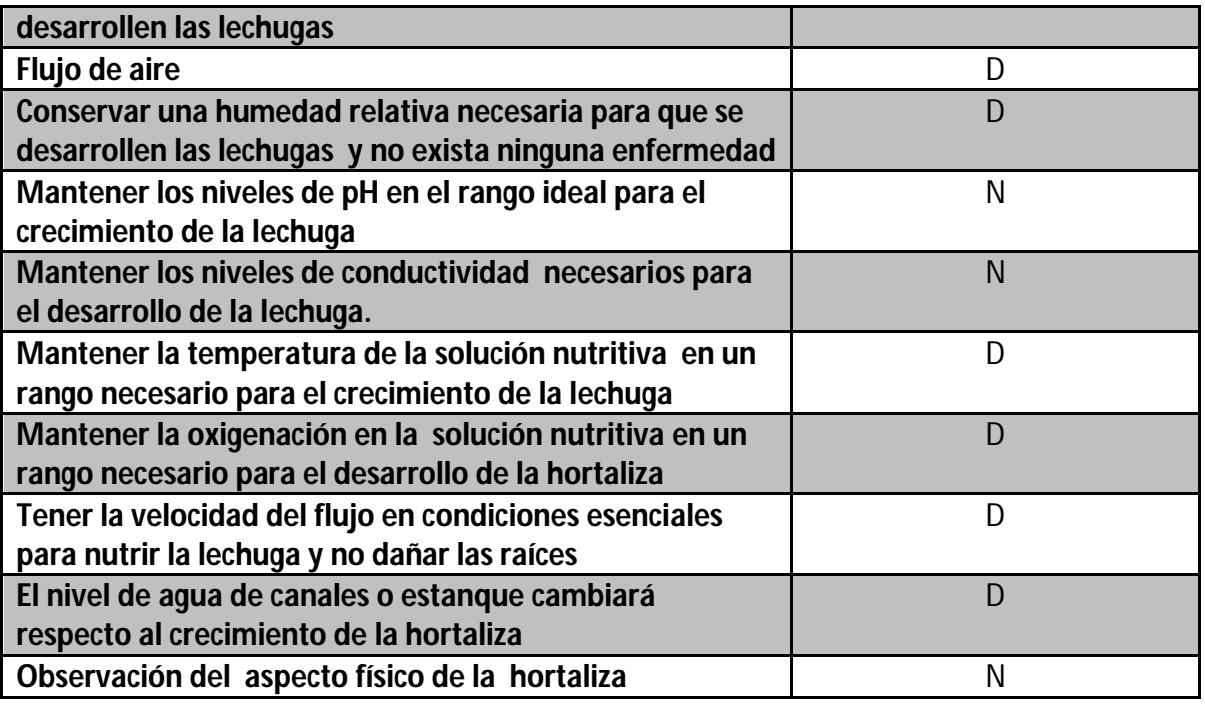

Tabla 3. Requerimientos del sistema

Después de tener los requerimientos necesario, se realizará una matriz de QFD (por sus siglas en inglés Quality Function Deployment) para una evaluación de los requerimientos y las características del sistema (ver anexo 2).

Los resultados de evaluación de las necesidades son las siguientes:

- 1. Número de plantas por unidad de área [Plantas/ m²]
- 2. Número de plantas a observar [número de plantas]
- 3. Espacio por tubos o deposito(colocación de la hortaliza)[m]
- 4. Temperatura del invernadero hidropónico(°C)
- 5. Luz solar [Horas luz por día]
- 6. Humedad relativa del invernadero hidropónico (%)
- 7. Cantidad de concentrado de solución nutritiva (ml)
- 8. Área del invernadero hidropónico (m²)
- 9. El nivel de agua de canales o estanque (cm)
- 10. Altura del invernadero hidropónico (m)
- 11. Flujo de aire  $(m<sup>3</sup>/min)$
- 12. Cantidad de agua (L)
- 13. Velocidad de la solución nutritiva (l/min)
- 14. Temperatura de la solución nutritiva (°C)
- 15. Dióxido de carbono en el invernadero hidropónico (ppm)

Teniendo en cuenta toda la información anterior se planteará un mapa conceptual de objetivos:

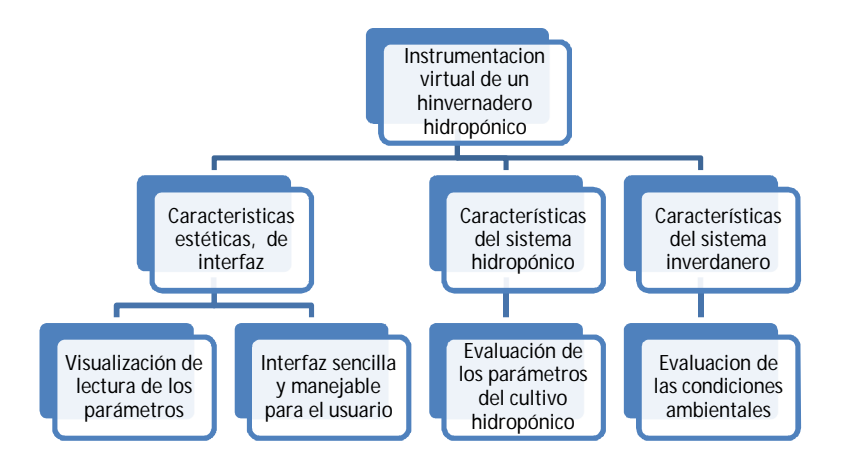

Diagrama de Funciones del sistema

A continuación se presenta en la figura 10, un diagrama de función general del sistema.

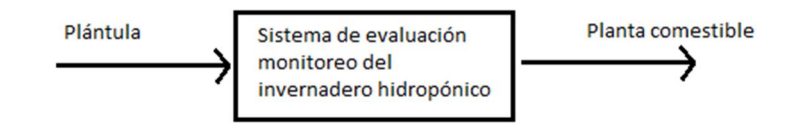

**Figura 18. Función general del sistema**

Este diagrama de función general del sistema es desglosado en funciones secundarias: Ambiente invernadero y cultivar hortaliza. En la figura 11 y figura 12 respectivamente, se plantearon y nombraron los parámetros críticos y si utilizaron los términos siguientes: consideraciones ambientales e hidropónicas para esquematizar de forma clara la función del sistema.

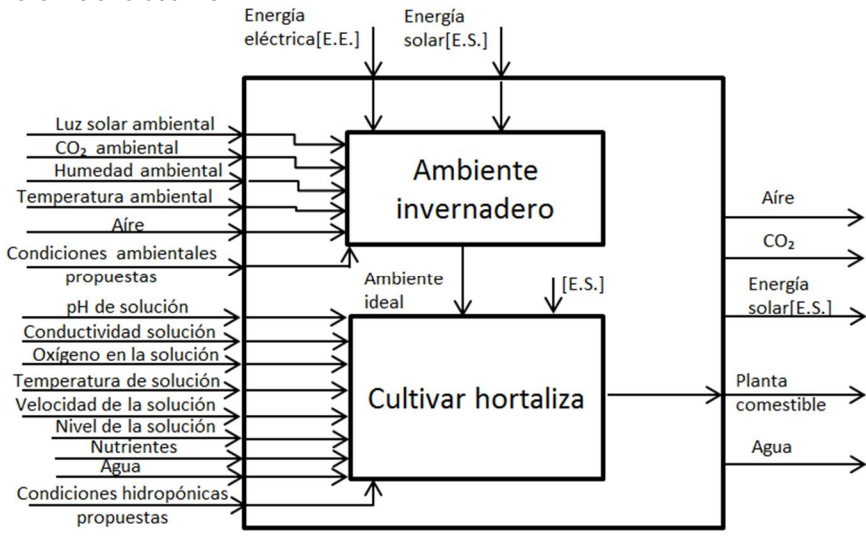

**Figura 19. Funciones principales de la función general del sistema** 

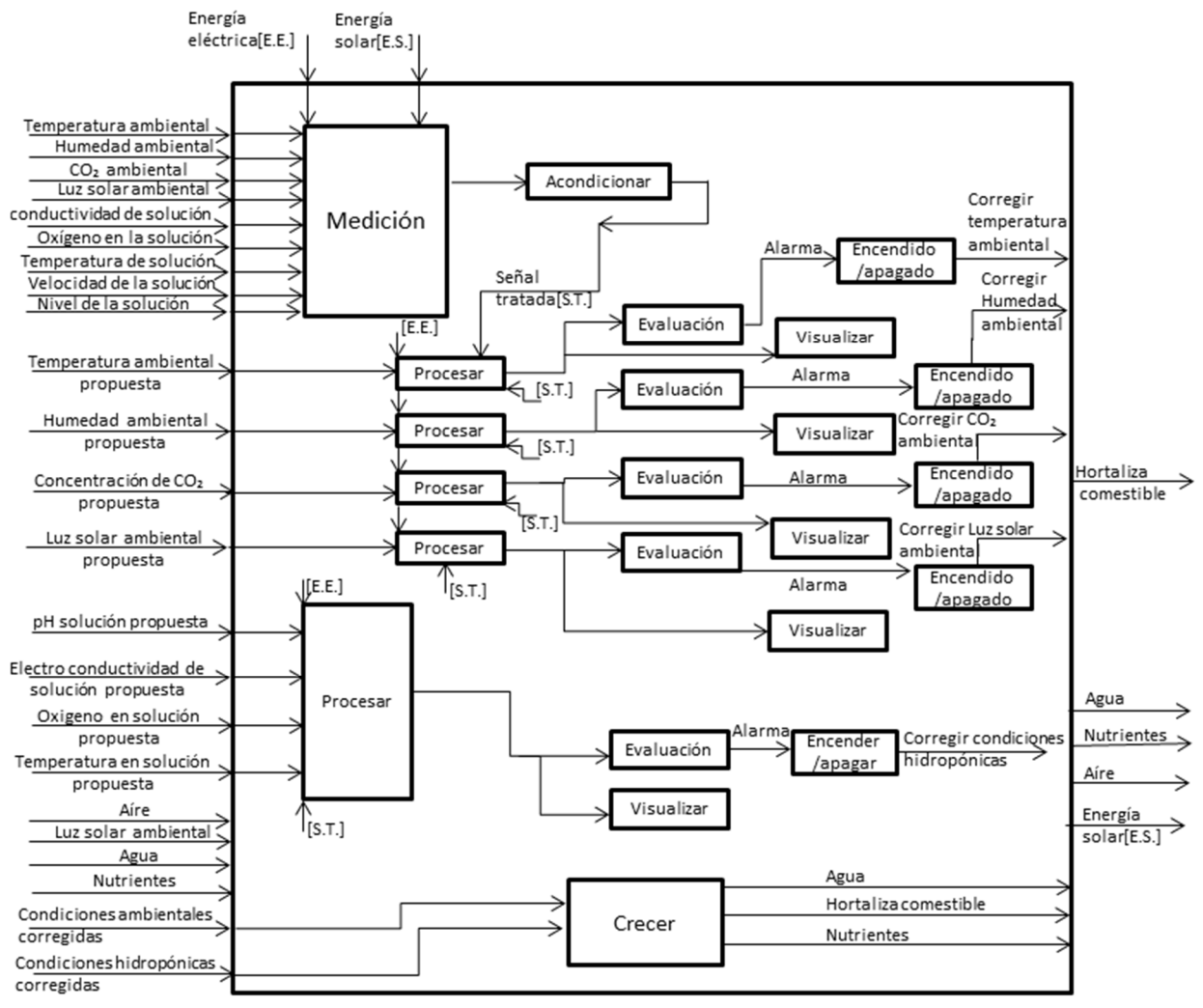

 **Figura 20. Funciones secundarias de la función general del sistema**

En las figuras 19 y 20 las variables ambientales son medidas por el sensor, para posteriormente acondicionar las señales tratadas [S.T.] y procesadas, después son evaluadas cada una de ellas según corresponda.

#### **2.2 Selección de variables de instrumentación**

Visto en el capítulo anterior, la hidroponía tiene diferentes tipos de técnicas y sistemas, pero todos están enfocados en una sola cosa "el cuidado del ambiente climático que rodea a las plantas". Para el sistema de raíz flotante en invernaderos, uno de los factores climáticos más importantes es la temperatura por que acelera el crecimiento del cultivo y de no cuidar bien los rangos de temperatura puede ser perjudicial en los procesos
químicos de la planta. En el caso peor las plantas se estresan, el crecimiento se reduce y eventualmente la planta puede morir.

En los cultivos hidropónicos, todos los elementos esenciales se suministran a las plantas disolviendo las sales fertilizantes en agua. La conducción eléctrica es una medida de las sales disueltas en la solución de nutrientes. Dicho con anterioridad las plantas absorben los nutrientes, el cual el nivel de conducción eléctrica disminuye ya hay menos sales en la solución. A la vez, la conducción eléctrica aumenta cuando se retira agua de la solución mediante los procesos de evaporación y transpiración.

La calidad del agua es de gran importancia en los cultivos hidropónicos, antes de utilizar cualquier tipo de agua es necesario efectuar un análisis de ésta. Las concentraciones de nutrientes en agua, refleja el estado físico de las plantas. Por lo tanto la medición constante del pH de una solución nutritiva es importante porque controla la disponibilidad de sales.

De lo anterior aunado a otras consideraciones, esta investigación es una aproximación a la supervisión de invernaderos hidropónicos de manera remota y para investigaciones posteriores a la automatización y algunas variables serán simplificadas puede concluirse que las variables de instrumentación son:

- Temperatura
- Concentración de sales disueltas en la solución(CE-Conductividad Eléctrica)
- $\bullet$  pH
- Humedad relativa
- $\bullet$  CO<sub>2</sub>
- **·** Iluminación
- Oxígeno disuelto en la solución nutritiva

Cabe mencionar que se elegirán las 3 primeras variables de instrumentación de acuerdo a los alcances de este proyecto, las demás se simplificarán.

# **2.3 Especificaciones para el sistema**

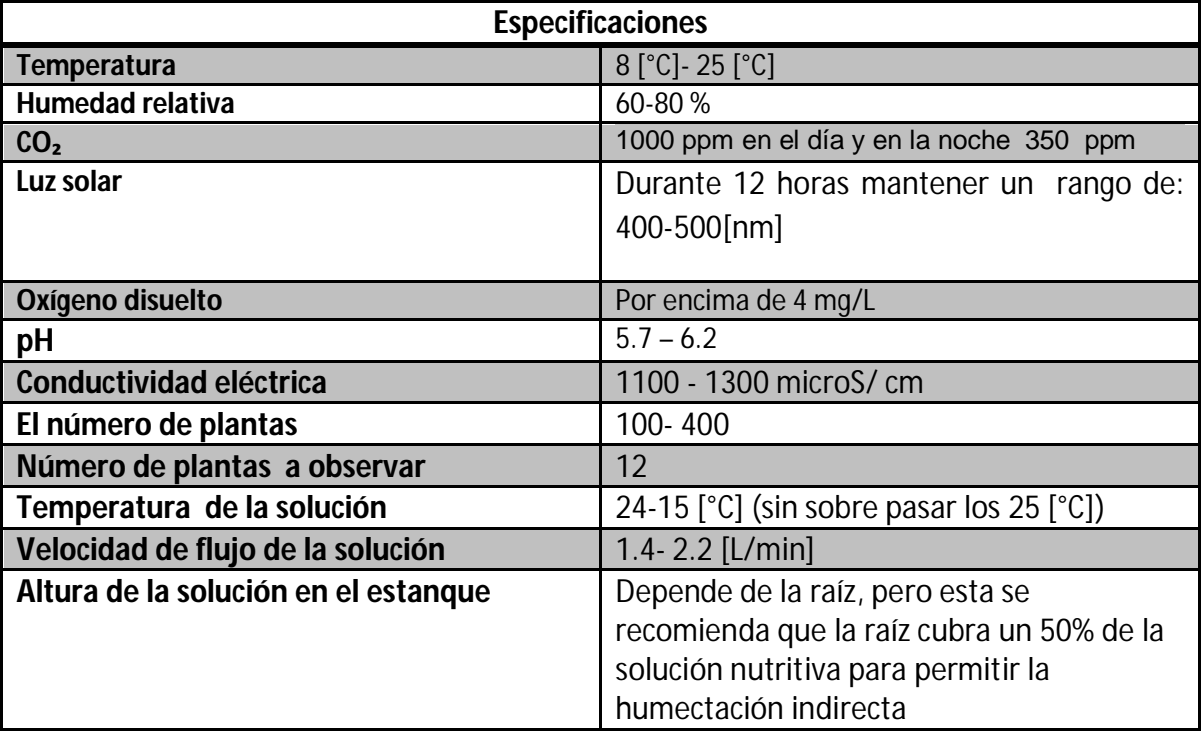

Se mantendrá en cuenta las siguientes especificaciones para el sistema:

Tabla 4. Especificaciones

# **CAPÍTULO 3**

**3 Diseño electrónico para la instrumentación virtual del invernadero hidropónico**

# **3.1 Sensores**

Los sensores para esta aplicación científica, se eligieron contemplando costos accesibles y el funcionamiento básico que se requiere.

#### **3.1.1 Sensor de temperatura**

Existen diferentes dispositivos o instrumentos para la medición de la temperatura. Para la aplicación de estudio en invernaderos hidropónicos el sensor debe elegir por su costo, rango, precisión, resolución, por tamaño y manipulación. Para la selección del sensor más adecuado se realizó un análisis (ver Anexo 3).

El LM35 es un sensor de temperatura con una precisión calibrada de 1°Ϲ y un rango que abarca desde -55° a +150°C. Es perfecto para las mediciones de temperaturas de lechuga hidropónica dentro del ambiente del invernadero y para hortalizas en clima templado. El tiempo máximo de conversión de la temperatura es de 780 ms [26].

El sensor se presenta en diferentes encapsulados pero el más común es el TO-92 de igual forma que un típico transistor con 3 pines (VCC - Vout – GND), dos de ellas para alimentarlo y la tercera nos entrega un valor de tensión proporcional a la temperatura medida por el dispositivo (figura 21).

Las mediciones de temperatura en el estanque se excluyeron, porque, no es esencial para el sistema, ya que poder medir y evaluar la temperatura de la solución nutritiva incrementaría de manera indirecta el crecimiento de la lechuga, que queda fuera de los alcances del proyecto.

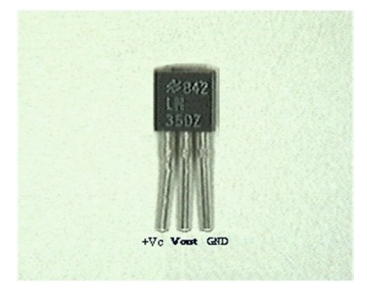

**Figura 21: Transistor LM35 [26]**

La salida es lineal y equivale a 10mV/°C por lo tanto:

- $+1500$ mV = 150 $^{\circ}$ C
- $+250mV = 25°C$
- $-550$ mV =  $-55^{\circ}$ C

El LM35 funciona en el rango de alimentación comprendido entre 4 y 30 voltios.

#### **3.1.2 Sensor de conductividad**

Los sensores de conductividad son muy esenciales para los procesos industriales, la medición de sales en solución o concentraciones iónicas. Existen una gran variedad de medidores y sensores de conductividad para aplicaciones diferentes. La exactitud de sensores de 2 celdas de contacto abarcan rango comercial de 0 a 10.00 µS/cm son utilizados para la trazabilidad de conductividad desde aguas ultrapuras a aguas de lavado industrial.

La selección del sensor para medir pH más apropiado (ver Anexo 3), fue la marca DPF sensors, modelo SI301 es para rangos de 0 a 2 mS/cm, de usos generales e ideal para bajos valores de salinidad, el cual se muestra la figura 22 y sus especificaciones en la tabla 5.

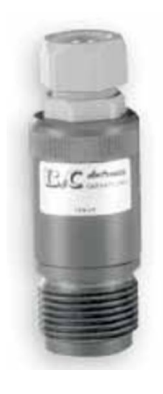

#### **Figura 22. DPF sensors [27]**

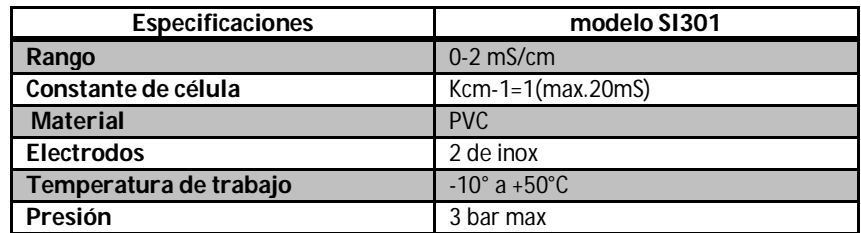

Tabla 5. Especificaciones del sensor de conductividad

#### **3.1.3 Sensor de pH**

Para las mediciones de la acidez o alcalinidad de una disolución acuosa se utiliza un electrodo de pH (membrana de Vidrio). Este electrodo es una celda electroquímica que mide una diferencia de potencial generada entre un electrodo indicador y un electrodo de referencia. El electrodo de referencia su potencial debe ser constante y completamente insensible a la composición de la solución en estudio. Dos electrodos ejemplares son el

Electrodo de Calomel y el Electrodo de plata-Cloruro de Plata. El electrodo indicador va de la mano con el electrodo de referencia cuya respuesta depende de la concentración del analito [28].

Se denomina electrodo combinado de vidrio debido a que reúne en uno solo el electrodo de referencia y el electrodo de pH, el cual genera una diferencia de potencial en ambos electrodos.

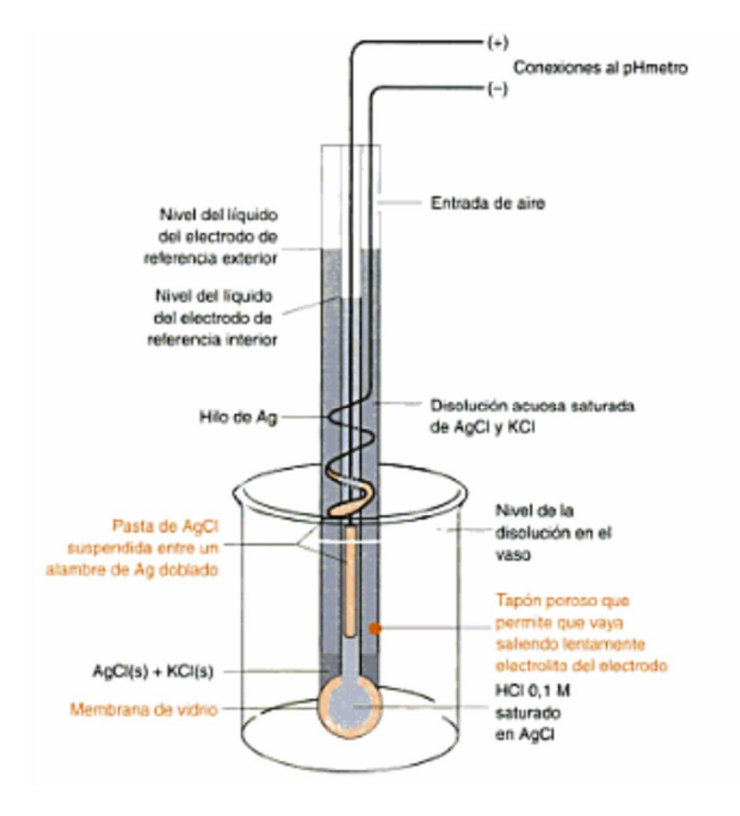

En la figura 23 se muestra un electrodo de combinación. El cual se mencionas sus partes.

**Figura 23: Elementos de un Electrodo de combinación [8]**

La selección del sensor para medir pH más apropiado (ver Anexo 3), fue la marca Hanna Instrumens, el modelo es HI1230B es para usos generales e ideal para medidas en campo como es la hidroponía, el cual se muestra la figura 24.

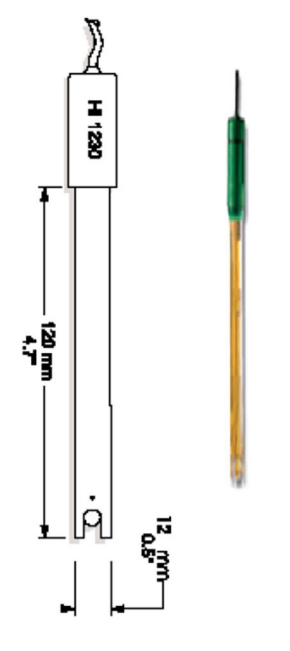

**Figura 24: Electrodo HI1230B [29]**

El electrodo modelo HI1230B tiene las siguientes características que el fabricante nos proporciona, a continuación se presenta en la tabla 6.

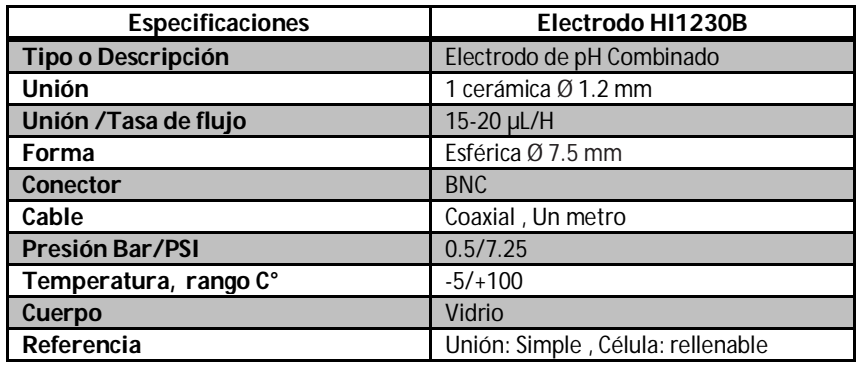

Tabla 6. Características físicas del electrodo HI1230B [30]

La diferencia de potencial (E) es proporcional a la concentración de hidrogeno ionizado [H+], y viene definida por la ecuación de Nerst [31] (Ecuación 1.1), que se utiliza para calcular el potencial de reducción de un electrodo cuando las condiciones no son las estándar.

$$
E medido = E referencia - (2,3 RT/NF) pH \t\text{Ecuación 1.1}
$$

Donde:

E medido = potencial detectado a través de la membrana de vidrio.

E referencia = potencial del electrodo de referencia.

R= constante universal de los gases.

T= temperatura absoluta en grados Kelvin.

N= la carga del ión, que para el pH vale 1.

F= constante de Faraday.

2,3 RT/nF = factor de Nernst.

La condición a 25 grados centígrados la pendiente del electrodo varia valiendo aproximadamente 0.05916 (ver figura 25) y el potencial de referencia se considera igual a cero, la ecuación de Nernst queda:

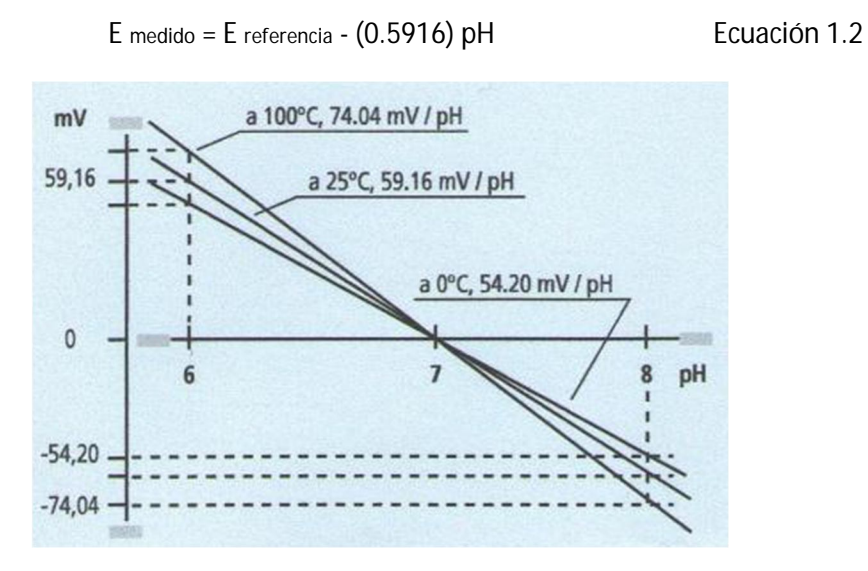

 **Figura 25: Efectos de la temperatura en medida del pH [28]** 

De la ecuación 1.2 se estable que por cada 59.1 mV hay una unidad de pH (a 25 grados centígrados) para cualquier sistema de electrodo, figura 26. Para un pH de 7 que es neutro el voltaje de la celda es de 0 volts

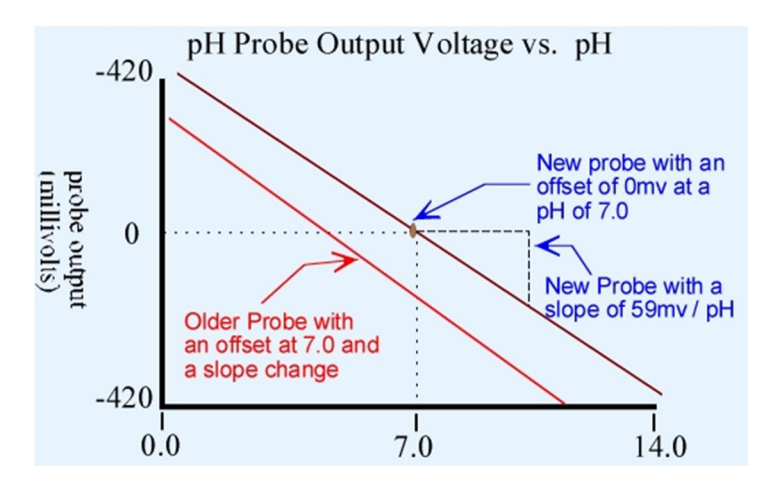

**Figura 26: Efectos de la temperatura en medida del pH [32]**

Para el uso correcto del electrodo de pH HI1230B y para su mantenimiento y limpieza se presentan en el Anexo 5. Instrucciones del electrodo HI1230B.

# **3.2 Acondicionamiento de las señales eléctricas analógicas**

Al acondicionar una señal, se debe manipular la señal electrónica con los dispositivos adecuados, para obtener rangos de voltajes o corrientes adecuados a las características del diseño; las funciones más importantes son la amplificación, linealización, atenuación, filtrado, aislamiento eléctrico y multiplexeo.

A continuación se presentan los procesos más comunes de un acondicionamiento de una señal:

- $\triangleright$  Protección para evitar daño al siguiente dispositivo
- Convertir una señal en tipo de señal adecuado por ejemplo, convertir una señal a un voltaje de CD, a una corriente o presión
- $\triangleright$  Obtención del nivel adecuado de una señal. En muchos casos es necesario amplificar una señal para que pueda ser leída
- Eliminación o reducción de ruido. La forma más común es utilizar filtros
- Manipulación de la señal. Por ejemplo, convertir una variable en una función lineal.

Existen circuitos integrados (CI) con aplicaciones en instrumentación electrónica. Estos circuitos presentan varias configuraciones para diferentes aplicaciones en diseños de medición y transmisión de señales proporcionando una eficiente precisión y estabilidad.

#### **3.2.1 Diseño del acondicionamiento del sensor de conductividad**

Las etapas del acondicionamiento del circuito se realizaron de la siguiente manera figura 27.

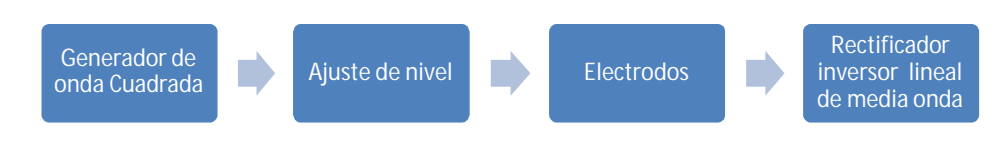

**Figura 27: Esquema del acondicionamiento del sensor de conductividad**

#### **3.2.1.1 Diseño del Oscilador de onda cuadrada**

Para poder medir la conductividad eléctrica, es necesario evitar la polarización del electrodo. La resistencia de un fluido debe medirse con una corriente alterna en lugar de una continua. Esto es debido a que puede producirse la electrólisis y desprender burbujas de gas (Hidrogeno en el cátodo y oxígeno en el ánodo).

Dentro de todos los amplificadores que hay en el mercado se realizó un análisis para elegir el más adecuado, ver anexo 4. Se escogió el TL084 de SGS Thomson por su alta impedancia de entrada, el cual es de  $10^{12}$  y tiene un consumo de corriente máximo de 2.5 mA [33].

Se diseñó un oscilador de onda cuadrada ligeramente trapezoidal. Para que sea un multivibrador de oscilación libre o multivibrador astable [9] se sigue la siguiente ecuación.

$$
R_2 = 0.86 R_1 \approx 1 R_1
$$
 *Euación* 1.3

Elegimos R<sub>1</sub> = 100kΩ

Por lo tanto

$$
R_2\,=\,100\;k\Omega
$$

El periodo de oscilación, T, es el tiempo para un ciclo completo

$$
T = 2RfC
$$
 Para R<sub>2</sub> = 1 R1 *E*cuación 1.4

Seleccionamos:

C= 0.1 μF  $R_f = 10k\Omega$ 

Entonces

 $T = (2)(10000 \text{ ohms})(0.0000001 \text{ F})$ 

### $T=20$  ms

La frecuencia de Oscilación f es el recíproco del periodo T y esta expresada por:

$$
f = \frac{1}{T}
$$
 *Ecuación 1.5*

Por tanto

$$
f = \frac{1}{0.02} = 50 \text{ Hz}
$$

A continuación se presenta el circuito del oscilador de onda cuadrada en la figura 28.

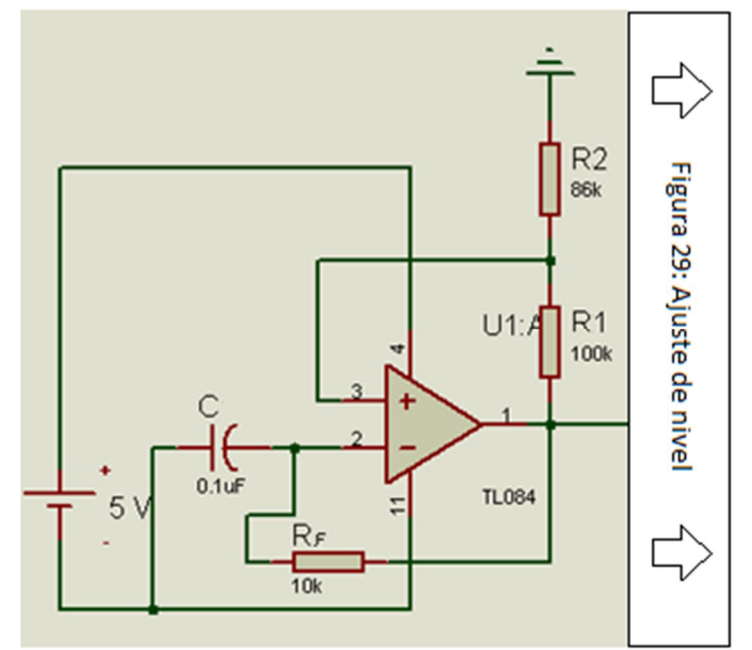

**Figura 28: Oscilador de onda Cuadrada**

#### **3.2.1.2 Ajuste de nivel** [34]

Para mantener una temperatura estable (evitar el calentamiento de la solución) y no producir burbujas entre la solución y los electrodos. Se diseñó el siguiente el circuito que está en la figura 29. El voltaje entre +Vcc y -Vcc es alrededor de un voltio en el oscilador de onda cuadrada, figura 30.

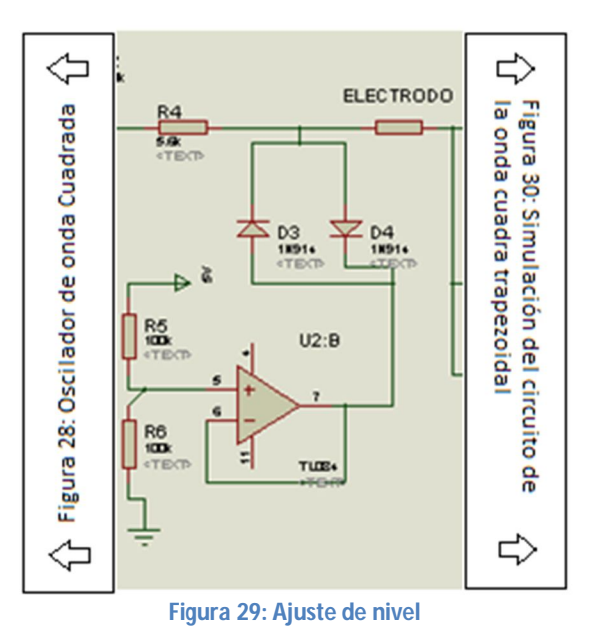

A la salida de la etapa del ajuste de nivel se obtiene la siguiente gráfica:

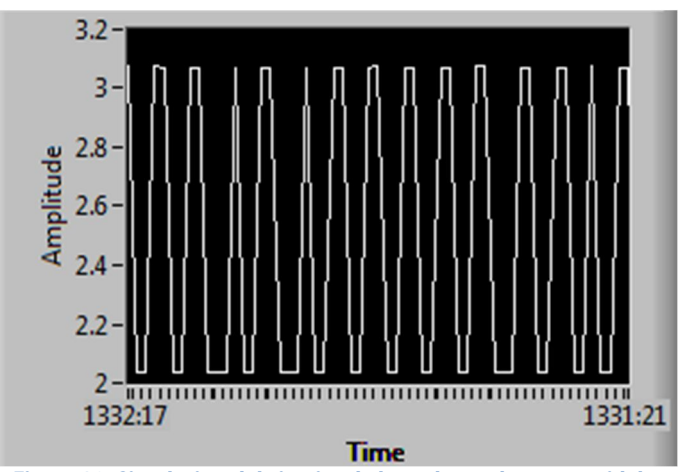

**Figura 30: Simulación del circuito de la onda cuadra trapezoidal**

#### **3.2.1.3 Diseño del rectificador lineal de media onda**

El amplificador inversor se convierte en un rectificador de media onda lineal agregando dos diodos como se muestra en la figura 31. El voltaje de salida es positivo e igual a la magnitud de la salida del electrodo (Ei) para entradas negativas e igual a cero volt para todas las entradas positivas [9]. La corriente de entrada establece en  $\frac{E i}{R i}$  y la ganancia es  $-\frac{Rf}{R}$  $\frac{\mu}{\text{Ri}}$ . Esta ecuación de ganancia se aplica solo para entradas negativas y la salida Vo puede ser solo positiva o cero.

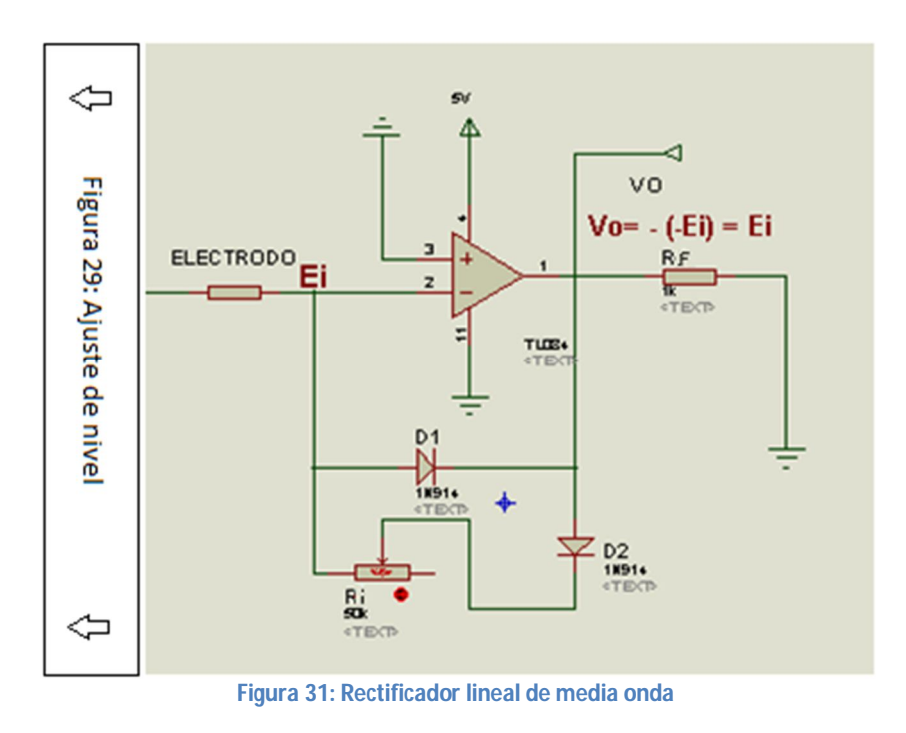

#### **3.2.2 Diseño del acondicionamiento del electrodo de pH**

Para el electrodo de pH se diseñó un esquema del circuito acondicionador, el cual se presenta a continuación en el siguiente diagrama en la figura 32.

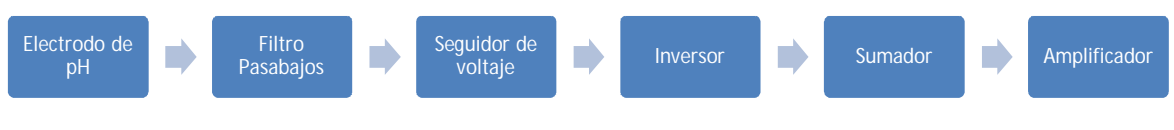

**Figura 32: Diagrama de bloques del circuito acondicionador de pH (HI1230B)**

#### **3.2.2.1 Filtro Pasabajos**

Las señales de pH son dinámicamente lentas, las altas frecuencias que se observen en la señales, serán sin duda, debido al ruido [10].

Para eliminar ruidos de agentes externos (50-60 Hz) que afecten nuestra medición o señal adquirida, se diseñará un filtro pasabajos con una frecuencia de corte menor de 50 Hz para eliminar el ruido de alta frecuencia.

Los circuitos de filtro pasivos contienen solo resistores, inductores y capacitores. Los filtros activos, emplean transistores o amplificadores operacionales más resistores, inductores y capacitores. Los inductores no se utilizan a menudo los filtros activos, debido a que son voluminosos costosos y pueden tener componentes resistivos grandes [9].

Para eliminar cualquier ruido de línea (50-60 Hz) que afecte la señal adquirida. El filtro a utilizar será un pasivo sin el uso de inductores, el filtro pasa bajo permite el paso de las frecuencias más bajas y atenúa las frecuencias más altas por tanto, se diseñará un filtro pasa bajo con una frecuencia de corte menor de 50 Hz. El filtro pasivo analógico que se utilizará es de primer orden con circuito RC.

Seleccionamos T = 50 ms

**Entonces** 

$$
f = \frac{1}{T} = \frac{1}{50 \text{ ms}} = 20 \text{ Hz}
$$
   
Equación. 1.6

La frecuencia de corte se obtiene por la siguiente ecuación [10]:

$$
fc = \frac{1}{2\pi R_1 C_1}
$$
 *Equation 1.7*

Queremos una frecuencia de corte de 20 Hz, para obtener los valores de la resistencia y el condensador, seleccionamos un capacitor de 0.1 uF y sustituimos los valores en la ecuación 4.2 y despejamos R:

$$
R_1 = \frac{1}{2 * 3.1416 * (20 \text{ Hz})(0.1 * 10^{-6})}
$$

# R₁= 79,577.28546 Ω  $C_1 = 0.1 \mu F$

Para la estandarización de la resistencia, el valor escogido es de 80 KΩ

Ya obtenido los valores de los elementos del filtro pasa bajo (figura 33), se tendrá una señal de voltaje en mV en función de pH medido, filtrada y sin ruido.

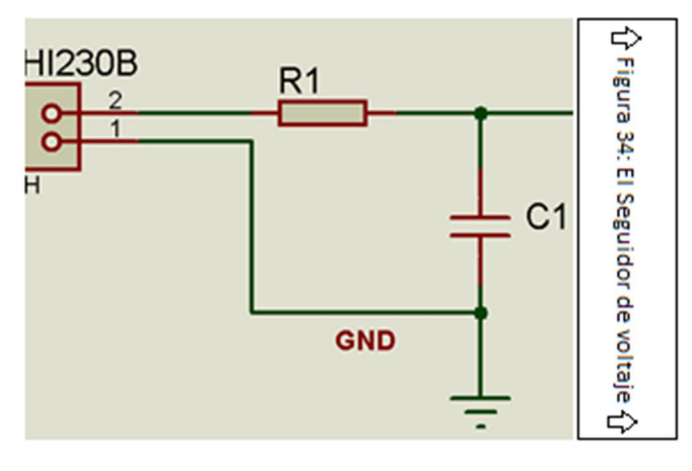

**Figura 33: Filtro pasa bajos**

#### **3.2.2.2 Seguidor de voltaje**

Los electrodos de pH de vidrio tienen una alta resistencia eléctrica desde 50 MΩ hasta 500MΩ. Para esto el seguidor de voltaje es ideal porque su resistencia de entrada es alta y por tanto consume una corriente despreciable figura 34. Con esto se podrán acoplar las impedancias entre el sensor y el resto del circuito.

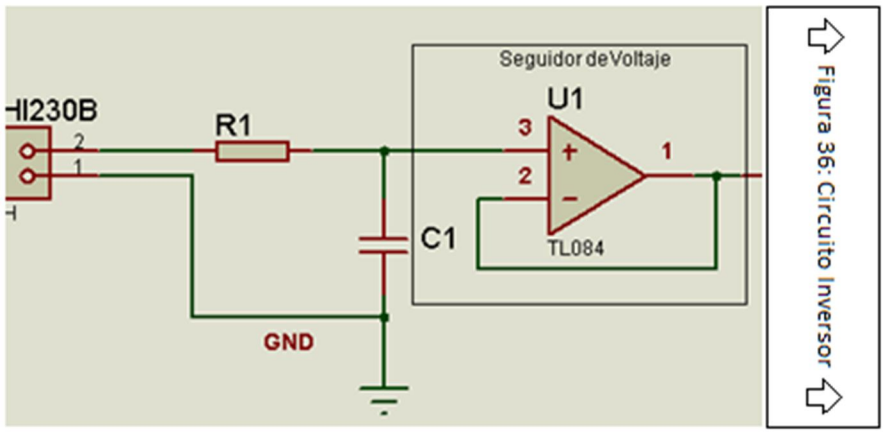

**Figura 34: El Seguidor de voltaje**

También se escogió el TL084 de SGS Thomson por su alta impedancia de entrada, el cual es de  $10^{12}$ , ganancia, instalación y un consumo de corriente máximo de 2.5 mA [33]. Las terminales del TL084 se muestran a continuación en la figura 35.

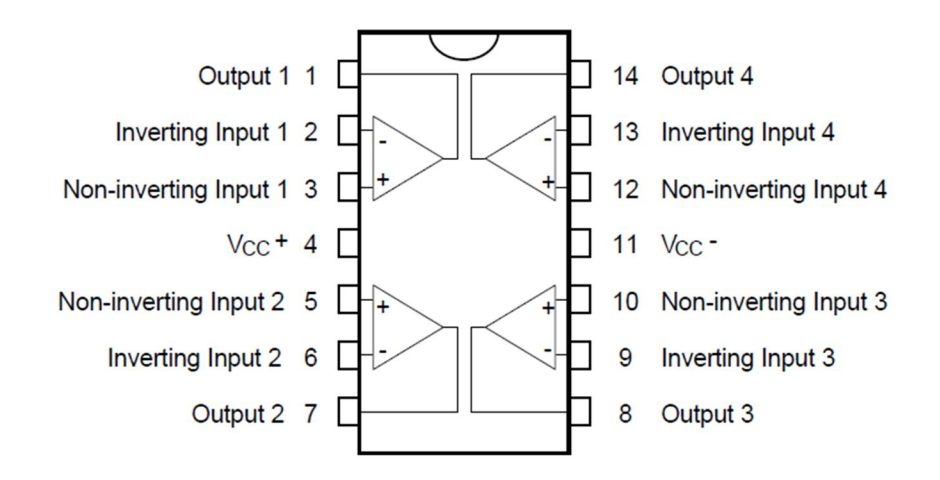

**Figura 35: Terminales del TL084 (Vista superior) [33]**

#### **3.2.2.3 Inversor**

En esta etapa se busca invertir la señal sin amplificar, es decir que la señal de salida es igual a la señal de entrada pero con signo contrario figura 36. Este circuito con ganancia igual a uno, es para invertir el voltaje que entrega la etapa anterior.

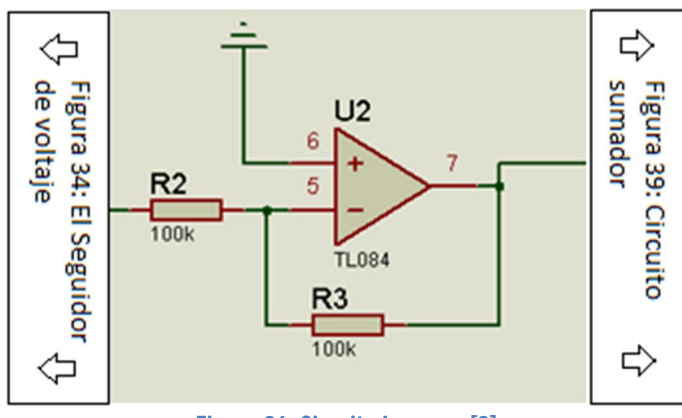

**Figura 36: Circuito Inversor [8]**

Para el diseño del circuito y el comportamiento de su salida el fabricante te proporciona datos y características en función de la temperatura del electrodo HI1230B. Por lo que se realizó pruebas a temperatura ambiente para obtener valores a la salida del circuito inversor tabla 7.

| Valor de pH | Voltaje<br>de salida<br>del<br>circuito inversor (mV) | Temperatura (Ambiente) |  |
|-------------|-------------------------------------------------------|------------------------|--|
|             | 323.19                                                | 19                     |  |
| 3           | 215.21                                                | 19                     |  |
| 5           | 107.14                                                | 19                     |  |
| 7           | $-0.83$                                               | 19                     |  |
| 9           | $-108.85$                                             | 19                     |  |
| 11          | $-216.82$                                             | 19                     |  |
| 13          | $-324.86$                                             | 19                     |  |

Tabla 7. Prueba de muestras a una temperatura de 19°C

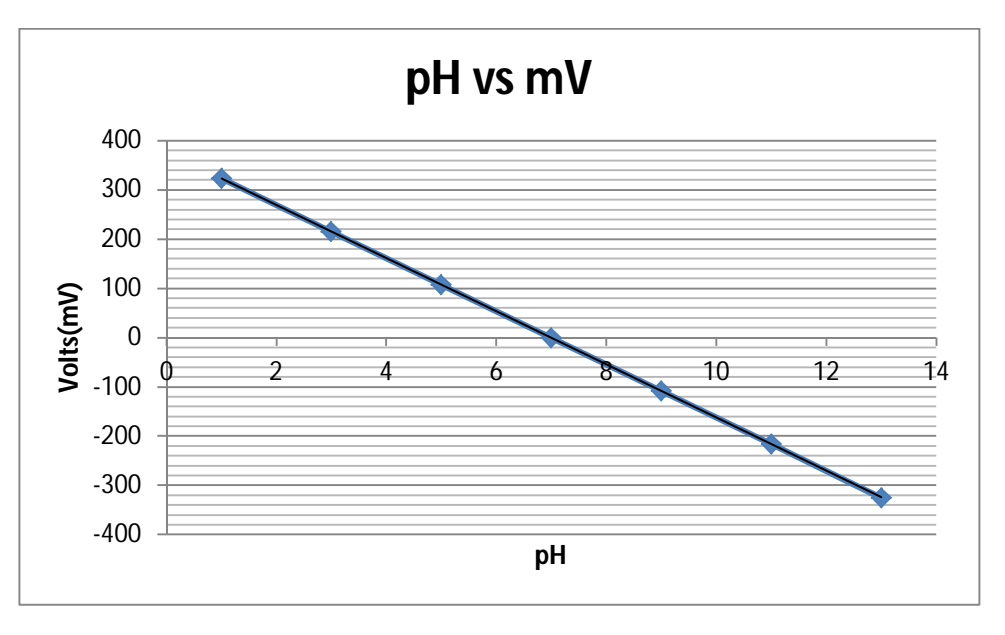

 **Figura 37: Gráfica del Comportamiento de los datos de la tabla 7**

Con los datos de la tabla 7 y la gráfica de la figura 37. Se llega a la conclusión que tiene una variación aproximado de 54 mV por cada unidad de pH. Por consiguiente de la ecuación se obtiene que el rango de la señal del circuito inversor, de -380 mV a +380 mV como se muestra en la figura 38.

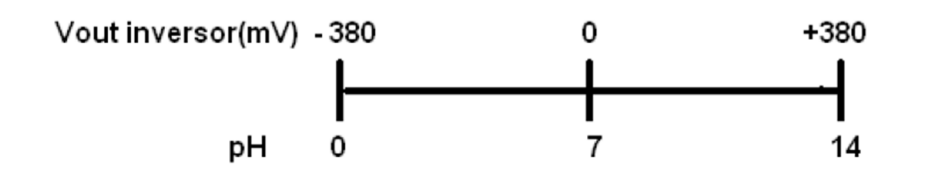

**Figura 38: Rango de voltaje diferencial a la salida del circuito inversor**

#### **3.2.2.4 Circuito sumador**

El objetivo del circuito sumador inversor es sumar la señal de la salida del inversor (V1) y la señal del divisor de voltaje (V2) con ganancia G=1, figura 39. Con este circuito podremos adquirir una resolución de voltaje a la salida de 0mV a 760 mV (figura 40).

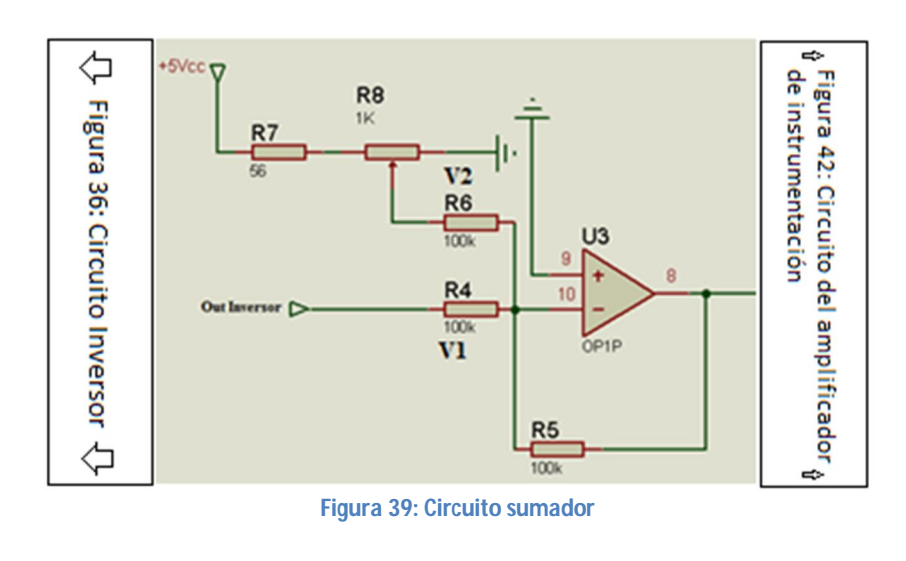

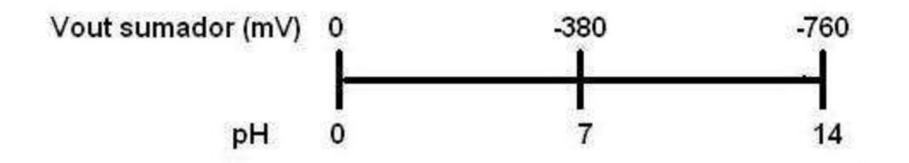

**Figura 40: Salida de la etapa del circuito sumador**

A continuación se hace el cálculo del circuito sumador;

Sea el voltaje absoluto

$$
V_{\text{abs}} = \left| V_{\text{ph}=0} \right| + \left| V_{\text{pH}=14} \right|
$$
\nEcuación 1.8

$$
V_{abs} = 380mV + 380mV
$$

Por consiguiente se requiere un voltaje de V2 = 380 mV

$$
380mV = \frac{R7}{R7 + R8} * 5V
$$
   
Ecuación 1.9

Sea:

$$
R7=56\;\Omega
$$

Despejando y calculando R8

$$
R8=680\ \Omega
$$

Para poder variar el voltaje V2 se utilizara un potenciómetro de 1 k Ω

## **3.2.2.5 Amplificación**

El amplificador de instrumentación es un circuito que amplifica señales muy débiles de un dispositivo de sensor (un ejemplo claro es el electrodo de pH) en un ambiente ruidoso (modo común) de orden de voltios. Por ellos los amplificadores de instrumentación tiene que tener una serie de características muy especiales [12]:

- $\triangleright$  Buena CMR(100 dB)
- $\triangleright$  Bajo nivel de ruido
- $\triangleright$  Alta impedancia de entrada(para no cargar el sensor)
- $\triangleright$  Ganancia ajustable mediante una resistencia
- $\triangleright$  Pequeña corriente de desviación
- $\triangleright$  Bajas derivas

El amplificador de instrumentación que se escogió fue el INA116 por su costo, impedancia de entrada, ganancia, bajo consumo de energía, instalación (ver anexo 4).

Con solo variar una única resistencia en el integrado INA116 se obtiene ganancias entre 1 y 1000. Tiene un amplio rango de voltaje de polarización, entre ±4.5 V y ±18 V. El consumo de corriente es de apenas 1 mA. La característica más importante es que presenta una corriente de desviación típica de  $3fA$  y una impedancia de entrada de  $10^{15}$ [35].

En la figura 41 se muestra el esquema del amplificador de instrumentación INA116, el cual es una versión modificada del amplificador de instrumentación clásico de 3 amplificadores operacionales.

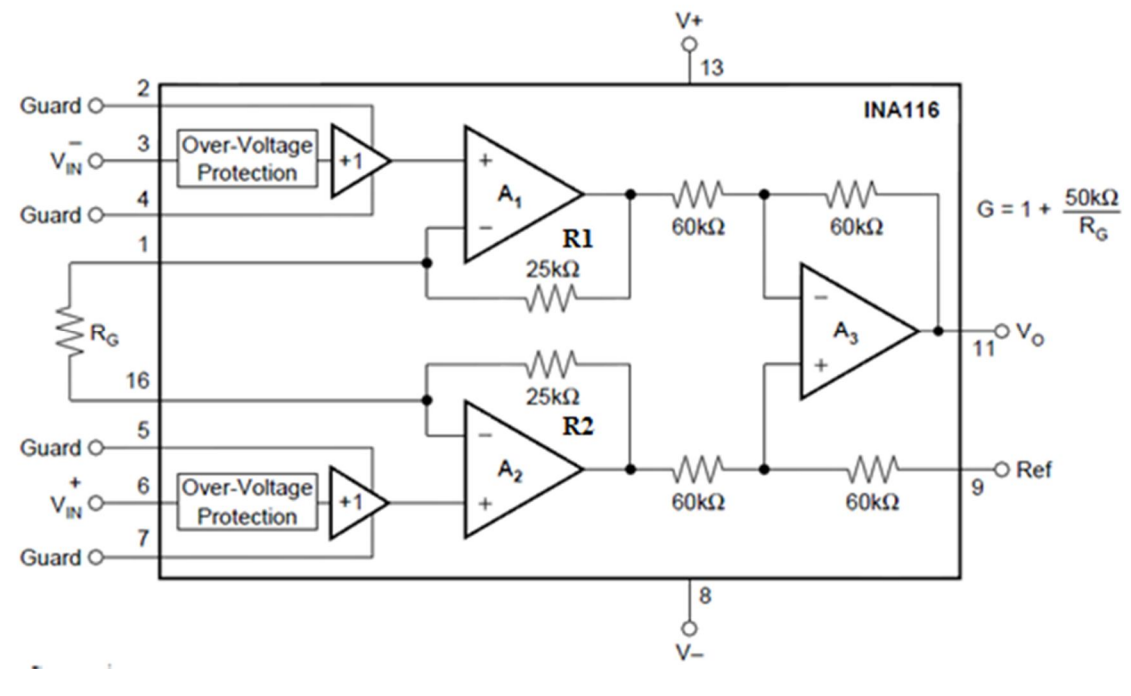

**Figura 41: Esquema del amplificador de instrumentación INA116 [35]**

Los pines Guard (2, 4, 5, 7) se utilizan dependiendo la aplicación.

La Resistencia RG es la que determina la ganancia del amplificador y para valores de R1= 25 kΩ y R2= 25 kΩ, se calcula la ganancia mediante la Ecuación 2.0 presentada en la hoja de especificaciones del integrado INA116. En la figura 42 se muestra el circuito Amplificador de instrumentación. Y los cálculos se realizan a continuación.

$$
G = 1 + \frac{50\Omega}{R_G}
$$
 *Ecuación 2.0*

Se debe seleccionar una Ganancia del amplificador de instrumentación para obtener un rango de voltaje y así poder calibrar el transmisor de pH y calcular R<sub>G</sub>:

$$
V_{\text{Salida Max}} = 4 V ; \text{ Para un pH} = 14
$$

Con el voltaje de entrada V $_{\text{Entrada}}$  = 0.67 V y el voltaje de salida V $_{\text{Salida Max}}$  = 4 V del amplificador de instrumentación INA116, se obtiene la ganancia:

$$
G = \frac{4 V}{0.67 V} = 5.3
$$

Por lo tanto, sustituyendo la Ganancia en la ecuación 2.0 y despejando  $R_G$  se obtiene:

 $R_{G=}$  11488.3 Ω ≈ 115000 Ω  $R<sub>G</sub> = R9 + R10$  Ecuación 2.1

Sea:

R9= 1.5 KΩ

Entonces:

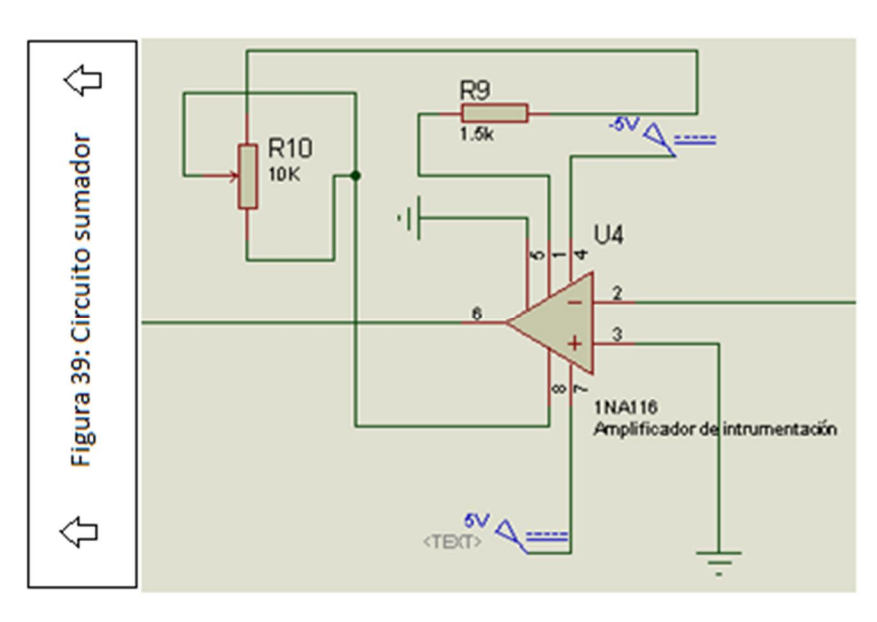

R10= Potenciómetro = 10 KΩ

 **Figura 42: Circuito del amplificador de instrumentación**

#### **3.2.3 Diseño del acondicionamiento del sensor de temperatura**

No es necesario de un acondicionamiento del LM35, ya que es lineal, dicho con anterioridad, tampoco es necesaria la amplificación ni compensación externa debido a que incorporan en la misma pastilla sus propios circuitos de procesamiento de señales, ya que por medio de los datos proporcionados por la hoja de especificaciones se puede obtener un modelo matemático a partir de estos:

- $+1500$ mV =  $150^{\circ}$ C
- $+1000$ mV =  $100^{\circ}$ C
- $+500$ mV =  $50^{\circ}$ C
- $+250$ mV = 25 $^{\circ}$ C
- $+20$  mV =  $2^{\circ}$ C

En la figura 43. Se muestra la linealidad.

Por lo tanto  $T(C) = 10 V (mV)$ 

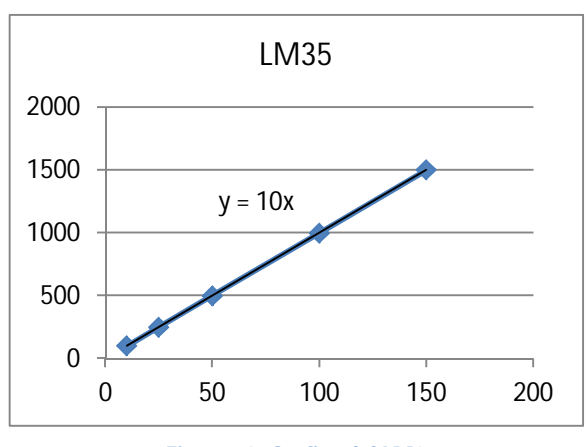

**Figura 43: Gráfica del LM35**

#### **3.3 Tarjeta de adquisición de datos**

Existe una gran variedad de dispositivos de adquisición de datos en el mercado, para la elección se debe considerar varios factores:

- Números de sensores a conmutar
- > Tipo de señal deseada en la salida
- Tipo de señal requerida en la entrada
- $\triangleright$  Tiempo de muestreo requerido en la señal analógicas

#### **3.3.1 Microcontrolador**

Las tareas fundamentales en los controladores son: el procesamiento y el registro de señales de entrada, la visualización de variables (sensores), cálculo de una acción de control. Entre los controladores más conocidos están: Control lógico programable (PLC), computadora, Asistente digital personal (PDA), microcontroladores, entre otros.

Para la realización del proyecto, se utilizó un arduino, ya que se contaba con él, es ideal para la creación de prototipos basados en software y hardware flexible, la facilidad de programación de lenguaje y las librerías que contiene. El lenguaje de programación del

microcontrolador está basado en Wiring y el entorno de desarrollo de Arduino está basado en Processing. La placa de Arduino y su microcontrolador Atmega328, contiene pines que pueden ser configurados como entradas analógicas o digitales para tomar información del entorno por medio de sensores y además puedes configurar sus pines correspondientes para afectar aquello que lo rodea como controlar luces, motores y otros actuadores. "Tiene 14 pines con entradas/salidas digitales (6 de las cuales pueden ser usadas como salidas PWM), 6 entradas analógicas, un cristal oscilador a 16Mhz, conexión USB, entrada de alimentación, una cabecera ISCP, y un botón de reset" [36].

Para la adquisición de datos del huerto hidropónico de lechugas Simpson se utilizarán 3 entradas analógicos para la lectura de temperatura, pH y conductividad, así como la recolección de datos.

# **3.4 Protocolo de comunicación**

El protocolo USB (universal serial bus) es un bus punto a punto, es decir el lugar de partida es el host (PC o hub) y su destino es un periférico u otro hub**.** La interfaz USB manda datos como un flujo en serie, el término "Puerto Serie" normalmente identifica el hardware más o menos conforme al estándar RS-232, diseñado para interactuar con módem o un dispositivo de comunicación similar.

Los periféricos comparten la banda de paso del USB. El protocolo se basa en el llamado paso de *Testigo* (token). Los ordenados proporcionan el testigo al periférico seleccionado y seguidamente, éste devuelve el testigo en su respuesta.

Host: Dispositivo maestro que inicia la comunicación (Generalmente la computadora).

Hub: Dispositivo que contiene uno o más conectores o conexiones internas hacia otros dispositivos usb, el cual habilita la comunicación entre el host y con diversos dispositivos. Cada conector representa un puerto USB.

Puerto USB: Cada host soporta solo un bus, cada conector en el bus representa un puerto USB, por lo tanto sobre él bus puede haber uno o varios conectores, pero solo existe una ruta y solo un dispositivo puede transmitir información a un tiempo.

Driver: es un programa que habilita aplicaciones para poderse comunicar con el dispositivo. Cada dispositivo sobre el bus debe tener un driver, algunos periféricos utilizan los drivers que trae Windows.

Puntos terminales (Endpoints): Es una localidad específica dentro del dispositivo. El Endpoint es un buffer que almacena múltiples bytes, típicamente es un bloque de la memoria de datos o un registro dentro del microcontrolador. Todos los dispositivos deben soportar el punto terminal 0. Este punto terminal es el que recibe todo el control y la peticiones de estado durante la enumeración cuando el dispositivo esta sobre el bus.

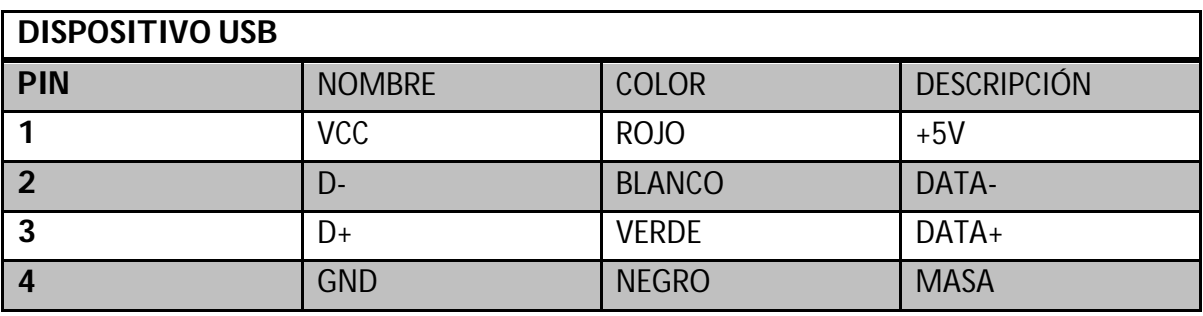

#### **3.4.1 Interfaz Física**

Tabla 8. Terminales de la interfaz física USB

El cable proporciona una alimentación de tensión nominal de 5 Volts. Una resistencia de terminación instalada en la línea de datos permite detectar el puerto y conocer su configuración (1.5 o 12 Mbits/s).

A nivel señal, se trata de un par trenzado con una impedancia de 9 Ω. La velocidad puede ser tanto de 12 Mbits/s como de 1.5 Mbits/s. La sensibilidad del receptor puede ser de, al menos, 200 mV y debe poder admitir un buen factor de rechazo de tensión modo común. El reloj se transmite en el flow de datos, la codificación es de tipo NRZI, existiendo un dispositivo que genera un bit de relleno (bit stuffing) que garantiza que la frecuencia de reloj permanezca constante. Cada paquete va precedido por un campo de sincronismo.

EL Arduino Duemilanove facilita en varios aspectos la comunicación con el ordenador, otro Arduino u otros microcontroladores. El ATmega328 proporciona comunicación vía serie UART TTL (5V), disponible a través de los pines digitales 0(RX) y 1(TX). Un chip FTDI FT232RL integrado en la placa canaliza esta comunicación serie a través del USB y los drivers FTDI (incluidos en el software de Arduino) proporcionan un puerto serie virtual en el ordenador. El software incluye un monitor de puerto serie que permite enviar y recibir información textual de la placa Arduino. Los LEDS RX y TX de la placa parpadearán cuando se detecte comunicación transmitida través del chip FTDI y la conexión USB. La librería Software Serial permite comunicación serie por cualquier par de pines digitales del Duemilanove [36].

# **3.5 Programación del microcontrolador Arduino labVIEW™**

Arduino contiene abundantes librerías hechas para diferentes tipos de aplicaciones, ya sea para lectura de sensores o control de dispositivos.

La compañía de National Instruments diseño una interfaz para el microcontrolador Arduino para usar desde el programa LabVIEW™, el cual consiste en un kit de herramientas para controlar y adquirir datos. El programa LabVIEW™ contiene cientos de bibliotecas integradas, se pueden desarrollar algoritmos en lenguaje gráfico para controlar el hardware Arduino. Los bocetos para el microcontrolador actúan como un sistema generador de E/S que se conectan con los VIs de LabVIEW™a través de una comunicación serial. Al usar Open, Read/Write, Close en LabVIEW™, usted puede tener acceso a las señales digitales, analógicas, moduladas por ancho de pulso, I2C y SPI del microcontrolador Arduino.

Las librerías de programación del microcontrolador atmel328 que proporciona National Intrument de su página web [37] se divide en 3 partes: LVFA base, LabVIEWinterface.h, LabVIEWinterface.

### **3.6 Conversión de analógico/digital**

Pines de entrada y salida que se utilizan para conexión con periféricos. En el caso del micro Atmel328 contiene 6 pines. Los modulos de AD que utiliza, hacen un muestreo y retención (simple and hold) que captura una tensión de entrada y la mantiene estable el tiempo necesario para que el conversor analógico/digital pueda calcular el valor de su salida. Al referirse a muestrear una señal, es obtener el valor de la misma en ciertos momentos, esos valores son muestras de la señal o samples

El siguiente paso es la codificación del valor muestreado a su representación digital (figura 44). El módulo de conversión A/D es del tipo de aproximaciones sucesivas. Este tipo de conversión se utiliza en aplicaciones donde se necesitan altas velocidades de conversión. Si el conversor tiene muchos niveles para codificar la señal, necesitará más bits para codificar cada nivel, pero tendrá una mayor fidelidad al reproducir la señal.

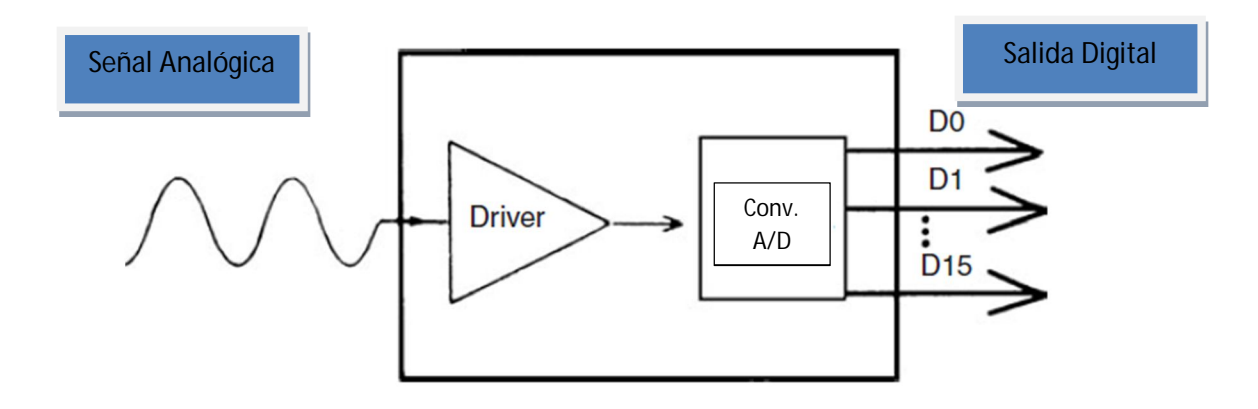

**Figura 44: Conversión Analógica-Digital**

El ADC tiene la capacidad de medir el voltaje en una entrada analógica y convertir esta lectura en un número entre 0 y 1024 valores (para el caso de que la conversión sea de 10 bit), dada por la siguiente resolución:

$$
Resolución = \frac{V_{IN}}{2^N - 1}
$$

Siendo *V<sub>IN</sub>* la tensión de entrada y *N* el número de bits del convertidor. Es decir, para una tensión máxima de entrada 5[V] la resolución será de 0.0048 (4.8 [mV]).

*El Duemilanove tiene 6 entradas analógicas, y cada una de ellas proporciona una resolución de 10 bits (1024 valores) y por lo tanto una resolución de 4.8 mV*

# **CAPÍTULO 4**

**4 Instrumentación virtual para el sistema de monitoreo hidropónico. Interfaz hombremáquina**

# **4.1 Instrumentación virtual**

Un instrumento virtual consiste de una computadora del tipo industrial, equipada con poderosos programas (software), hardware económico, tales como placas para insertar, y manejadores (drivers) que cumplen en conjunto las funciones de instrumentos tradicionales. Con los instrumentos virtuales, los ingenieros y científicos construyen sistemas de medición y automatización que se ajustan exactamente a sus necesidades (definidos por el usuario) en lugar de estar limitados por los instrumentos tradicionales de funciones fijas (definidos por el fabricante) [38].

La interfaz gráfica del invernadero hidropónico está diseñada en un software de National Instruments creada para aplicaciones de medición y control. Este programa es llamado LabVIEW™, el cual consiste en un entorno de desarrollo de integración de ingeniería y es un entorno de programación gráfico (Lenguaje G) que contiene un sinfín de bibliotecas integradas y específicas para ingeniería de funciones de software e interfaces de hardware y características para análisis, visualización y compartir datos. Los programas en LabVIEW™ son definidos como instrumentos virtuales (VIs).

# **4.2 Programación**

El objetivo del programa es diseñar en LabVIEW™ un software que funcione como Instrumento virtual para medir los factores de un invernadero hidropónico, este debe adquirir los datos de temperatura, conductividad eléctrica y pH. Estos datos se mostrarán en un Diagrama general, presentando las variaciones de medición del invernadero hidropónico. Dichos datos también serán graficados en tiempo real y posteriormente guardados en un archivo de texto con fecha de inicialización y finalización del muestreo. Se diseñó una ruta de acceso nombrada Archivo raíz (figura 45) para indicar la salida del archivo a guardar

Cuando aparezca la venta de ruta de acceso te pedirá que insertes la raíz donde será guardado el archivo de datos. Si no se selecciona ninguna ruta al sistema, se colocara automáticamente los archivos generados en la raíz de la unidad C.

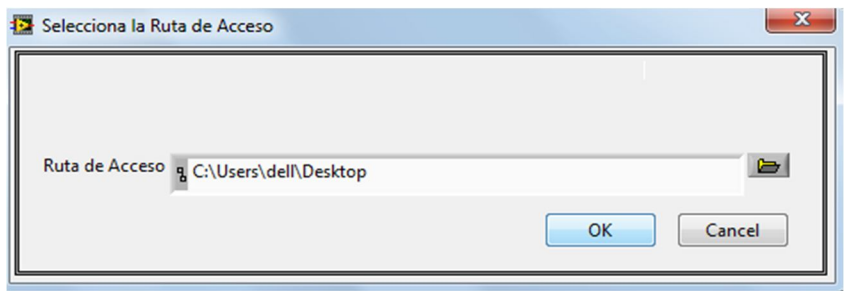

**Figura 45: Ruta de Acceso**

La programación más a detalle puede verse en el anexo 6.

## **4.3 Sistema de monitoreo hidropónico**

El monitoreo de estudio de las variables de temperatura, pH y conductividad de un huerto hidropónico hacen eficiente la producción y calidad del producto evitando una serie de problemas como por ejemplo evitar perdida de cosecha. Teniendo todas la variables en conjunto al sistema de monitoreo hidropónico hace posible un mejor análisis.

#### **4.3.1 Estructura del sistema de instrumentación**

La estructura del sistema de instrumentación del huerto hidropónico está compuesta de 5 subsistemas muy importantes que se muestran a continuación en la figura 46. En primer posición esta nuestro sistema a medir (variables físicas), el huerto hidropónico. El subsistema de los sensores es la segunda posición, detectan las magnitudes físicas o químicas y generan una señal eléctrica. Esta señal es llevada al posterior subsistema para poder acondicionarla y pueda ser interpretada por microcontrolador, para luego ser enviada al ordenador.

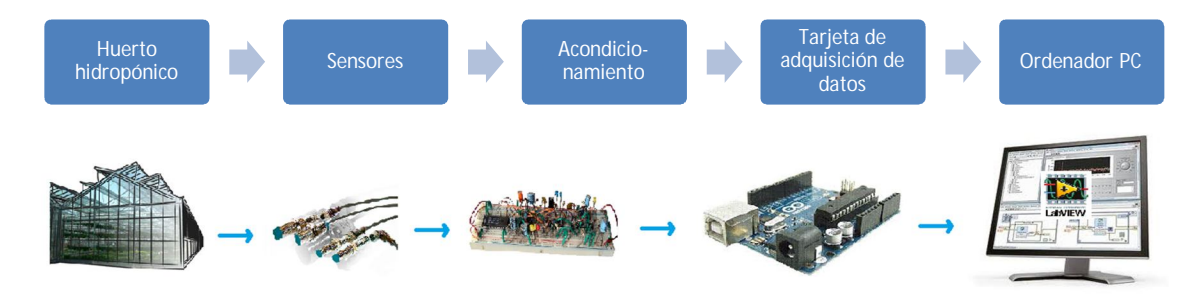

**Figura 46: Estructura del sistema de monitoreo hidropónico**

Cabe mencionar que la etapa de acondicionamiento es recoger la señal eléctrica en voltios o milivoltios de cada uno de los sensores (temperatura, conductividad y pH). Cada sensor tiene su propio acondicionamiento.

Una vez que la señal se acondicionada, se ingresará al conversor analógico digital del microprocesador Atmega328, para que dicha señal sea procesada a un formato de valores numéricos entendibles para la PC (lenguaje maquina).

Los valores numéricos serán transmitidos por el protocolo de comunicación USB.

### **4.3.2 Interfaz hombre-máquina**

La interfaz hombre-máquina es la interacción que puede hacer el usuario con la máquina. Dicha interfaz debe mostrar las variables del estado físico del huerto hidropónico y deberá estar en secciones (General, Monitoreo en tiempo real, Historial y Tabla) figura 47.

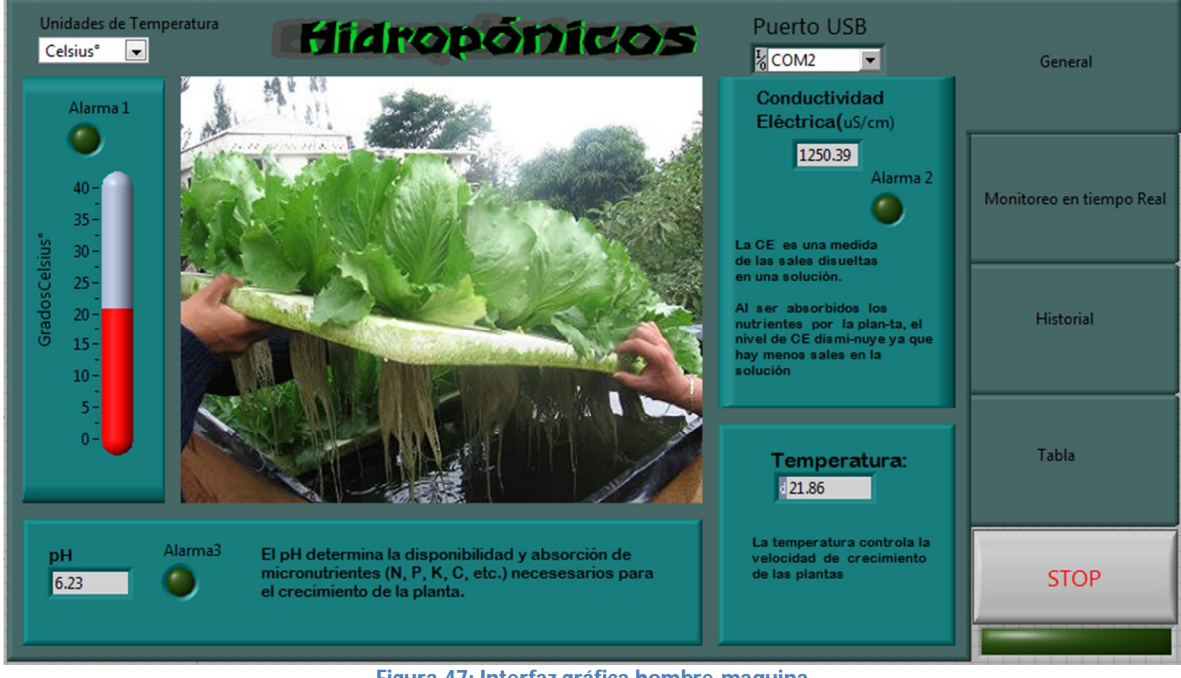

**Figura 47: Interfaz gráfica hombre-maquina**

En la sección General se puede observar los indicadores de las variables: Temperatura, conductividad y pH. Esta interfaz tiene la ventaja de poder manejar la temperatura en Celsius y Fahrenheit. Por comodidad se insertó un termómetro clásico que indica la temperatura en Celsius. Sin embargo, también puede ser vista en su indicador Temperatura pero con la diferencia que esta puede ser cambiada por el usuario a Fahrenheit.

La conductividad es visualizada en las unidades de  $\mu$ S/cm y la acidez del agua en rangos de 0 a 14 unidades de pH. En esta sección viene un comentario sobre que cada variable a medir. Sabiendo el valor representativo de cada uno de ellos, podrás analizar la importancia que tiene cada factor de un huerto hidropónico o invernadero hidropónico.

En la sección del monitoreo en tiempo real, como su nombre lo dice, se visualizará en forma gráfica y tiempo real la adquisición de datos. Esta a su vez estará dividida en 3 partes (figura 48), cada una de esas partes analizará en tiempo real las variables Temperatura, Conductividad eléctrica y pH.

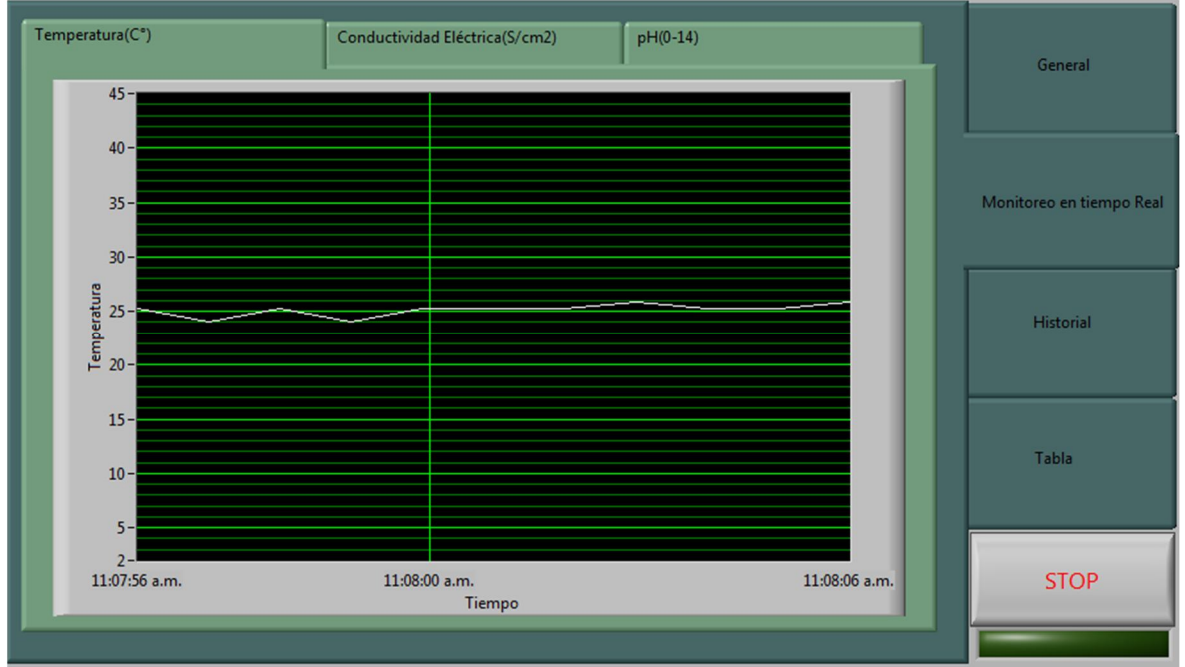

**Figura 48: Monitoreo en tiempo Real**

La siguiente sección es el Historial (figura 49), en esta se podrán analizar los datos en un tiempo determinado, estas serán configuradas por el usuario, ese intervalo de tiempo pueden ser horas, días o meses. En la figura 50 se puede observar la configuración de la inicialización de fecha de la adquisición de datos.

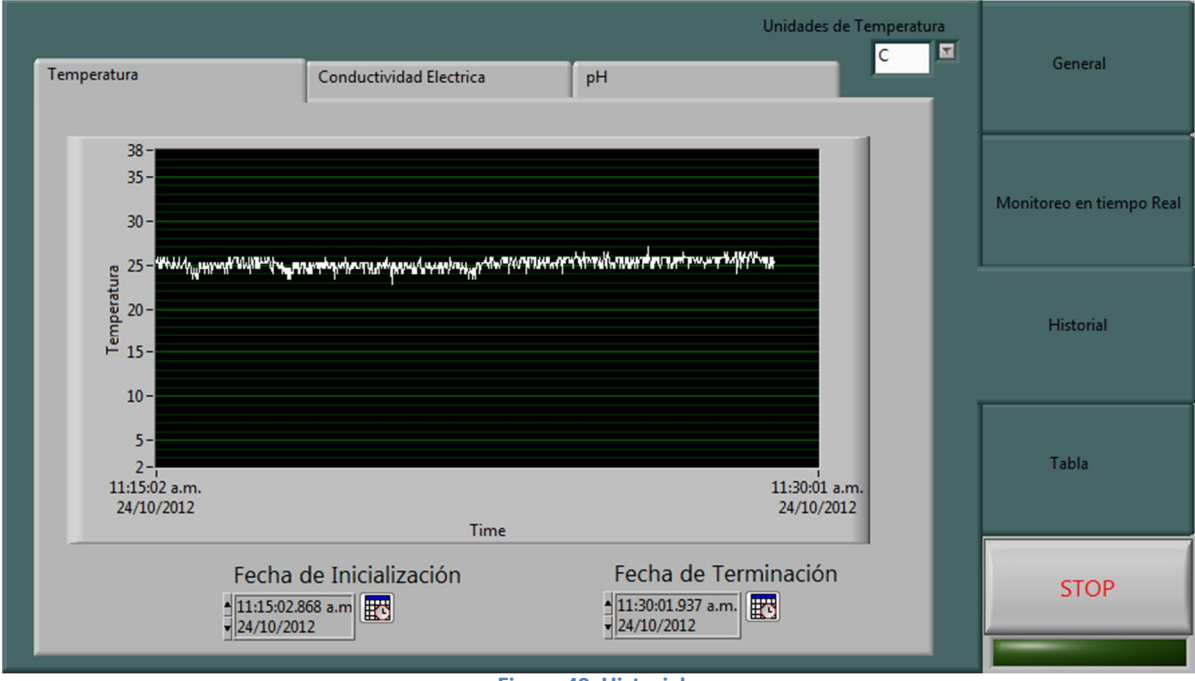

**Figura 49: Historial**

Podemos observar que al poseer este tipo de herramienta para el usuario podrá saber en realidad que está pasando con el invernadero hidropónico, si hay fallas.

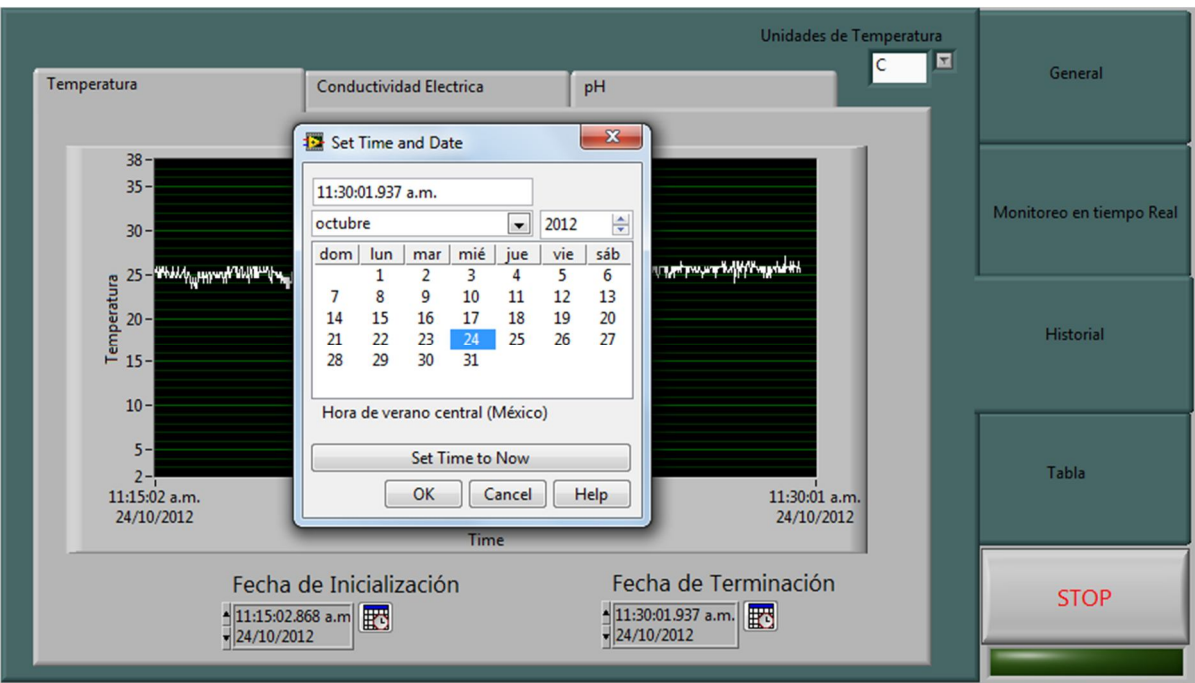

**Figura 50: Calendario del historial**

La siguiente sección es la Tabla, el cual recolectará y anotará en cada tiempo determinado los datos adquiridos de cada uno de los sensores (figura 51)

| General                  | $\blacktriangle$ |          | pH        | Conductividad  | Temperatura    | hora          | Fecha                   |
|--------------------------|------------------|----------|-----------|----------------|----------------|---------------|-------------------------|
|                          |                  |          | 6.49      | 1005.83        | 24.01          | 11:52:29 a.m. | 24/10/2012              |
|                          |                  |          | 6.27      | 1005.83        | 24.62          | 11:52:30 a.m. | 24/10/2012              |
|                          |                  |          | 6.43      | 1005.83        | 24.62          | 11:52:31 a.m. | 24/10/2012              |
|                          |                  |          | 6.32      | 1005.83        | 23.41          | 11:52:32 a.m. | 24/10/2012              |
|                          |                  |          | 5.88      | 1005.83        | 24.01          | 11:52:33 a.m. | 24/10/2012              |
| Monitoreo en tiempo Real |                  |          | 6.07      | 1034.47        | 23.41          | 11:52:34 a.m. | 24/10/2012              |
|                          |                  |          | 6.47      | 1034.47        | 22.80          | 11:52:35 a.m. | 24/10/2012              |
|                          |                  |          | 6.03      | 1034.47        | 24.62          | 11:52:36 a.m. | 24/10/2012              |
|                          |                  |          | 5.94      | 1034.47        | 24.01          | 11:52:37 a.m. | 24/10/2012              |
|                          |                  |          | 6.01      | 1034.47        | 24.01          | 11:52:38 a.m. | 24/10/2012              |
| <b>Historial</b>         |                  |          | 5.98      | 1034.47        | 23.41          | 11:52:39 a.m. | 24/10/2012              |
|                          |                  |          | 5.99      | 1034.47        | 24.01          | 11:52:40 a.m. | 24/10/2012              |
|                          |                  |          | 6.01      | 1034.47        | 24.62          | 11:52:41 a.m. | 24/10/2012              |
|                          |                  |          | 6.01      | 1034.47        | 24.01          | 11:52:42 a.m. | 24/10/2012              |
|                          |                  |          | 6.31      | 1034.47        | 24.62          | 11:52:43 a.m. | 24/10/2012              |
|                          |                  |          | 6.01      | 977.19         | 23.41          | 11:52:44 a.m. | 24/10/2012              |
| Tabla                    |                  |          | 6.43      | 977.19         | 24.62          | 11:52:45 a.m. | 24/10/2012              |
|                          |                  |          | 6.32      | 977.19         | 24.62          | 11:52:46 a.m. | 24/10/2012              |
|                          |                  |          | 6.32      | 977.19         | 24.62          | 11:52:47 a.m. | 24/10/2012              |
|                          |                  |          | 6.05      | 977.19         | 24.01          | 11:52:48 a.m. | 24/10/2012              |
|                          |                  |          | 6.47      | 977.19         | 23.41          | 11:52:49 a.m. | 24/10/2012              |
| <b>STOP</b>              |                  |          | 6.21      | 977.19         | 24.62          | 11:52:50 a.m. | 24/10/2012              |
|                          |                  | $\vdash$ | $P = 0.5$ | $\overline{a}$ | $\overline{a}$ | AA PA PA      | 7.8.44<br><b>AIRAAA</b> |

**Figura 51: Tabla de registro de datos**

Para inicializar el programa se deberá dar clic en Run y así poder ejecutarlo. Después de hacer eso aparecerá la venta de la figura 52, donde se introducirá la ruta de acceso donde será guardado el archivo.

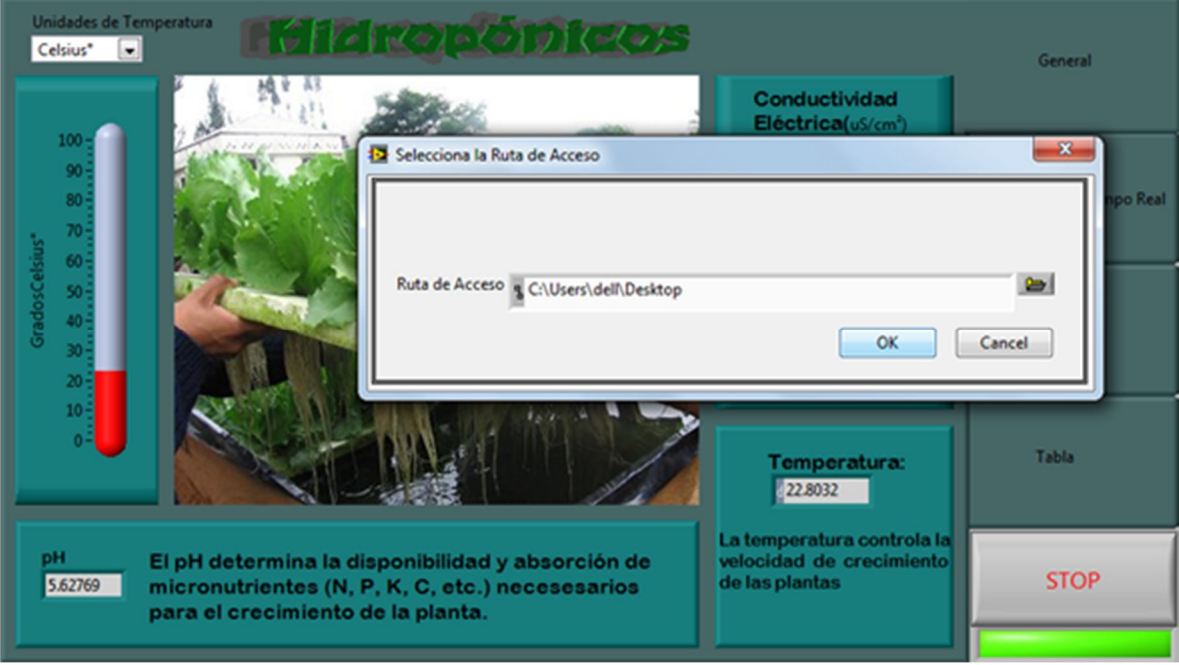

**Figura 52: Ruta de acceso**

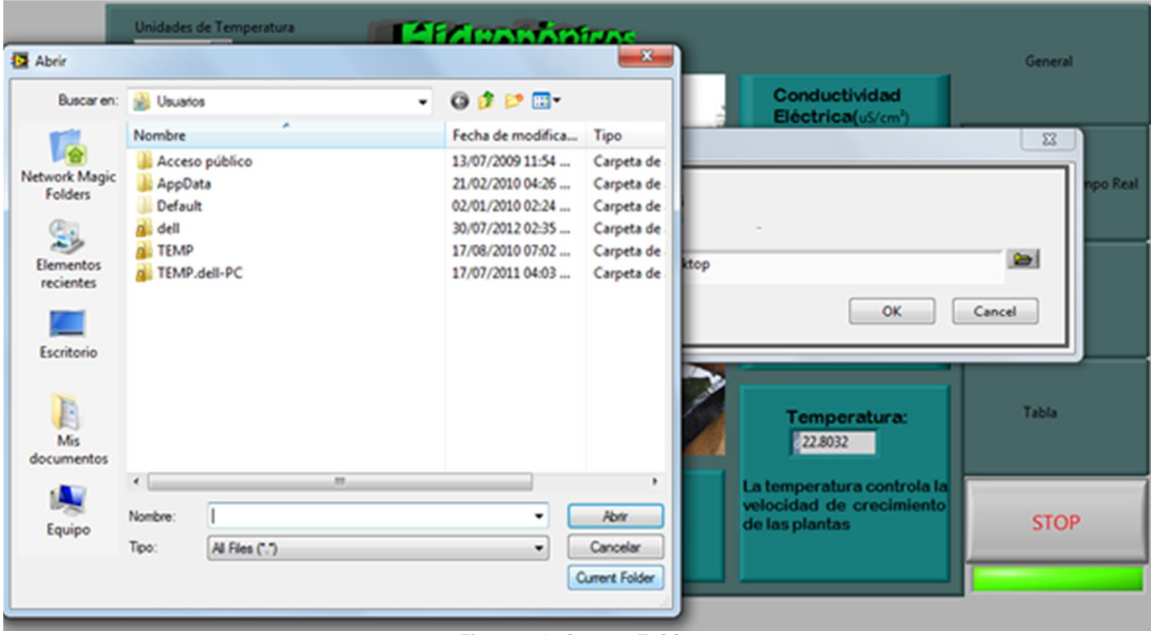

**Figura 53: Curren Folder**

Ya elegido donde quieres que sea la ruta de acceso, dando clic en Current Folder figura 54. Se creará un archivo después de dar stop, lo abrirá en un archivo de texto. A continuación se ve en la figura 54. Los datos adquiridos en un archivo de texto pueden ser guardados en una memoria USB.

| Fecha                                                                                     | hora                                                                                                    | Temperatura                                                                                                    | Conductividad                                                                                                    | pH                                                                    | $\blacktriangle$ | General                  |
|-------------------------------------------------------------------------------------------|----------------------------------------------------------------------------------------------------|----------------------------------------------------------------------------------------------------|----------------------------------------------------------------------------------------------------|-----------------------------------------------------------------------|------------------|--------------------------|
| 24/10/2012                                                                                | 05:26:05 p.m.                                                                                                 | 24.01                                                                                                    | 340.71                                                                                                    | 6.76                                                                  |                  |                          |
| 24/10/2012                                                                                | 05:26:06 p.m.                                                                                                 | 24.01                                                                                                    | 367.23                                                                                                    | 6.69                                                                  |                  |                          |
| 24/10/2012                                                                                | 05:26:07 p.m.                                                                                                 | 23.41                                                                                                    | 376.97                                                                                                    | 5.87                                                                  |                  |                          |
| 24/10/2012                                                                                | 05:26:08 p.m.                                                                                                 | 24.01                                                                                                    | 338.29                                                                                                    | 5.92                                                                  |                  |                          |
| 24/10/2012                                                                                | 05:26:09 p.m.                                                                                                 | 23.41                                                                                                    | 338.52                                                                                                    | 5.79                                                                  |                  |                          |
| 24/10/2012<br>24/10/2012<br>24/10/2012<br>Archivo                                         | 0 <sub>0</sub><br>24-10-2012 : Bloc de notas<br>Edición                                                       | 22.44<br>Formato Ver Ayuda                                                                                                    | 242.25                                                                                                    | $\overline{\mathbf{x}}$<br>$\qquad \qquad \Box$<br>$\Box$             |                  | Monitoreo en tiempo Real |
| 24/10/2012<br>Fecha<br>24/10/2012<br>24/10/2012<br>24/10/2012<br>24/10/2012<br>24/10/2012 | <b>Hora</b><br>24/10/2012<br>24/10/2012<br>24/10/2012<br>24/10/2012<br>24/10/2012<br>24/10/2012<br>24/10/2012 | Temperatura<br>$05:26:05$ p.m.<br>$05:26:06$ p.m.<br>$05:26:07$ p.m.<br>$05:26:08$ p.m.<br>$05:26:09$ p.m.<br>$05:26:10$ p.m.<br>$05:26:11$ p.m. | Conductividad<br>24.01<br>340.71<br>24.01<br>367.23<br>23.41<br>376.97<br>24.01<br>338.29<br>23.41<br>338.52<br>23.41<br>342.25<br>24.01<br>380.29 | pH<br>▴<br>6.76<br>6.69<br>5.87<br>5.92<br>E.<br>5.79<br>6.36<br>6.65 |                  | <b>Historial</b>         |
| 24/10/2012<br>24/10/2012<br>24/10/2012<br>24/10/2012<br>24/10/2012                        | 24/10/2012<br>24/10/2012<br>24/10/2012<br>24/10/2012<br>24/10/2012<br>24/10/2012<br>24/10/2012                | $05:26:12$ p.m.<br>$05:26:13$ p.m.<br>$05:26:14$ p.m.<br>$05:26:15$ p.m.<br>$05:26:16$ p.m.<br>05:26:17<br>p.m.<br>$05:26:18$ p.m.               | 23.41<br>359.39<br>23.41<br>363.48<br>22.80<br>180.24<br>156.47<br>23.41<br>24.01<br>140.45<br>22.80<br>152.18<br>167.34<br>24.01                  | 5.85<br>5.81<br>5.63<br>6.82<br>5.94<br>5.66<br>6.40                  |                  | Tabla                    |
| 24/10/2012<br>24/10/2012<br>24/10/2012<br><b>ALMAINAA</b>                                 | 24/10/2012<br>24/10/2012<br>24/10/2012                                                                        | $05:26:19$ p.m.<br>$05:26:20$ p.m.<br>$05:26:21$ p.m.                                                                                            | 22.80<br>176.47<br>24.62<br>174.06<br>22.80<br>164.58                                                                                              | 5.92<br>6.43<br>5.94<br>٠<br>Æ                                        |                  | <b>STOP</b>              |

**Figura 54: Archivo de texto**

# **CAPÍTULO 5**

# **5 Experimentación y resultado del sistema de monitoreo hidropónico**

# **5.1 Experimentación y resultados del acondicionamiento de sensores en la IHM**

Diseñado y elaborado la estructura del sistema de instrumentación y su respectivas etapas (hardware y software) del monitoreo de invernadero hidropónico, realizado y planteado en las anteriores capítulos. Se proseguirá con las pruebas y experimentaciones de campo de los circuitos implementados en cada uno de los sensores.

# **5.2 Pruebas en el acondicionamiento de los Sensores**

Las pruebas en el acondicionamiento de los sensores se realizaron en sus 3 bloques respectivos:

- Pruebas de acondicionamiento del sensor de temperatura
- Pruebas de acondicionamiento del sensor de conductividad eléctrica
- Pruebas de acondicionamiento del sensor de pH

El objetivo de estas pruebas es analizar su respuesta obtenida por los circuitos de acondicionamiento de cada una de las variables y así verificar su funcionamiento: Temperatura, conductividad eléctrica y pH.

Los datos obtenidos del acondicionamiento serán comparados con un instrumento de medición. Cabe resaltar que en el experimento la medida adquirida en del instrumento de medición será para tener un valor de referencia de cada variable.

Para las anotaciones de medición, se tomaron muestras de las 3 variables del sistema hidropónico de raíz flotante. El intervalo de tiempo para cada muestra será tomada cada minuto.

Con las muestras obtenidas se calculará el valor promedio de dichos valores, así, como la desviación estándar para saber la variabilidad o dispersión de los datos con respecto al valor promedio o estándar. Es decir la desviación estándar es la cantidad promedio en cada uno de los puntajes individuales, varía respecto a la media del conjunto de puntaje. Cuanto más grande es la desviación estándar, más variable es el conjunto de puntajes [1]. También se calculará el error relativo del valor del acondicionamiento del sensor con respecto al valor de referencia.
#### **5.2.1 Pruebas en el acondicionamiento del sensor de Temperatura**

Como valor de referencia se tomaron las medidas con un termómetro de mercurio. La toma de muestras se realizó a diferentes temperaturas del día. El error relativo se tomara de acuerdo con la muestra más alejada con respecto a la referencia. Se espera que el error relativo no sobre pase el %10, ya que una variación alrededor de 2 grados centígrados en los límites de temperatura propuesta pueda afectar el crecimiento de las lechugas.

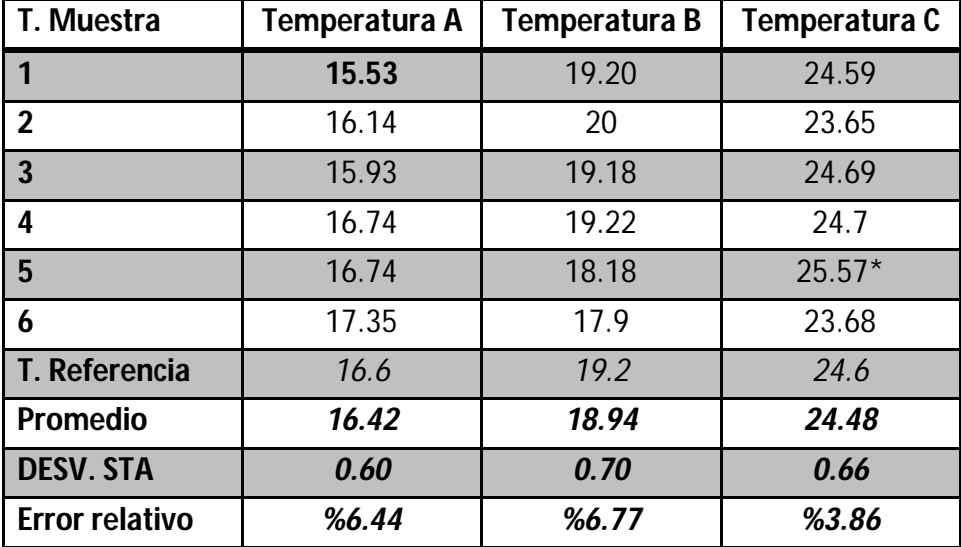

Los resultados de experimentación de temperatura se encuentran el tabla 9.

Tabla 9. Datos de prueba de temperatura (Fuente: elaboración propia)

Donde:

- **T. Referencia**.: Temperatura de Referencia
- **T. Muestra**: La Temperatura de las Muestras

**DESV. STA**.: Desviación estándar

**Promedio**: Es el promedio de las 6 muestras de temperatura

#### **5.2.1.1 Resultado y conclusión**

Con los datos de la tabla 9 de la muestra de temperatura A se realizó la Gráfica de la figura 55 mostrando la temperatura de referencia, la temperatura promedio, Desviación estándar.

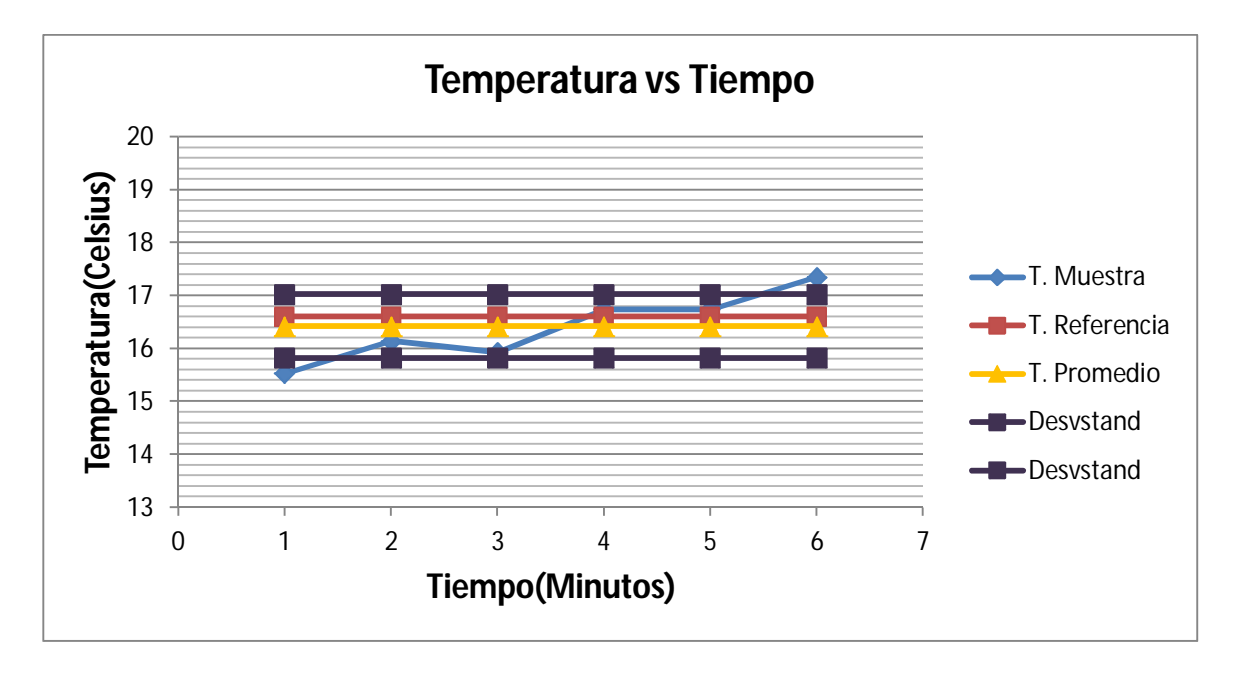

**Figura 55: Gráfica de Análisis de muestreo de temperatura**

Se puede observar en la figura 55 la temperatura en grados Celsius y el tiempo transcurrido de cada minuto. Podemos ver que el promedio de las temperaturas de las muestras es de 16.42 grados centígrados, el cual es muy cercano a la temperatura de referencia que es de 16.6 grados centígrados. Analizando con los siguientes datos de la tabla 12 de la muestra de temperatura A, el error varia 6.44 %. Esto quiere decir que nuestra desviación estándar será alrededor 1 grado Celsius, por lo tanto es admisible.

La muestra de la temperatura C se observa en particular el dato de 25.57 grados centígrados, está fuera de los limites propuestos, se enciende la alarma 1 para avisar, sin embargo, es admisible ya que es alrededor de un grado centígrado.

En conclusión los datos pueden varias en un rango de un grado Celsius, siendo una buena lectura de medición del sistema de monitoreo hidropónico.

#### **5.2.2 Pruebas en el acondicionamiento del sensor de pH**

En cuanto las muestras, serán tomadas de nuestro sistema ya instalado, evidentemente, hay que conectar las terminales del BNC del electrodo de pH al circuito del acondicionamiento.

Hecha la implementación del modelo matemático en la programación de LabVIEW™ se medirá el valor del pH en diferentes soluciones (solución nutritiva, agua destilada y agua potable). Para esta medición se compara los valores obtenidos de nuestro sistema con el valor de referencia de la lectura del pHmetro Hanna instruments que se muestra en la Figura 56.

El error relativo se tomara de acuerdo con la muestra más alejada con respecto al de referencia. Se espera que el error relativo no sobre pase el %10, ya que una variación alrededor de 0.4 en los límites de pH propuesto pueda afectar el crecimiento de las lechugas.

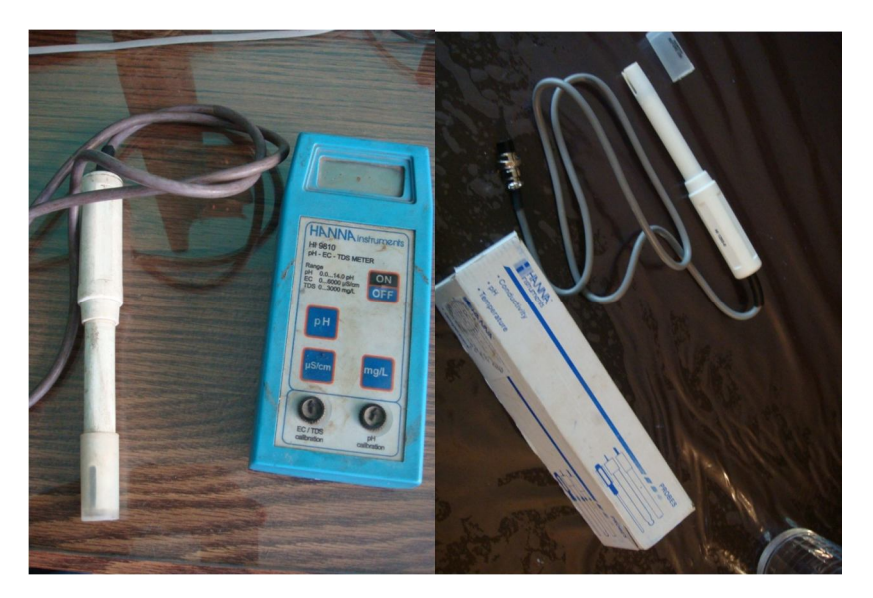

**Figura 56: pHmetro de Hanna Instruments y su electrodo**

En la tabla 10 se prestan los valores de lectura de pH medidos para esta prueba. Las medidas de cada solución se tomaron cada min a temperatura ambiente.

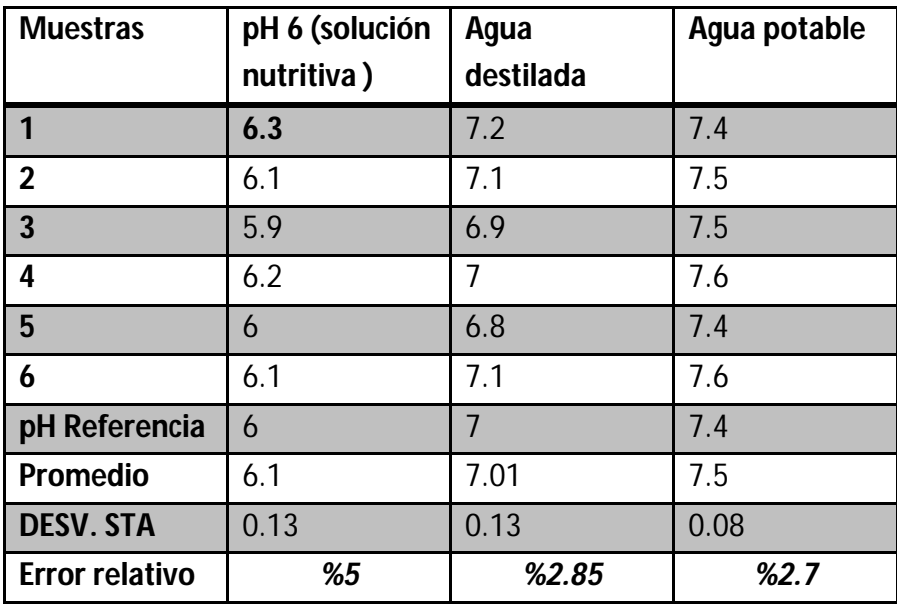

Tabla 10. Datos de prueba de pH

Donde:

**pH. Referencia**.: pH de Referencia

**DESV. STA**.: Desviación estándar

**Promedio**: Es el promedio de las 6 muestras

#### **5.2.2.1 Resultado y conclusión**

En la figura 57 se muestra el comportamiento de los datos de la Temperatura de referencia, la temperatura promedio y Desviación estándar de la muestra de pH 10 buffer.

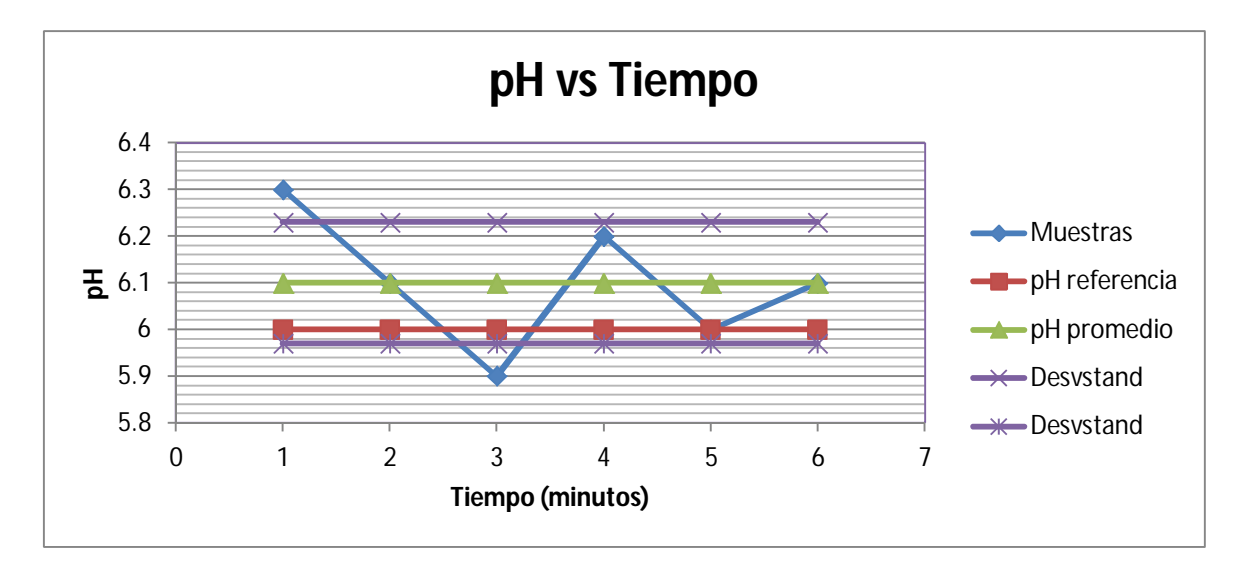

**Figura 57: Gráfica de Análisis de muestreo de acidez (pH)**

La gráfica de la figura 57 el pH de las muestras tomadas en campo se comporta de manera aleatoria en un intervalo de pH de 0 .12, el cual es la desviación estándar. El pH promedio de la toma de muestras en cada minuto es de 6.1, este valor se aproxima al pH de referencia que es de 6. El error relativo es %5, lo cual es admisible.

Analizando los datos de error de las demás muestras, se observa que la variabilidad es de entre el 2 y 5 por ciento, lo cual es admisible, ya que esperábamos que no sobrepasara el %10.

#### **5.2.3 Pruebas en el acondicionamiento del sensor de conductividad**

Se hicieron pruebas y se obtuvieron los siguientes datos en la tabla 11 calibrando el sensor con un conducimetro de la marca Hanna Insturment, el cual mide conductividad eléctrica en µS/cm Figura 89. Cabe mencionar que las mediciones se enfocaron en la amplitud de la onda cuadrada trapezoidal.

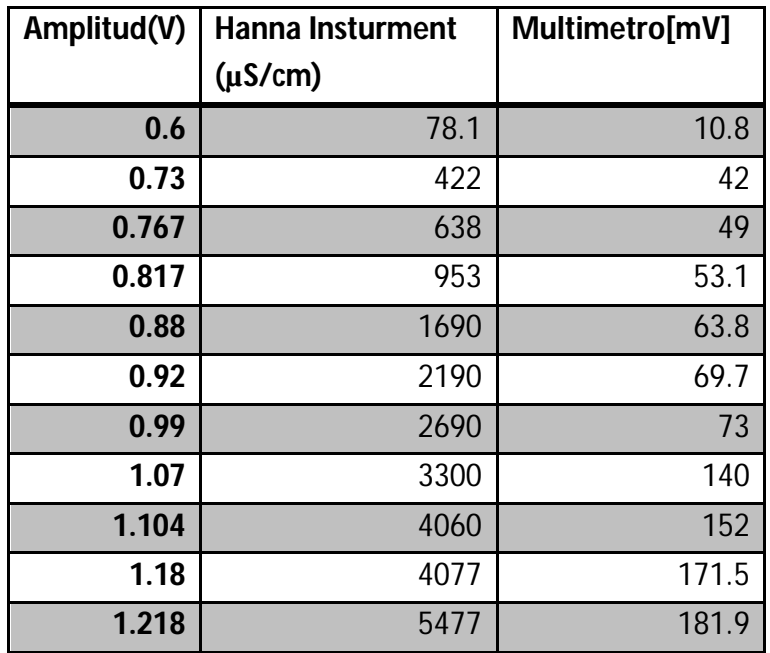

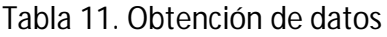

Se graficaron los datos en la obtenido para obtener el modelo matemático figura 58.

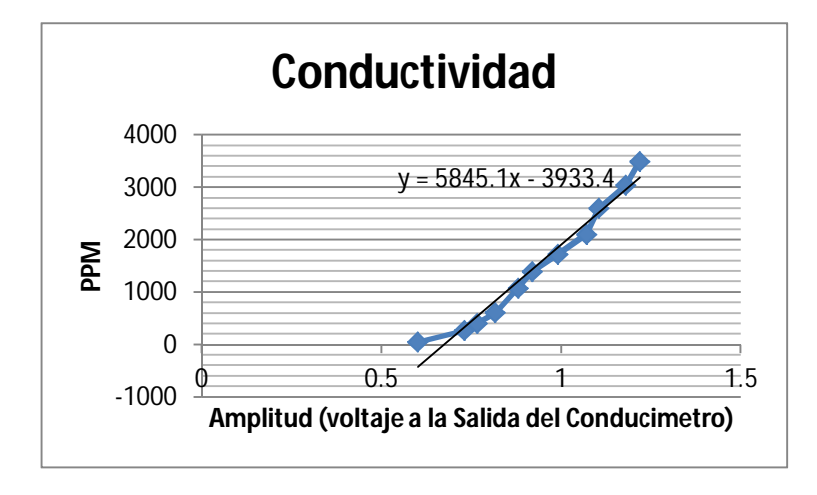

**Figura 58: Gráfica de datos para el modelo matemático**

Se implementó el modelo matemático, el cual es una ecuación de recta lineal, en LabVIEW™ figura 59.

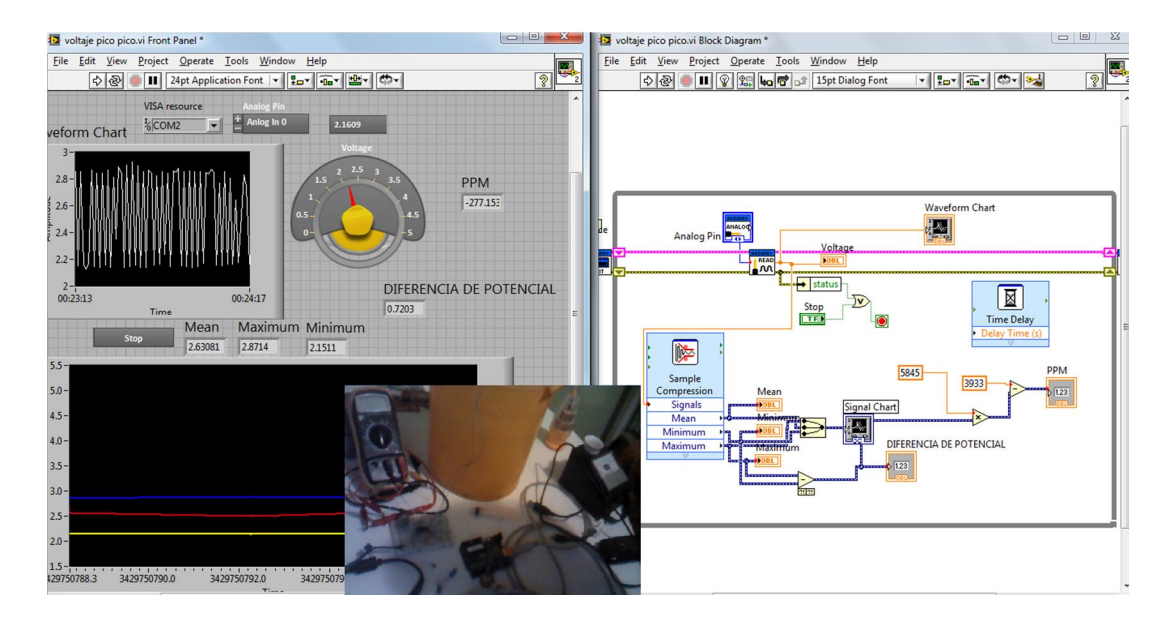

**Figura 59: Se realizaron las pruebas con el modelo matemático**

Después de realizar la calibración y montar el modelo matemático en el diagrama de conexiones de la programación final de la interfaz hombre máquina en LabVIEW™ (Programación final) se hicieron las pruebas en diferentes soluciones para conocer la exactitud del sensor comparando los datos de la tabla 12 con la conductividad de referencia, la temperatura promedio y Desviación estándar.

La desviación estándar y el error relativo se obtienen de la muestra Hanna Instruments 1,413 µS/cm. El error relativo se tomará de acuerdo con el promedio de las muestras y con respecto a la referencia.

Se utilizaron soluciones buffers de la marca Hanna Instruments de 1.413 µS/cm y 12,880 µS/cm. Las soluciones de la marca Hanna Instrumens se pueden ver en la figura 60.

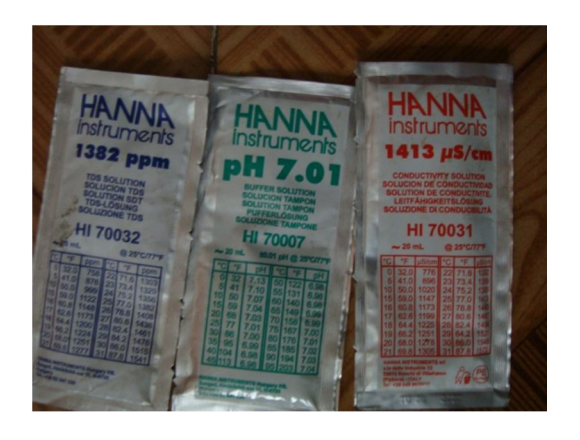

**Figura 60: Soluciones Hanna instrtuments para conductividad y ppm**

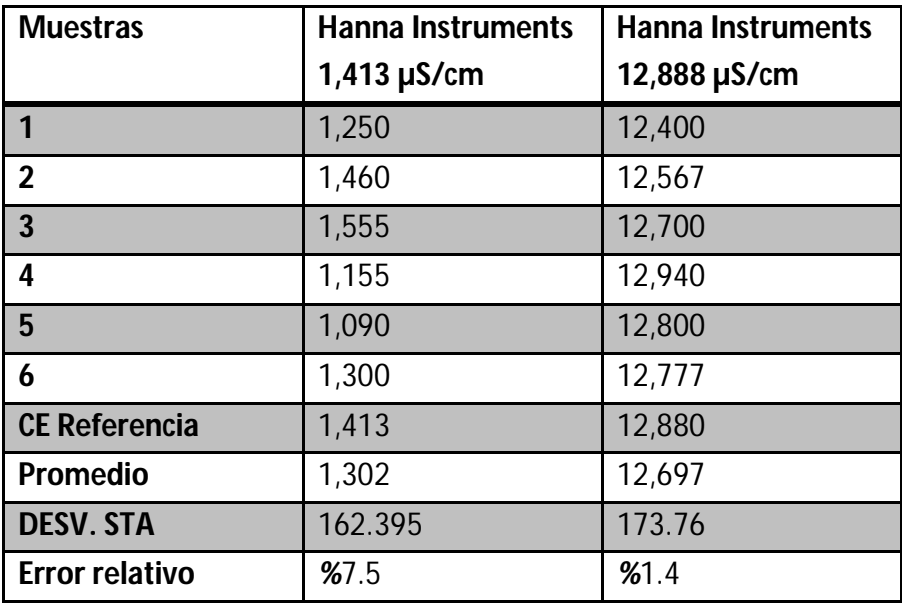

Tabla 12. Datos de prueba de conductividad

#### **5.2.3.1 Resultado y conclusión**

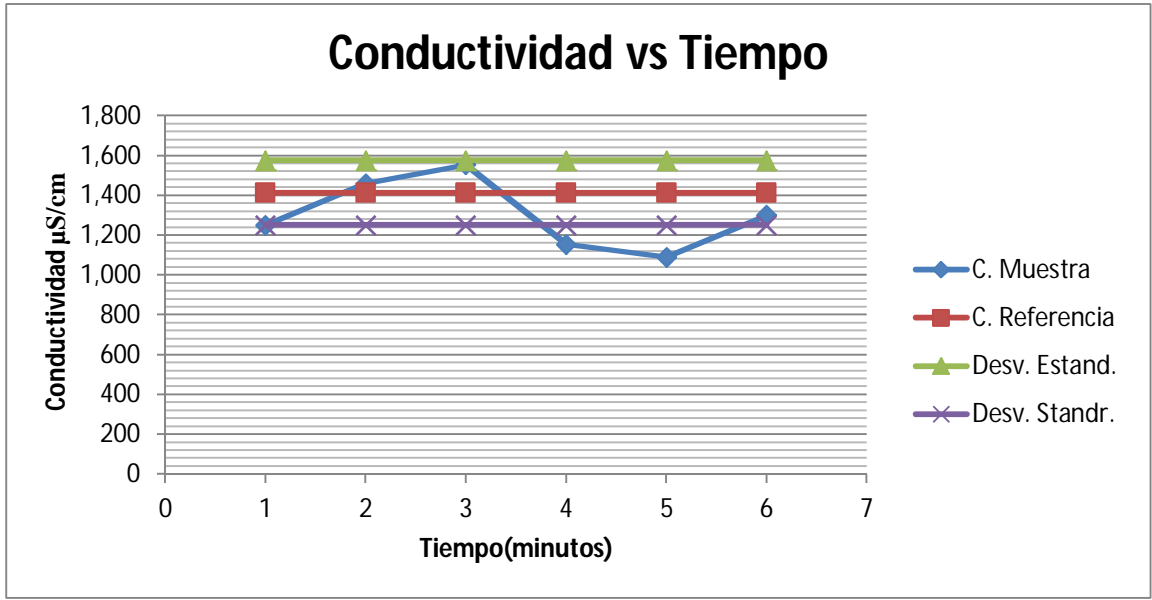

**Figura 61: Gráfica Pruebas de conductividad**

En la figura 61, la conductividad esta expresada en μS/cm y el tiempo en minutos. La conductividad de referencia es de 1413 μS/cm y fue adquirida por el pHmetro de Hanna Instruments el cual mide también conductividad eléctrica. La desviación estándar es de 200 μS/cm. Con un porcentaje de error del 7.5 %. El cual no es muy exacta la medición con respecto al valor de conductividad de referencia.

## **Conclusiones**

El consumo de hortalizas y frutas en México es de suma importancia, todos consumimos, la demanda de los productos agrícolas en un futuro será muy demandado, este proyecto es para dar a conocer las aplicaciones de ingeniería en la hidroponía. La importancia de tener un control de datos más detallado y claro de los parámetros, es ahorro de tiempo, orden, supervisión estricta y es la base para la automatización de invernaderos.

El propósito de poder monitorear un invernadero hidropónico y tener un registro de datos, es poder tener datos para que el usuario pueda evaluar el estado de la hortaliza en un invernadero hidropónico, y pese a que el sistema no está automatizado, ayudo a tener un control de datos para una evaluación más rigurosa y con menos costo que la automatización, sin embargo, también este proyecto tiene el fin de cumplir como una cimentación para otros proyectos de investigación para monitorear y automatizar un invernadero hidropónico de manera remota.

El desarrollo del sistema de monitoreo hidropónico en lechugas Simpson es bueno, cumpliendo con los objetivos señalados. Además el sistema evalúa que los parámetros críticos no rebasen los límites acordados en las especificaciones para el crecimiento adecuado de la lechuga.

En la interfaz gráfica general pueden observarse la temperatura, pH y conductividad eléctrica exitosamente al igual el sistema evalúa avisando para cada parámetros crítico, que no deben salir de las condiciones propuestas por medio de su respectiva alarma. También se cumple que estos datos son registrados en la sección tabla cada segundo, sin embargo, el tiempo de registro de las variables, puede ser configurado en la programación de LabVIEW™. No obstante, el poder solo monitorear tres variables no hace eficiente el sistema por completo, y aun que el tiempo y el costo fueron límites, es importante mencionarlas y simplificarlas para poder implementar en futuros proyectos.

La sección de gráficas en tiempo real e histórico cumple con el objetivo de poder hacer un análisis por el usuario. En la sección "historial" se pueden configurar las fechas de inicialización y finalización de la toma de datos de cada sensor.

El usuario puede interactuar con la interfaz gráfica, cambiando la unidad de temperatura que desea ver, esta puede ser en Fahrenheit o Celsius. Para poder detener el sistema de monitoreo de datos o registro de datos, el usuario debe intervenir dándole clic en el botón de stop y así estos datos son guardados en un bloc de notas y ser llevados en una

Memoria USB o almacenarlo en la computadora. Estos datos pueden ser copiados a una tabla de Excel para su interpretación que el usuario le sea más favorable.

De las pruebas y resultados obtenidos es posible extraer las conclusiones siguientes:

Las mediciones de la variable físicas de temperatura y su implementación de los circuitos de acondicionamiento dieron un resultado admisible. En la temperatura una variación alrededor de 2 grados centígrados en los límites de temperatura propuesta pueda afectar el crecimiento de las lechugas. Por lo que un error relativo que sobre pase el %10 no será admisible. Los resultado en la pruebas de temperatura dieron un error alrededor de 5%

Las pruebas de medición del pH y su implementación de los circuitos de acondicionamiento resultaron ser admisibles, ya que sobrepasar un error relativo del 10% equivale a tener un error de alrededor de 0.4 pH, es decir, si tenemos un pH de 6 como referencia y el sistema de monitoreo estuviera midiendo 6.4, realmente sería una variación muy grande y pueda afectar el crecimiento de las lechugas. Sin embargo, en las pruebas del acondicionamiento implementado para el pH resultaron ser favorables con un error relativo alrededor de 4%.

No obstante, el acondicionamiento del sensor de conductividad no fue de lo más exacto, ya que variaba la respuesta de la medición con un porcentaje de error relativo de alrededor de 7.5%. Por lo que en proyectos futuros se recomienda realizar mejoras en el acondicionamiento del sensor y realizar pruebas más rigurosas.

La toma de muestras en la experimentación es por las fechas de febrero y marzo de 2013, el resultado puede variar dependiendo de la época del año, por lo que en proyectos futuros se recomendaría la realización de pruebas rigurosas.

Para finalizar, se puede concluir que también el sistema de monitoreo hidropónico para lechuga Simpson en raíz flotante puede ser utilizado en distintas técnicas de la hidroponía.

# **Bibliografía**

- 1. Neil J. Salkind. (1999). Métodos de Investigación. Recopilación de datos y estadística descriptiva (p. 171). México: Prentic Hall.
- 2. Howard M. Resh. (2006). Cultivos hidropónicos Nuevas técnicas de producción. Madrid, España: Mundi-Empresa.
- 3. Barbado, José Luis. (2005). Hidroponía. Buenos Aires: Albatros.
- 4. Pérez Salvador & Candelario Jacobo. (2005). El nopal (Opuntia spp) como forraje. México: FAO.
- 5. The American Phytopathological Society. (2002). Introducción. En Plagas y enfermedades (pp. 2-43). Madrid, España: Mundi-Prensa.
- 6. Ministerio de asuntos extranjeros de Francia. (1969) Instituto interamericano de cooperación para la Agricultura. COMPENDIO DE AGRONOMIA TROPICAL. TOMO II. (p. 188) San José, Costa Rica: IICA
- 7. Casseres Ernesto. (1980). Produccion de hortalizas. Costa Rica: IICA.
- 8. Harris Daniel. (2007). Electrodos y potenciometría. Análisis Químico cuantitativo (p. 324). España: Reverté
- 9. Roberto F. Coughlin y Frederick F. Driscoll. (1999). Amplificadores operacionales y circuitos integrados lineales. México: Pearson Educación
- 10. Dulanto Luis S. Diseño de un sistema de monitoreo remoto de parámetros ambientales críticos de la planta piloto de acuicultura de la PUCP. Ingeniero electrónico. Perú. Pontificia Universidad Católica del Perú. 2011. p. 22
- 11. Peter y otros Bastian. (2001). Electrotecnia. Ciclos formativos. (p. 136). Madrid, España: Akal S. A.
- 12. Carretero A. (2009). Amplificadores de instrumentación. En Electrónica; Electricidad y electrónica (pp. 216-217). España: Editex.

# **Mesografía**

- 13. Gloria Samperio Ruiz. (2012). Objetivo de la hidroponía. [Consulta: Marzo 12,2013], de Asociación hidropónica mexicana A.C. Sitio web: http://hidroponia.org.mx/objetivo-de-lahidropon%C3%ADa/
- 14. Ramiro Sánchez Soto. (2008). Sedagro Impulsa la Producción Hortícola Bajo Invernadero. [Consulta: Marzo 13, 2013]. PODER EDOMEX. Sitio web: http://www.poderedomex.com/notas.asp?nota\_id=35028
- 15. SAGARPA. (2009). UBICACIÓN Y DESCRIPCIÓN DEL PROYECTO. Marzo 25, 2013, de Hridoponía, Maya S.A. Sitio web: http://www.invernaderomaya.com/web2009/proyecto.php?lan=spa
- 16. Jorge M. del Toro Chávez. (2009). Hidroponía Maya. [Consulta: Marzo 26, 2013], de Hridoponía, Maya S.A. Sitio web: http://www.sagarpa.gob.mx/desarrolloRural/Publicaciones/Lists/Experiencias%20exitosas %20de%20Organizaciones%20Econmicas/Attachments/4/HIDROPONIA-MAYA-QUINTANAROO.pdf
- 17. Agros. Instalaciones de producción. [Consulta: Marzo 28, 2013], de Agros® Sitio web: http://www.agros.com.mx/production\_facilities.aspx
- 18. Patricia Núñez y Stefanie Urquiza. La hidroponía en México. [Consulta: Marzo 28, 2013], de Chapingo Sitio web: http://www.virtual.chapingo.mx/dona/paginaIntAgronomia/hidroponia3.pdf
- 19. Espinosa P. & Espinosa Luis Manuel. (2001). Hidroponía rústica. [Consulta: Abril 1, 2013], de SAGARPA(La Secretaría de Agricultura, Ganadería, Desarrollo Rural, Pesca y Alimentación) Sitio web: http://www.virtual.chapingo.mx/dona/paginaIntAgronomia/hidroponia3.pdf
- 20. Hydroenv. Hidroponía. [Consulta: Abril 1, 2013], de HYDROENVIRONMENT Sitio web: http://www.hydroenv.com.mx/catalogo/index.php?main\_page=page&id=30&chapter=1
- 21. Hydor. Hidroponía. [Consulta: Abril 1, 2013], de Asociación Internacional de consultores de hidroponía Sitio web: http://www.hydor.eng.br/PAGINAS-P/P13-P.html
- 22. Asociación MATISSE PERÚ. Guía para el Cultivo de la Lechuga (Lactuca Sativa C.) a través de la Hidroponía. Abril 5, 2013, de Asociación Internacional de consultores de hidroponía Sitio web: http://hidroponiamatisee.es.tl/Variedades-de-lechuga\_-GUIA.htm
- 23. Daniel Fernández. Temperatura Ideal del Agua en Cultivo Hidropónico. [Consulta: Abril 1, 2013], Sitio web: http://todohidroponico.com/2009/02/temperatura-ideal-del-agua-encultivo-hidroponico.html
- 24. Calderón Felipe Sáenz. (2001). La solución nutritiva. [Consulta: Marzo 12,2013], de Dr. Calderón Laboratorios Ltda. Sitio web: http://www.drcalderonlabs.com/Hidroponicos/La\_Solucion\_Nutritiva.htm
- 25. INFOJARDIN. LECHUGA: plagas, enfermedades y trastornos. [Consulta: Abril 15,2013], de copyright © 2002-2013, infojardin.com Sitio web: http://articulos.infojardin.com/huerto/Fichas/lechuga\_problemas\_2.htm
- 26. Texas Instruments. Sensor de temperatura. [Consulta: Marzo 12,2013]. Sitio web: http://www.ti.com/product/lm35
- 27. GUEMISA. Conductividad: catalogo. [Consulta: Abril 8,2013], de DPF sensors Sitio web: http://www.guemisa.com/ambien/docus/completo%20conductividad.pdf
- 28. Open Course Ware de la Universitat de Valencia. Potenciometria. Medida del pH. [Consulta: Abril 8,2013] , de Universidad de Valencia Sitio web: http://ocw.uv.es/ocwformacio-permanent/4.MedidadelpH.pdf
- 29. HANNA Instruments. Electrodos. [Consulta: Abril 18,2013], de HI Fabricante de instrumentos de medidas y análisis Sitio web: http://www.hannainst.es/catalogo/fichas/1080\_hi1230\_1210\_2031\_2020\_3131\_3111.pd f
- 30. HANNA Instruments. Electrodos. [Consulta: Abril 18,2013], de HI Fabricante de instrumentos de medidas y análisis Sitio web: http://www.hannainst.es/catalogo/index.php?pg=9&Familia=2530&Familia2=2531&CodP roducto=1080
- 31. GONZÁLEZ JUAN MANUEL. pH-METRO. [Consulta: Abril 19,2013], de Universidad del País Vasco-EHU Sitio web: http://www.ehu.es/biomoleculas/ph/medida.htm#m2
- 32. pH Adjustment Systems. Calibración del electrodo pH. [Consulta: Abril 19,2013], de Digital Analysis Corporation Sitio web: http://www.phadjustment.com/TArticles/pH\_Probe\_Service.html
- 33. SGS Thomson. Datasheetcatalog. [Consulta: mayo 5,2013], de SGS Thomson Sitio web: http://www.datasheetcatalog.com/datasheets\_pdf/T/L/0/8/TL084.shtml
- 34. Calderón Felipe Sáenz. (2005). Como construir un conducimetro. [Consulta: Marzo 12,2013], de Dr. Calderón Laboratorios Ltda. Sitio web: http://www.drcalderonlabs.com/Aparatos/Conductivimetro/Construir\_un\_Conductivimet ro/Construccion.htm
- 35. Texas Instruments. Instrumentation Amplifier. INA116. [Consulta: mayo 7,2013, de Texas Instruments Sitio web: http://www.ti.com/lit/ds/symlink/ina116.pdf
- 36. Arduino. Arduino Uno. [Consulta: Abril 21,2013], de arduino.cc Sitio web: http://arduino.cc/en/Main/ArduinoBoardUno
- 37. National Instruments Corporation. LabVIEW Interface for Arduino. [Consulta: Abril 28,2013], de National Instruments Sitio web: http://arduino.cc/en/Main/ArduinoBoardUno
- 38. National Instrumentos Corp. (2003). La Instrumentación Virtual. [Consulta: Abril 29,2013], de Tracnova S.A. Sitio web: http://www.tracnova.com/tracnovapub/La%20Instrumentaci%F3n%20Virtual.pdf

# **Anexos**

# **Anexo 1. Evaluación de sistemas hidropónicos para la lechuga Simpson**

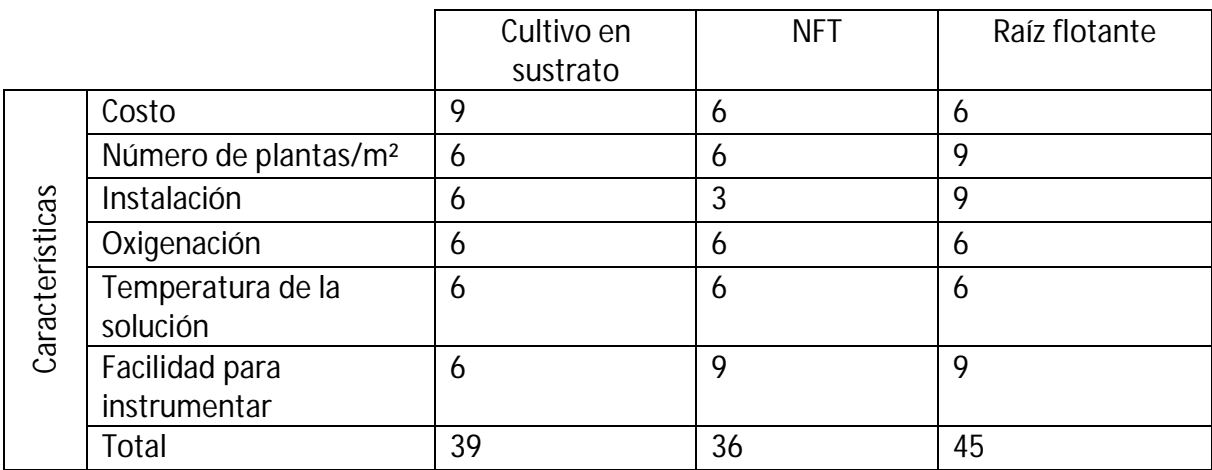

Los criterios para evaluación son:

- 9- Cumple muy bien con los niveles del sistema y facilidad de implementar
- 6- Cumple con los niveles del sistema y facilidad de implementar
- 3- Casi no cumple
- 0-No cumple

La puntuación más alta es Raíz flotante, las características que reúnen ventaja a la aplicación son: Número de plantas/m², instalación y facilidad para instrumentar

# **Anexo 2. Matriz QFD**

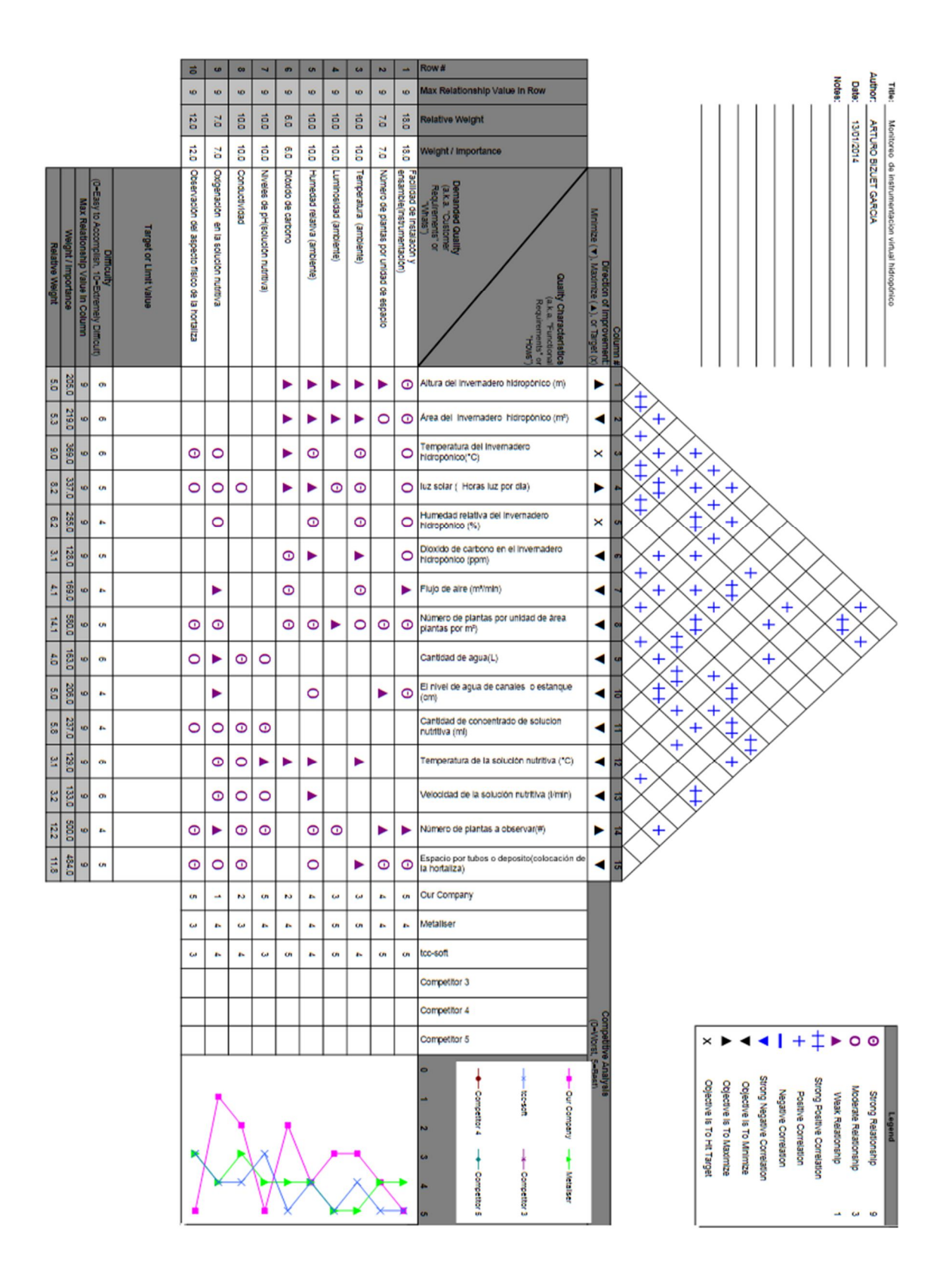

# **Anexo3. Evaluación de sensores**

#### **Temperatura del ambiente en el invernadero**

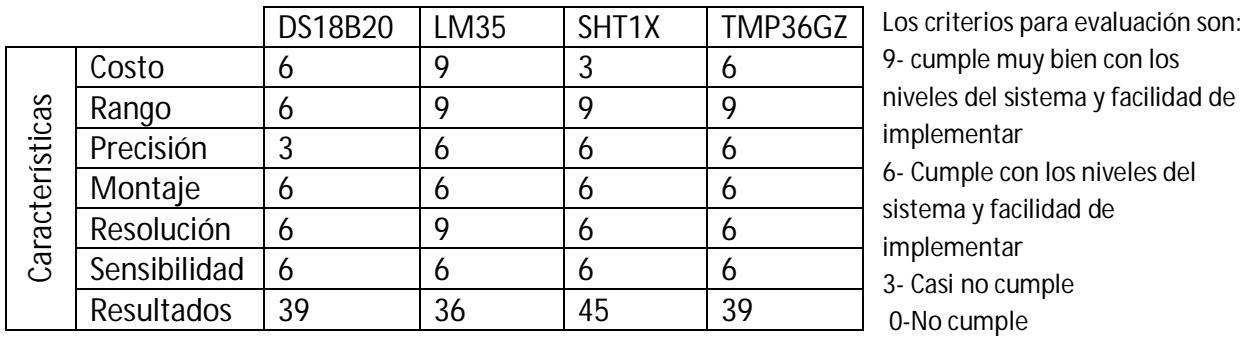

Nota. Cabe mencionar que no se utilizó un sistema que eleve la temperatura del invernadero, porque, el costo de montaje/construcción de los elementos asociados es oneroso.

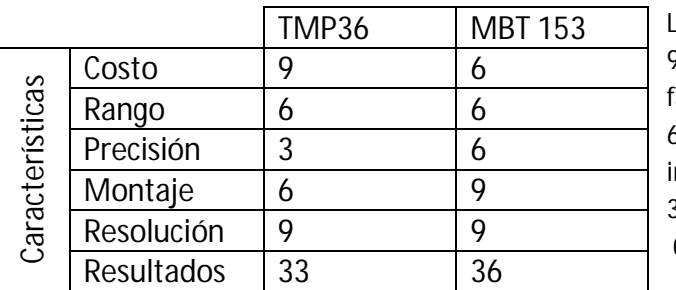

#### **Temperatura de la solución nutritiva**

Los criterios para evaluación son: 9- cumple muy bien con los niveles del sistema y facilidad de implementar 6- Cumple con los niveles del sistema y facilidad de implementar 3- Casi no cumple 0-No cumple

Nota. Las mediciones de temperatura en el estanque se excluyeron, porque, no es esencial para el sistema, ya que poder medir y evaluar la temperatura de la solución nutritiva incrementaría de manera indirecta el crecimiento de la lechuga, que queda fuera de los alcances del proyecto.

#### **Conductividad eléctrica de la solución nutritiva**

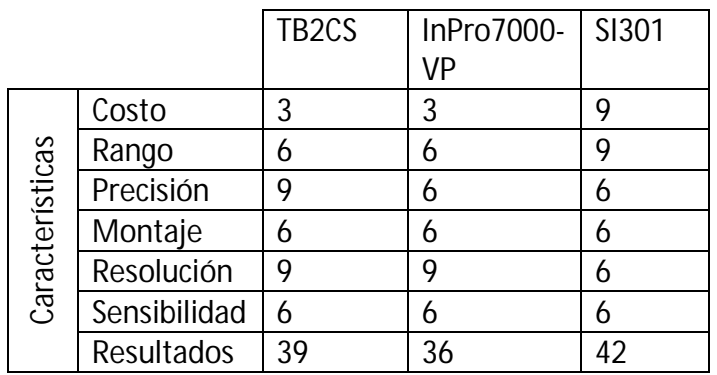

Los criterios para evaluación son: 9- cumple muy bien con los niveles del sistema y facilidad de implementar 6- Cumple con los niveles del sistema y facilidad de implementar

3- Casi no cumple

0-No cumple

Realice algunos ajustes al medir, de tal forma que pudiésemos leer señales eléctricas que correspondieran a un valor de conductividad. El resultado fue bueno, aunque la señal tenía variación debido a la alimentación del sensor.

#### **pH de la solución nutritiva**

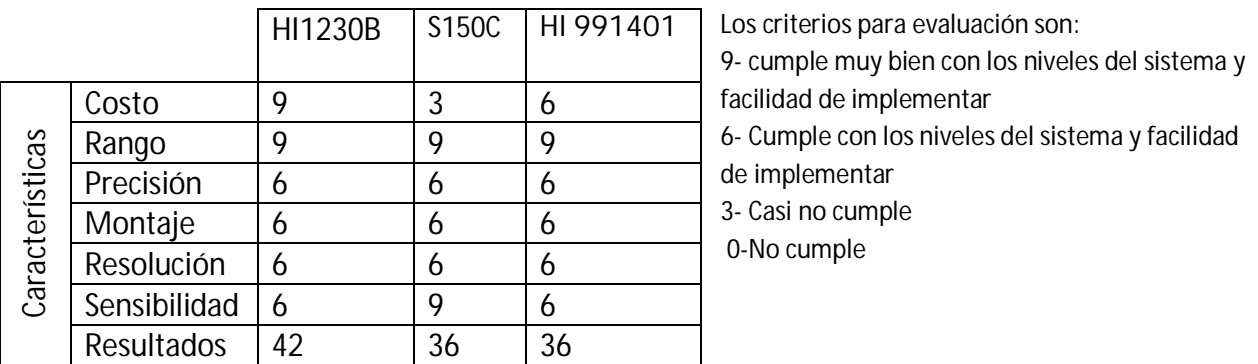

#### **Humedad relativa en el invernadero**

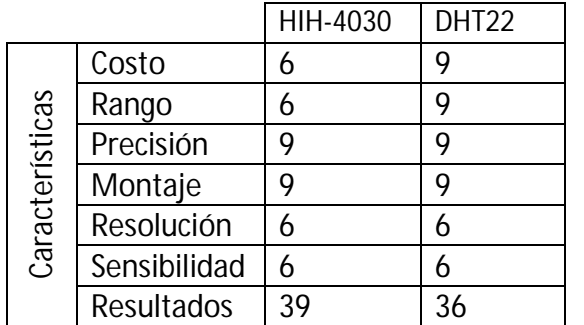

Los criterios para evaluación son: 9- cumple muy bien con los niveles del sistema y facilidad de implementar 6- Cumple con los niveles del sistema y facilidad de implementar 3- Casi no cumple 0-No cumple

La humedad relativa es importante para el crecimiento de las lechugas, poder anexarla aumentaría la eficiencia del producto, sin embargo, por el momento queda fuera para los alcances del proyecto

#### **Iluminación**

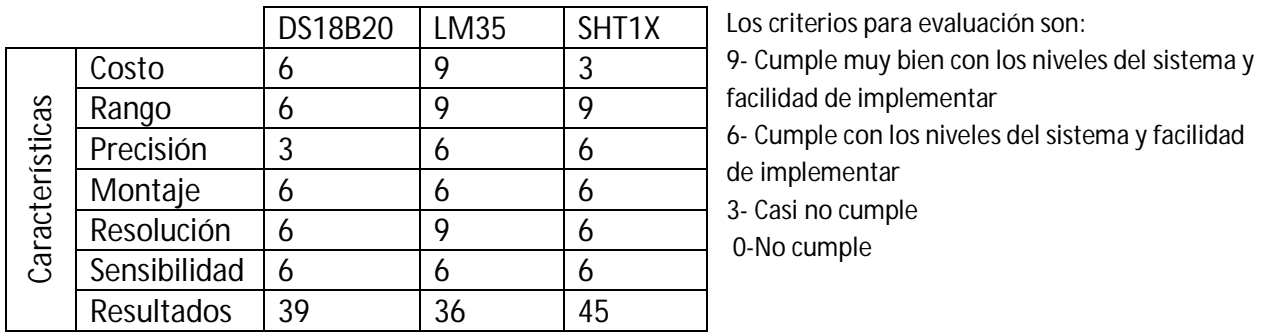

La iluminación aunque es importante para el crecimiento y la calidad de las lechugas, sin embargo con la luz solar que entra al invernadero nos será suficiente, por el momento queda fuera para los alcances del proyecto.

#### **Cantidad de oxígeno disuelto en la solución**

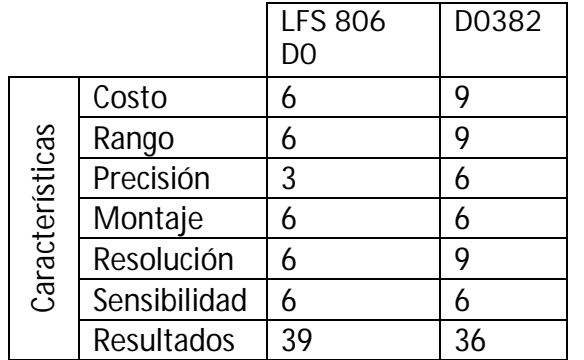

Los criterios para evaluación son:

9- Cumple muy bien con los niveles del sistema y facilidad de implementar

6- Cumple con los niveles del sistema y facilidad de

implementar

3- Casi no cumple 0-No cumple

Esta variable es importante en el desarrollo de las lechugas, sin embargo se descarta por el tipo de técnica de raíz flotante ya que con la bomba de aire más tiempo encendida será suficiente, ya que inyecta oxigeno excedente y revuelve las solución nutritiva.

#### **Dióxido de carbono**

Se excluye esta variable por el costo de implementación que es elevado, además se considera suficiente el dióxido de carbono que entra al invernadero para el crecimiento de las lechugas.

# **Anexo 4. Evaluación de amplificadores operacionales**

#### **Amplificador operacional para el acondicionamiento de señales eléctricas**

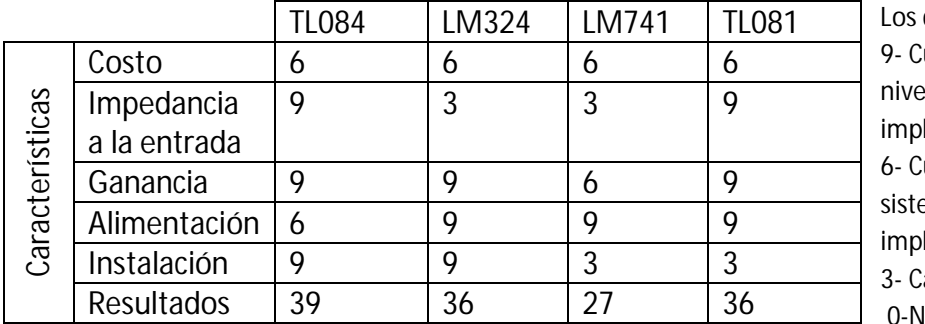

criterios para evaluación son: umple muy bien con los eles del sistema y facilidad de lementar umple con los niveles del ema y facilidad de lementar asi no cumple lo cumple

### **Amplificador de instrumentación para el acondicionamiento de señales eléctricas de electrodo de pH**

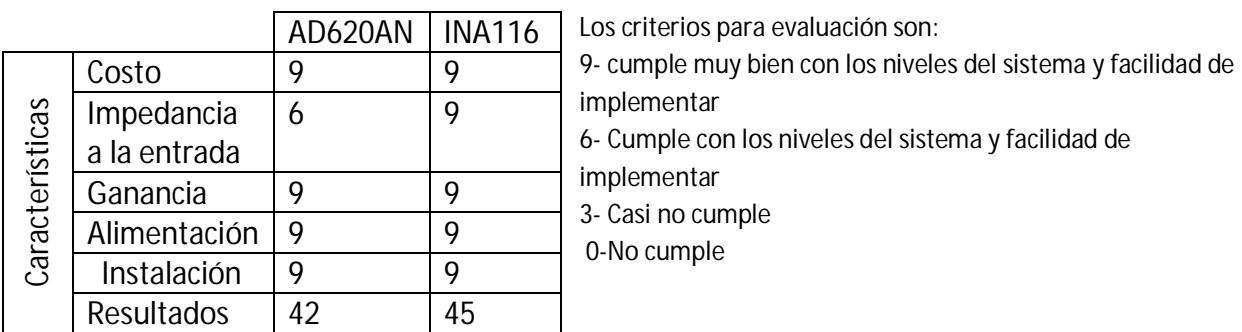

# **Anexo5. Electrodos de Hanna Instruments e**

# **Instrucciones del electrodo HI1230B**

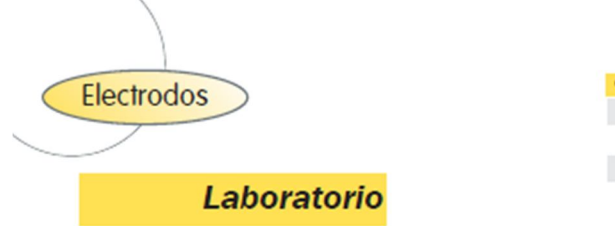

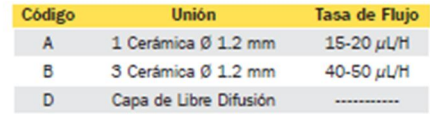

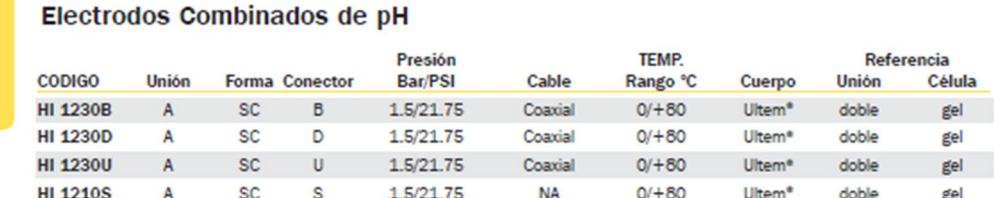

#### Electrodos Combinados de pH

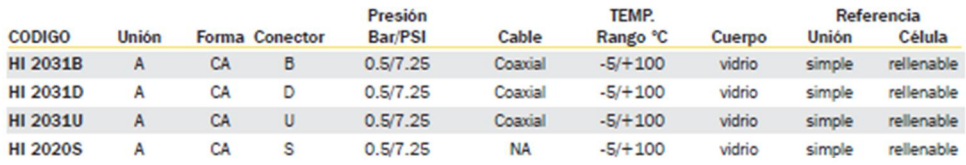

#### Electrodos Combinados de ORP de Platino

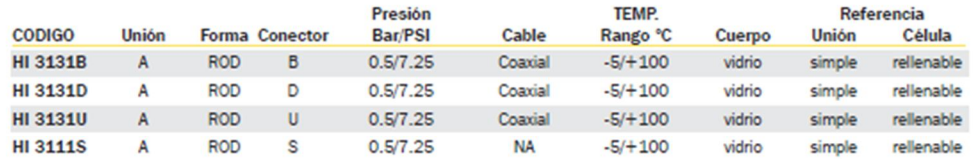

Los Electrodos Rellenables de Unión Simple usan Solución HI 7071 3,5M KCI/AgCl

nº es Marca Registrada de "General Electrics Company" E 16 **HANNA** 

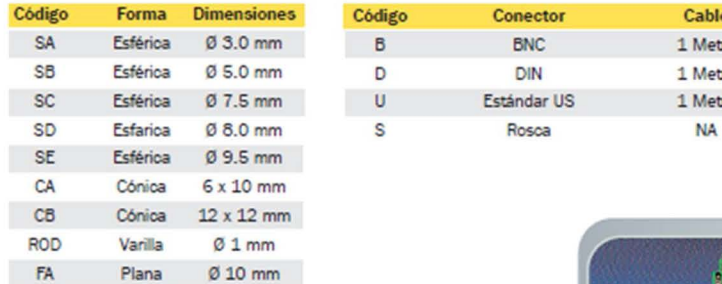

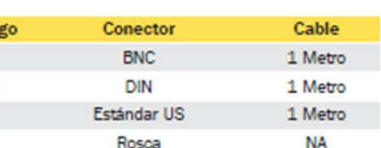

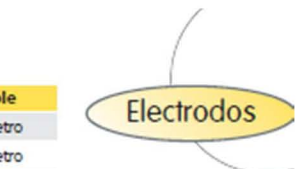

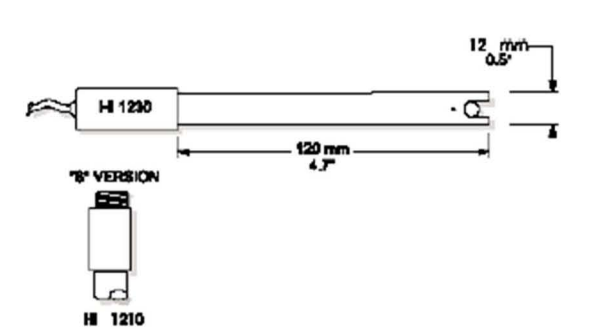

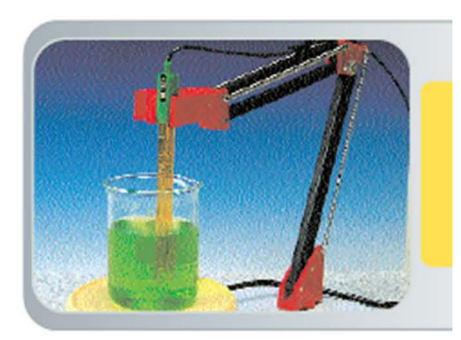

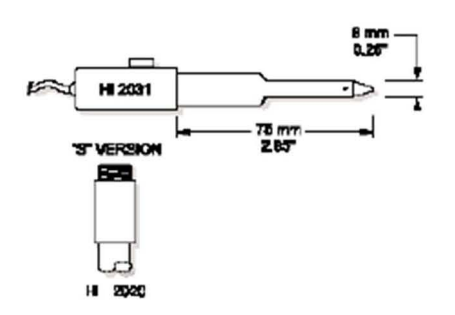

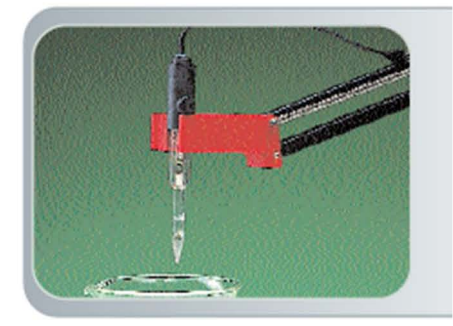

 $E17$ 

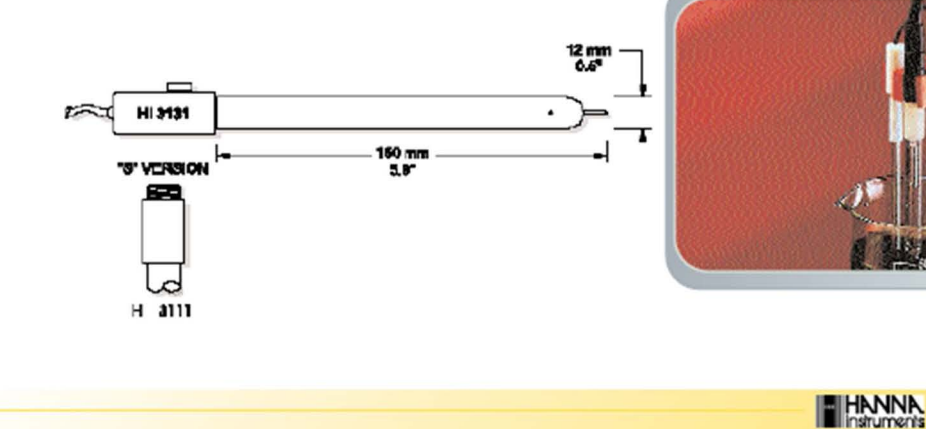

# **Instrucciones del electrodo HI1230B**

#### **Preparación**

- Quitar la tapa protectora. No se alarme si cualquier depósito de sal está presente. Esto es normal con los electrodos y desaparecerán cuando se enjuagan con agua
- Agitar el electrodo como lo haría con un termómetro clínico para eliminar cualquier burbuja de aire dentro de la ampolla de vidrio.
- Si la bombilla y/o unión están secas, sumerja el electrodo en HI70300. Solución de almacenamiento por lo menos durante una hora

#### **Medición**

- Enjuague la punta del electrodo con agua destilada.
- Inmerso en la punta de la muestra y agite suavemente durante aproximadamente 30 segundos
- Para una respuesta más rápida y evitar la contaminación cruzada de las muestras, enjuague la punta del electrodo con unas gotas de la solución a analizar, antes de tomar medidas.

#### **Almacenamiento**

- Para minimizar atasco y garantizar un tiempo de respuesta rápido, la ampolla de vidrio y la unión, deben mantenerse húmedos y no permitir que se seque.
- Sustituir la solución del capuchón protector con unas gotas de solución pH= 7 o pH4, en su defecto, si ninguno de los otros está disponible, el agua del grifo también se puede utilizar para un período muy corto
- Recomendación: nunca almacenar el electrodo en agua destilada.

# **Anexo 6. Programación**

Se realizará un diagrama de flujo para visualizar las etapas de proceso, más adelante en el código mencionaremos cada uno de ellos. Para disminuir el tamaño del diagrama solamente se presenta una rutina, cabe destacar que cada rutina está ejecutándose en paralelo (sección entre A y A'). En la programación final hay 3 estructuras ejecutándose en paralelo (sensor 1, 2,3, etc.).

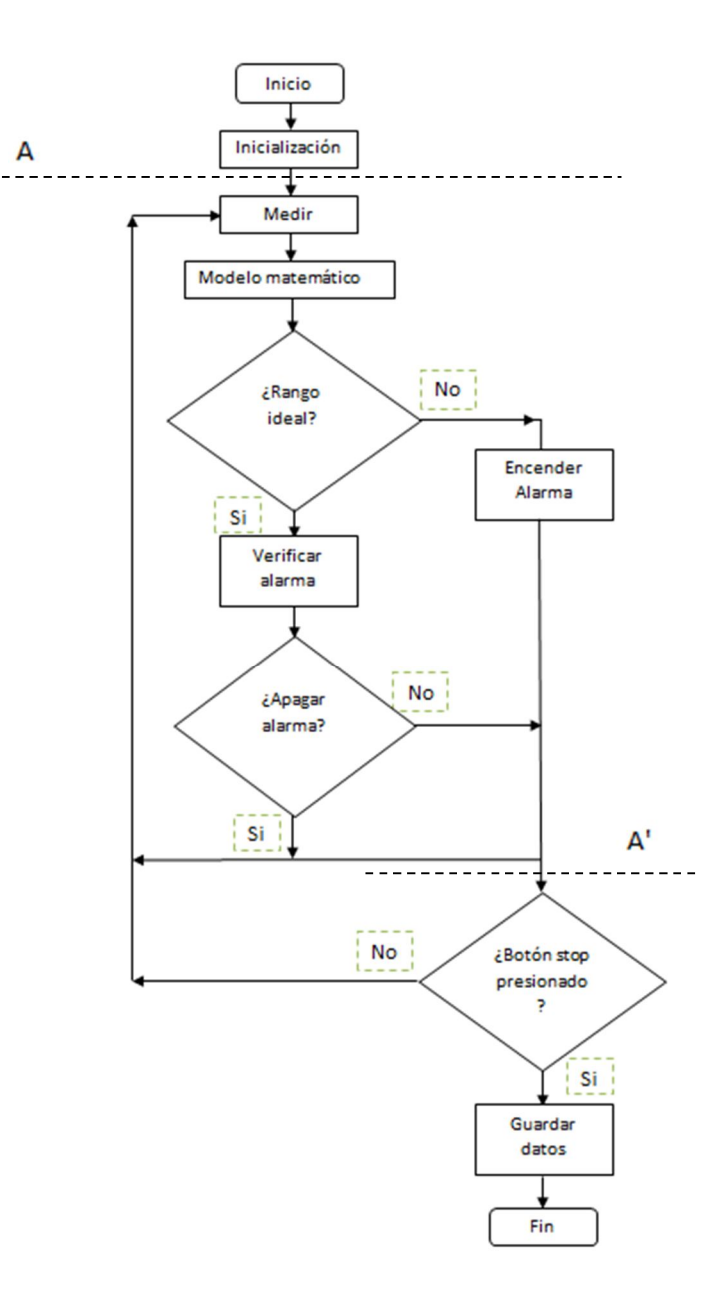

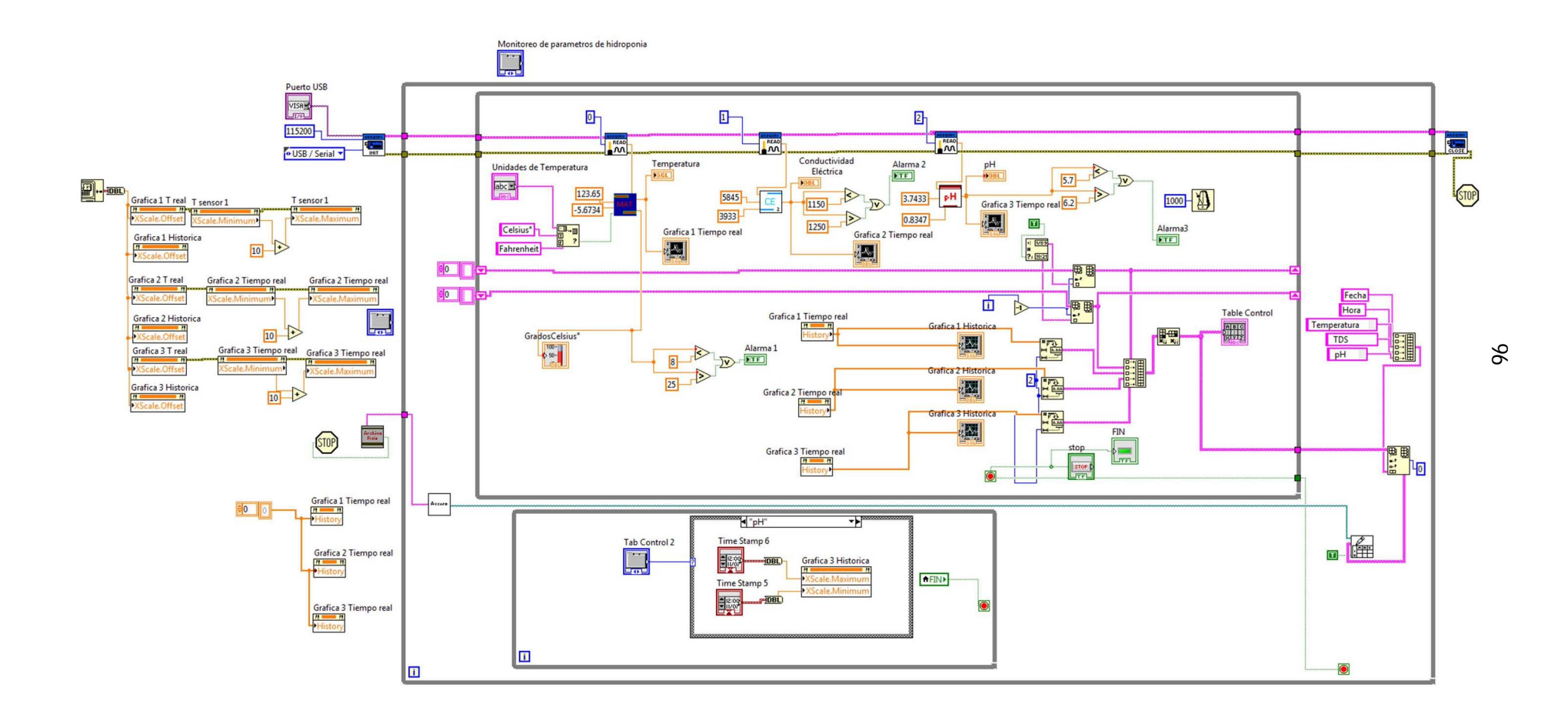

Después de la inicialización de comunicación se realiza un ciclo While loop donde se ejecutan algunas funciones que más adelante se explicaran con detalle, la siguientes tareas son dos cilclos While(se puede observar en la ilustración general del programa). Uno de ellos ejecuta la tarea de leer los puertos analógicos de la tarjeta de adquisición de datos (Placa Arduino) figura 62. En estos puertos analógicos, se leen los puertos analógicos de los sensores de temperatura, conductividad eléctrica y pH. La función de Analog Read Pin realiza la lectura análoga seleccionando uno de los pines de entrada (Puertos análogos de Arduino A0-A5).

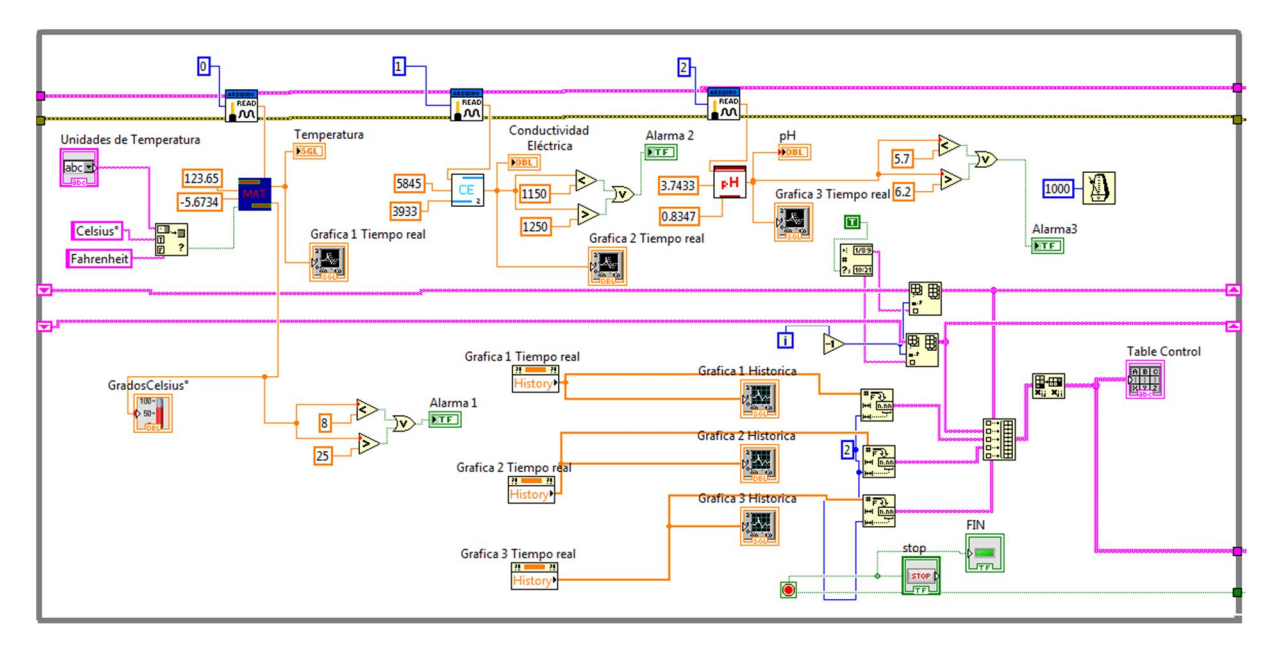

**Figura 62: Primer ciclo While loop**

La salida de la función Anolog Read proporciona una señal analógica de 0 a 5 V. Esta terminal de salida va conectada a una función llamada Modelo matemático. El objetivo de ésta, es describir las características dinámicas del sistema a través de funciones matemáticas que representen la relación de datos entre la salida y la entrada del sistema.

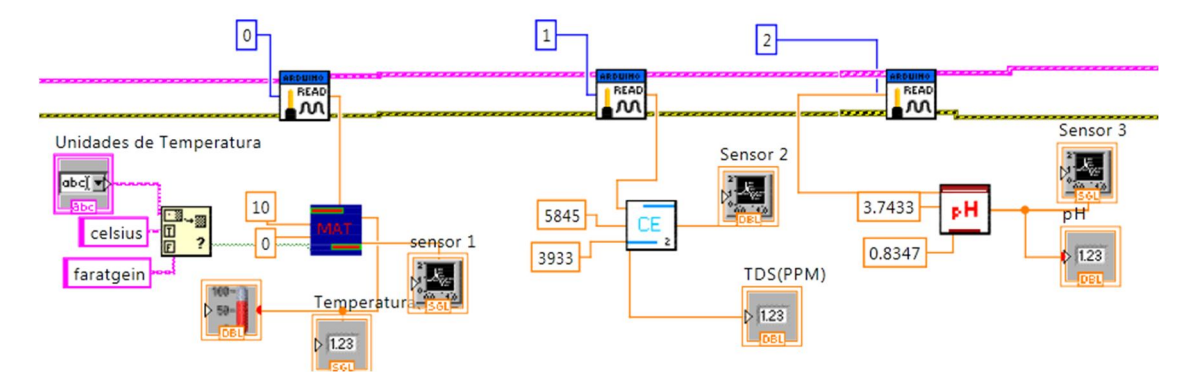

**Figura 63: Diagrama de conexión de lectura y visualización de los datos adquiridos de cada sensor**

El diseño de los modelos matemáticos en SubVI fue diferente para cada sensor y con la función Analog Read AM se puede tener una adquisición de datos de cada pin (figura 63) para luego llevarlos a indicadores para la visualización de cada una de ellas en el panel frontal. A continuación se presenta tres subVIs –matemáticos para cada sensor correspondiente.

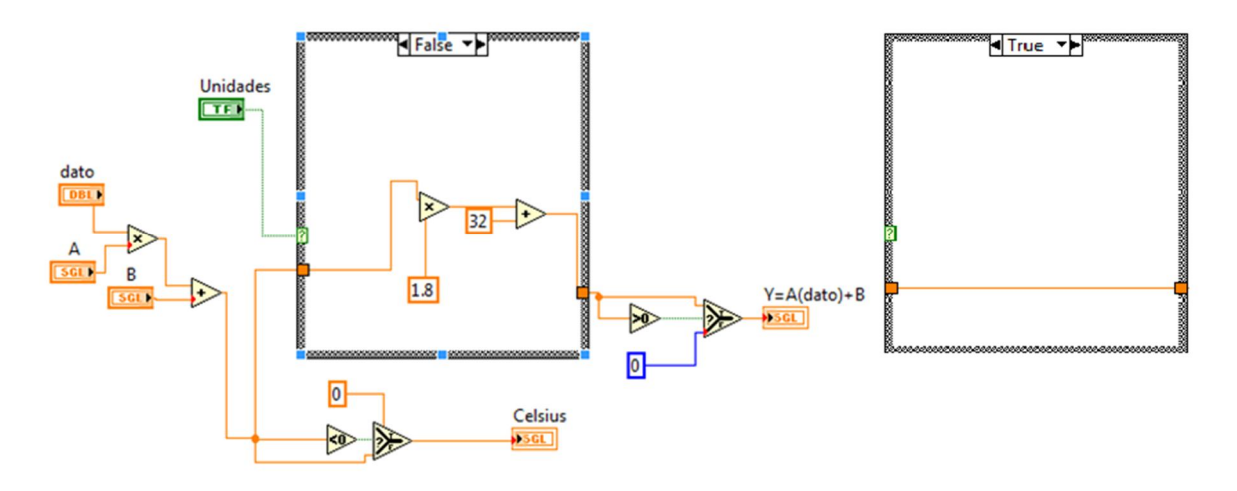

**Figura 64: Modelo matemático de temperatura**

El diagrama del modelo matemático de temperatura figura 64, muestra, como se realiza el acondicionamiento virtual donde los valores A y B son la pendiente y la ordenada respectivamente de una recta. La variable temperatura está dada por  $T = \frac{data(A) + B}{2}$ para este sensor las variables dependientes son A= 120 y B=-5.6734 (estas son obtenidas después de calibrar el sensor). La conversión de Celsius a Fahrenheit se realiza por la estructura Case así pudiendo evaluar la variable. Esta solo presenta dos casos False y True. False es Fahrenheit y True es Celsius.

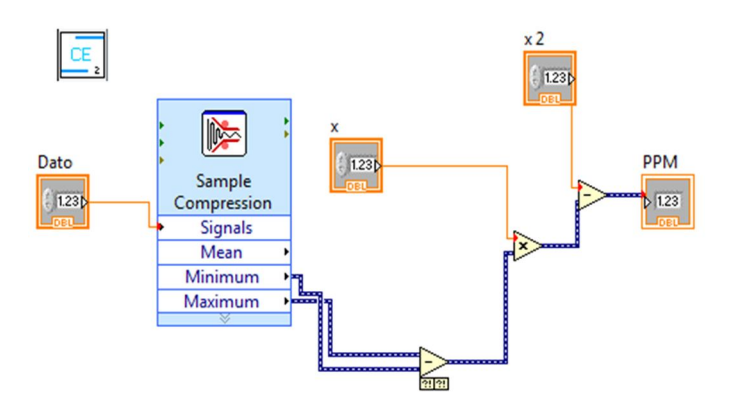

**Figura 65: Modelo matemático de la conductividad eléctrica**

El sensor de conductividad es evaluada por una diferencia de potencial de la señal adquirida. También es calibrado y se obtiene una serie datos dando como resultado un ecuación lineal. En la figura 65 se observa el modelo matemático de éste.

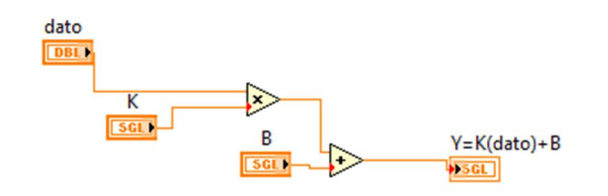

**Figura 66: Modelo matemático del electrodo de pH**

El mismo caso para el sensor de pH (figura 66) se realiza una ecuación lineal. También es recomendable calibrar el sensor.

Se realizó la programación para poder graficar en tiempo real la adquisición de datos y para después ser llevados a una tabla propuesta en el panel frontal.

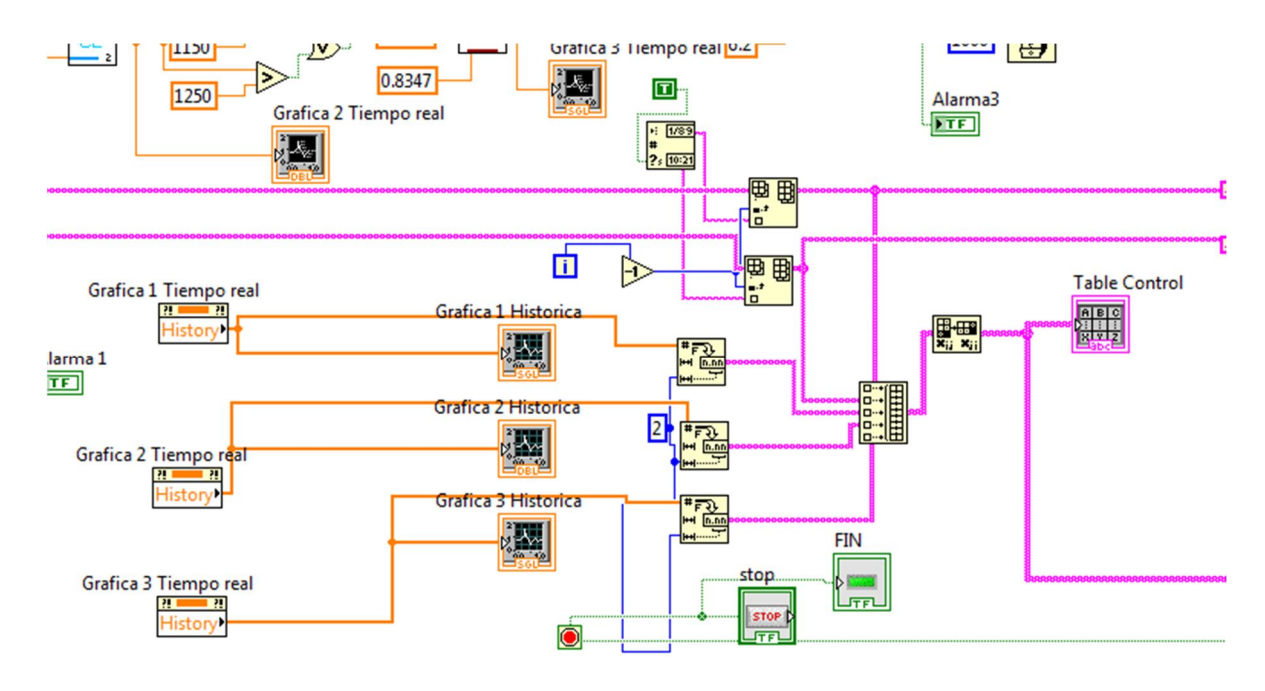

**Figura 67: Inserción de los datos en una tabla**

El ordenamiento e inserción de datos en la tabla, está constituido por las funciones *Formato de Fecha y hora*, *Inert Into Array*, *Number To Frational String, Build Array y Transpose 2D Array*. La inserción de cada dato en un vector va de la mano con las iteraciones del ciclo While loop (cableado rosa **Delge (para elecciones de cada ciclo de** 

tiempo pueda hacer la inserción de la fecha y hora de manera ordena en la tabla, debe estar la Iteración del ciclo conectada a la funciones Insert Into Array, es decir las iteraciones dan la posición del dato en el vector o matriz. Figura 67. Después de recolectar los datos en cada vector, va la función Build Array, el cual se encarga concatenar varias matrices o añade elementos a un vector o matriz de n-dimensión. Ya teniendo el vector de n-dimensión (5-dimension), con la función Transpose 2D Array, transpone los datos de horizontal a vertical, para mayor comodidad y ordenamiento de lectura en la tabla. Para Finalizar la Funcion del ciclo While loop se detiene por un botón booleano (botón Stop), en el panel frontal.

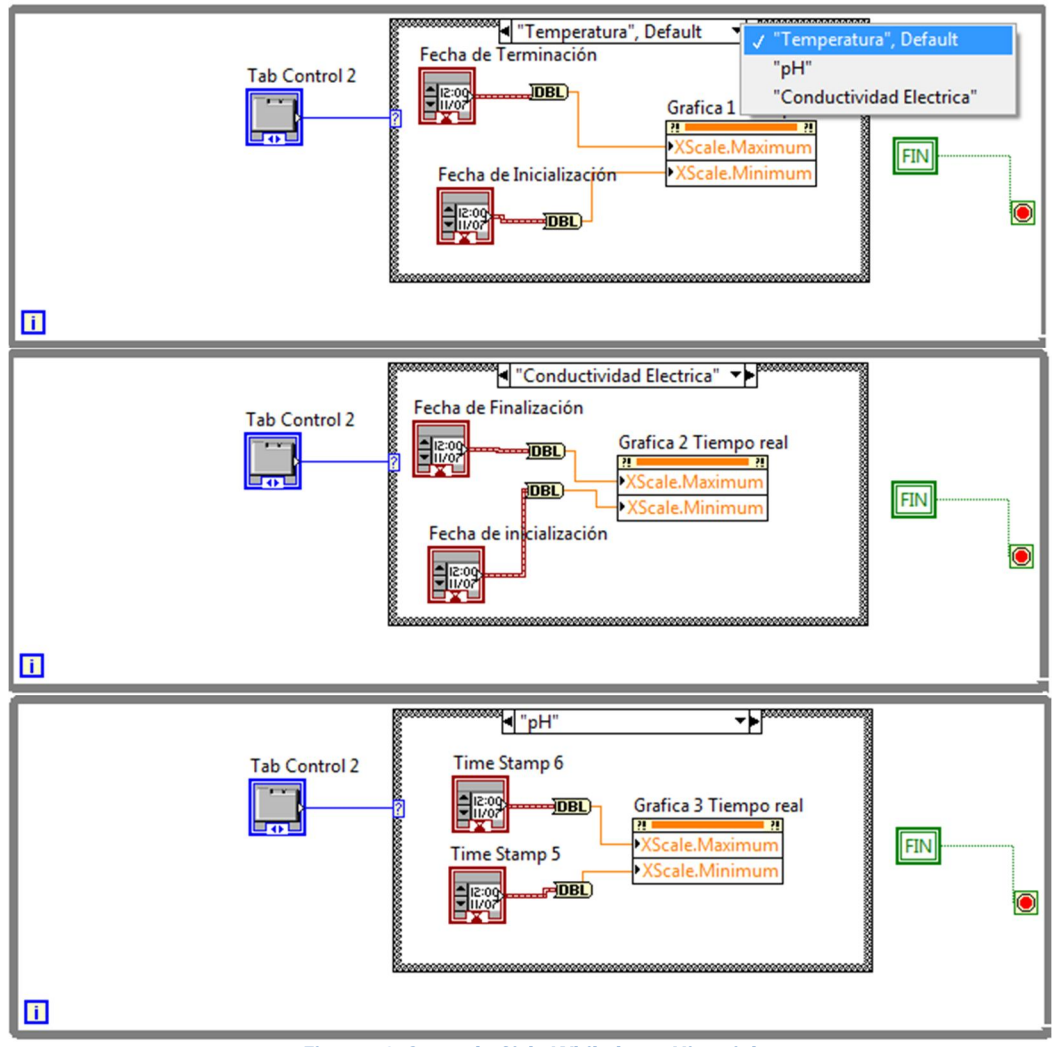

**Figura 68: Segundo Ciclo While loop: Historial**

El segundo ciclo While loop contiene un ciclo de casos, el cual se grafica el historial de cada uno de los sensores (Temperatura, C.E y pH) seleccionando la inicialización de hora y fecha para adquirir los datos y la terminación de la recolección de datos, con las funciones

Time Stamp figura 68. La inicialización y terminación va conectadas respectivamente al rango máximo y mínimo de la gráfica histórica.

De las primeras estructuras que se diseñó son la ruta del acceso nombrada Archivo raíz (Figura 69) para indicar la salida del archivo a guardar y el Acceso es donde se asigna los símbolos y el nombre del archivo con la fecha actual (figura 70).

Cuando aparezca la venta de ruta de Acceso te pedirá que insertes la raíz donde será guardado el archivo de datos. Si no se selecciona ninguna ruta al sistema, se colocará automáticamente los archivos generados en la raíz de la unidad C.

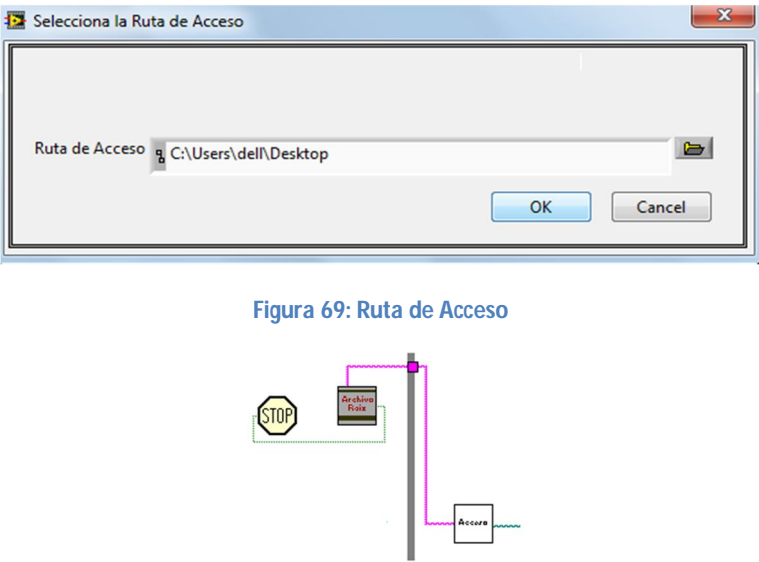

**Figura 70: Archivo raíz y acceso** 

A continuación se presenta lo que hay dentro del icono Acceso, figura 71. En él se lee el String y se coloca un Path para indicar la ruta de acceso.

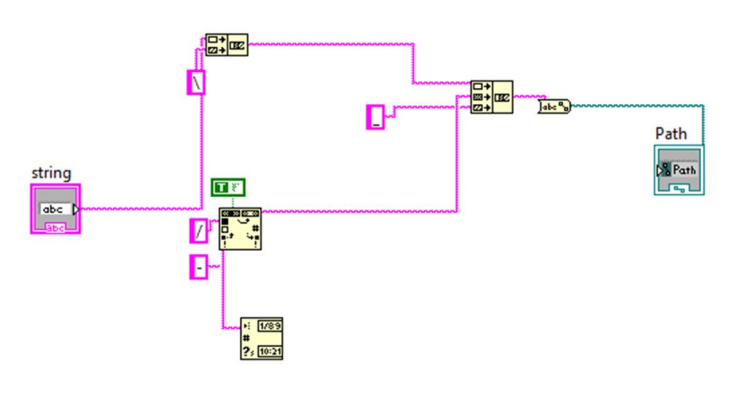

**Figura 71: Acceso**

Las condiciones para encender las alarmas es que no estén en el rango ideal de cada parámetro crítico. Por ejemplo, en la temperatura, la programación en el diagrama bloques está dada por la figura 72, debe mantener un rango de temperatura de 8° a 25°C.

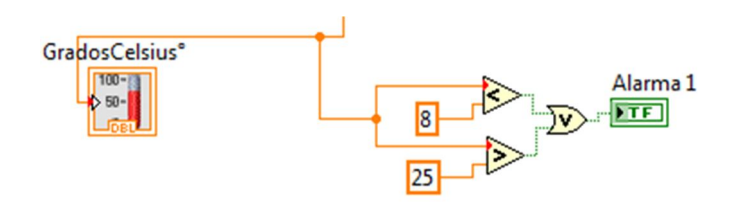

**Figura 72. Condiciones ideales para la temperatura**

Cuando empieza a correr el programa se inicializa los rangos de la escala X máxima y mínima de la gráfica en tiempo real. Este rango de escala se varía con la constante, este caso por ejemplo es de un lapso de 10 segundos la diferencia de rango (figura 73). El offset toma como iniciativa la fecha y hora actual de la máquina.

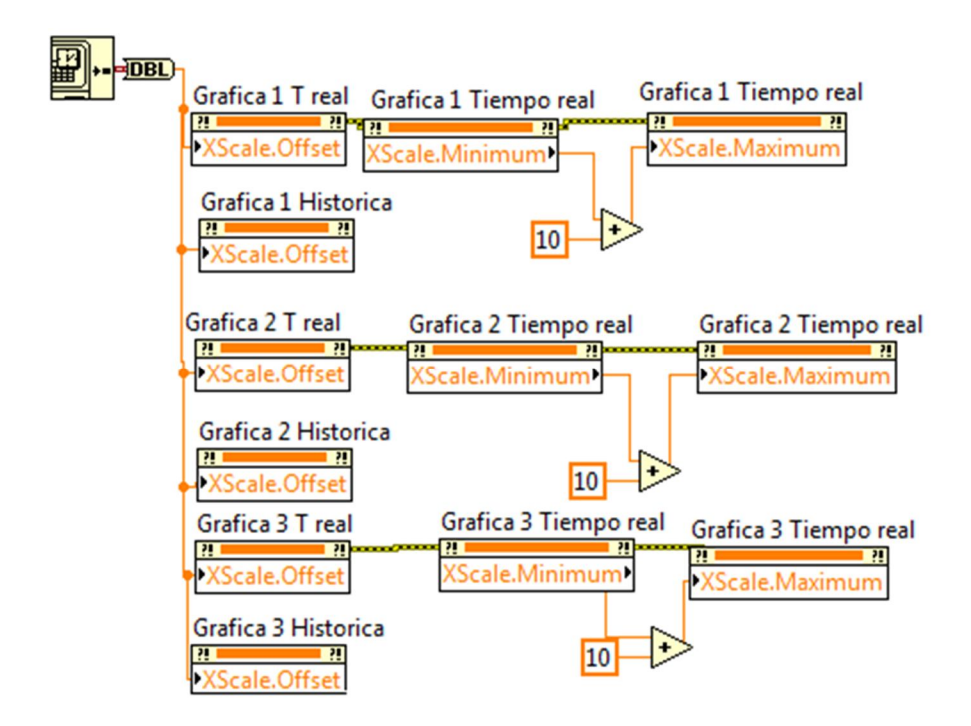

**Figura 73: Inicialización de Offset, fecha y hora actual de la máquina**

Para borrar los datos de la tabla e inicializar en 0 cada vez se ejecute el programa se ingresó la función que se presenta en la figura 74.

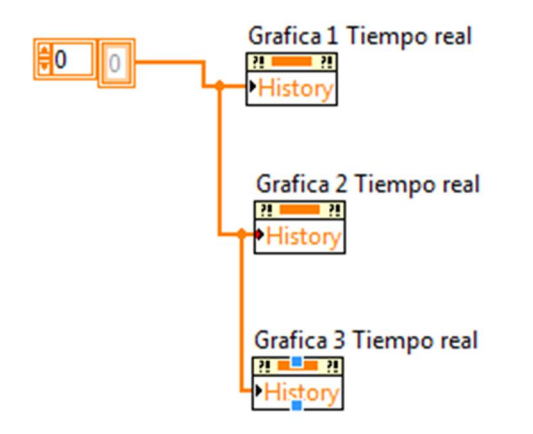

**Figura 72: Inicialización cero de toma de datos en tabla**